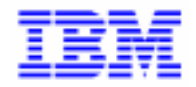

VisualAge Pacbase 2.5

## **DSMS 2.5 BULL GCOS7, TDS ENVIRONMENT & INSTALLATION**

DEDD7000251A

Note

Before using this document, read the general information under "Notices" on the next page.

According to your license agreement, you may consult or download the complete up-to-date collection of the VisualAge Pacbase documentation from the VisualAge Pacbase Support Center at:

http://www.ibm.com/software/ad/vapacbase/support.htm

Consult the Catalog section in the Documentation home page to make sure you have the most recent edition of this document.

#### **First Edition (November 1999)**

This edition applies to the following licensed program:

VisualAge Pacbase Version 2.5

Comments on publications (including document reference number) should be sent electronically through the Support Center Web site at:

http://www.ibm.com/software/ad/vapacbase/support.htm or to the following postal address: IBM Paris Laboratory VisualAge Pacbase Support [30, rue du Château des Rentiers](http://www.ibm.com/software/ad/vapacbase/support.htm) 75640 PARIS Cedex 13 FRANCE

When you send information to IBM, you grant IBM a nonexclusive right to use or distribute the information in any way it believes appropriate without incurring any obligation to you.

#### - **Copyright International Business Machines Corporation 1983, 1999. All rights reserved.**

Note to U.S. Government Users – Documentation related to restricted rights – Use, duplication or disclosure is subject to restrictions set forth in GSA ADP Schedule Contract with IBM Corp.

#### **NOTICES**

References in this publication to IBM products, programs, or services do not imply that IBM intends to make these available in all countries in which IBM operates. Any reference to an IBM product, program, or service is not intended to state or imply that only that IBM product, program, or service may be used. Subject to IBM's valid intellectual property or other legally protectable rights, any functionally equivalent product, program, or service may be used instead of the IBM product, program, or service. The evaluation and verification of operation in conjunction with other products, except those expressly designated by IBM, are the responsibility of the user.

IBM may have patents or pending patent applications covering subject matter in this document. The furnishing of this document does not give you any license to these patents. You can send license inquiries, in writing, to:

Intellectual Property and Licensing International Business Machines Corporation North Castle Drive, Armonk, New-York 10504-1785 USA

Licensees of this program who wish to have information about it for the purpose of enabling: (i) the exchange of information between independently created programs and other programs (including this one) and (ii) the mutual use of information which has been exchanged, should contact:

IBM Paris Laboratory SMC Department 30, rue du Château des Rentiers 75640 PARIS Cedex 13 FRANCE

Such information may be available, subject to appropriate terms and conditions, including in some cases, payment of a fee.

IBM may change this publication, the product described herein, or both.

#### **TRADEMARKS**

IBM is a trademark of International Business Machines Corporation, Inc. AIX, AS/400, CICS, CICS/MVS, CICS/VSE, COBOL/2, DB2, IMS, MQSeries, OS/2, PACBASE, RACF, RS/6000, SQL/DS, TeamConnection, and VisualAge are trademarks of International Business Machines Corporation, Inc. in the United States and/or other countries.

Java and all Java-based trademarks and logos are trademarks of Sun Microsystems, Inc. in the United States and/or other countries.

Microsoft, Windows, Windows NT, and the Windows logo are trademarks of Microsoft Corporation in the United States and/or other countries.

UNIX is a registered trademark in the United States and/or other countries licensed exclusively through X/Open Company Limited.

All other company, product, and service names may be trademarks of their respective owners.

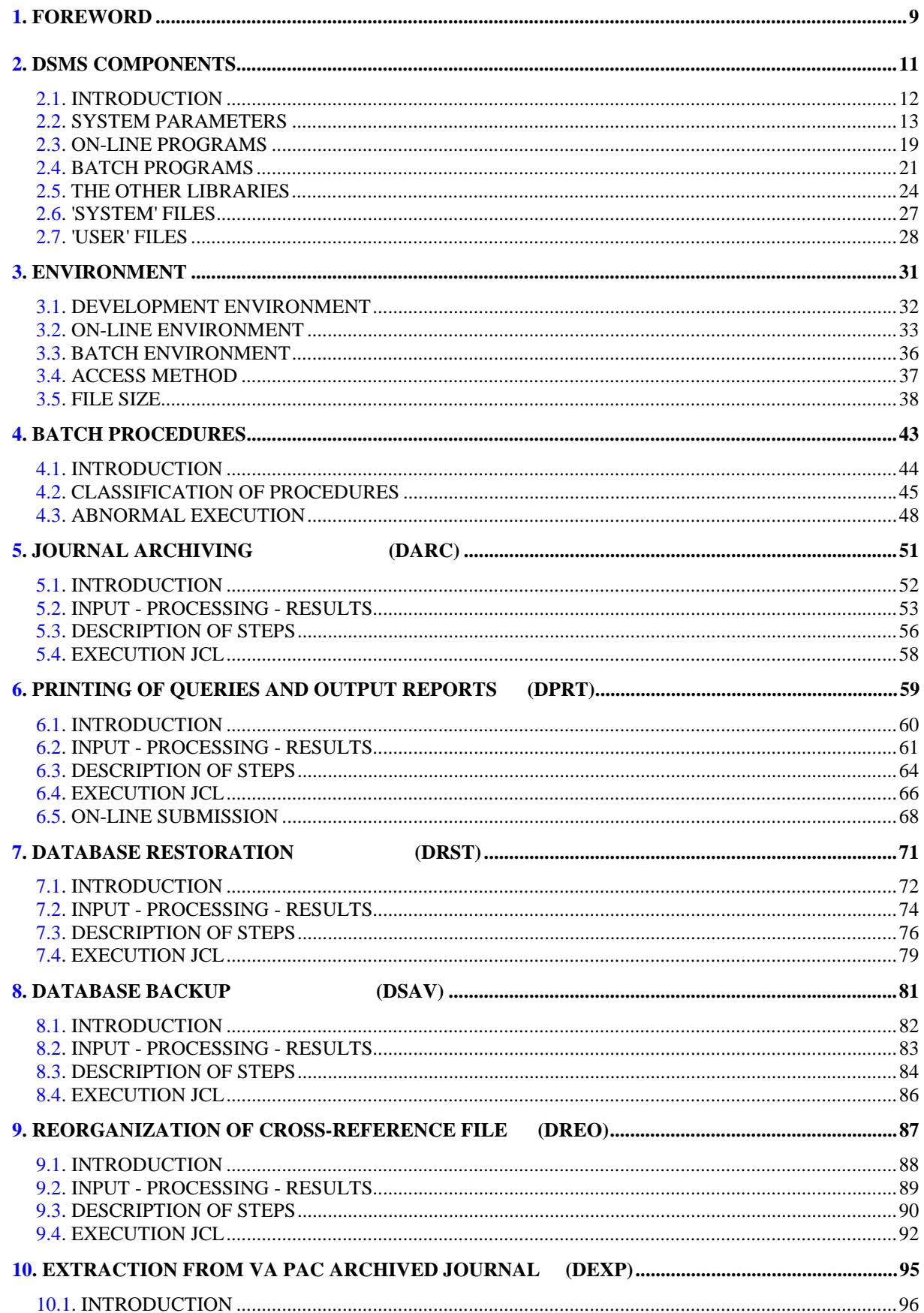

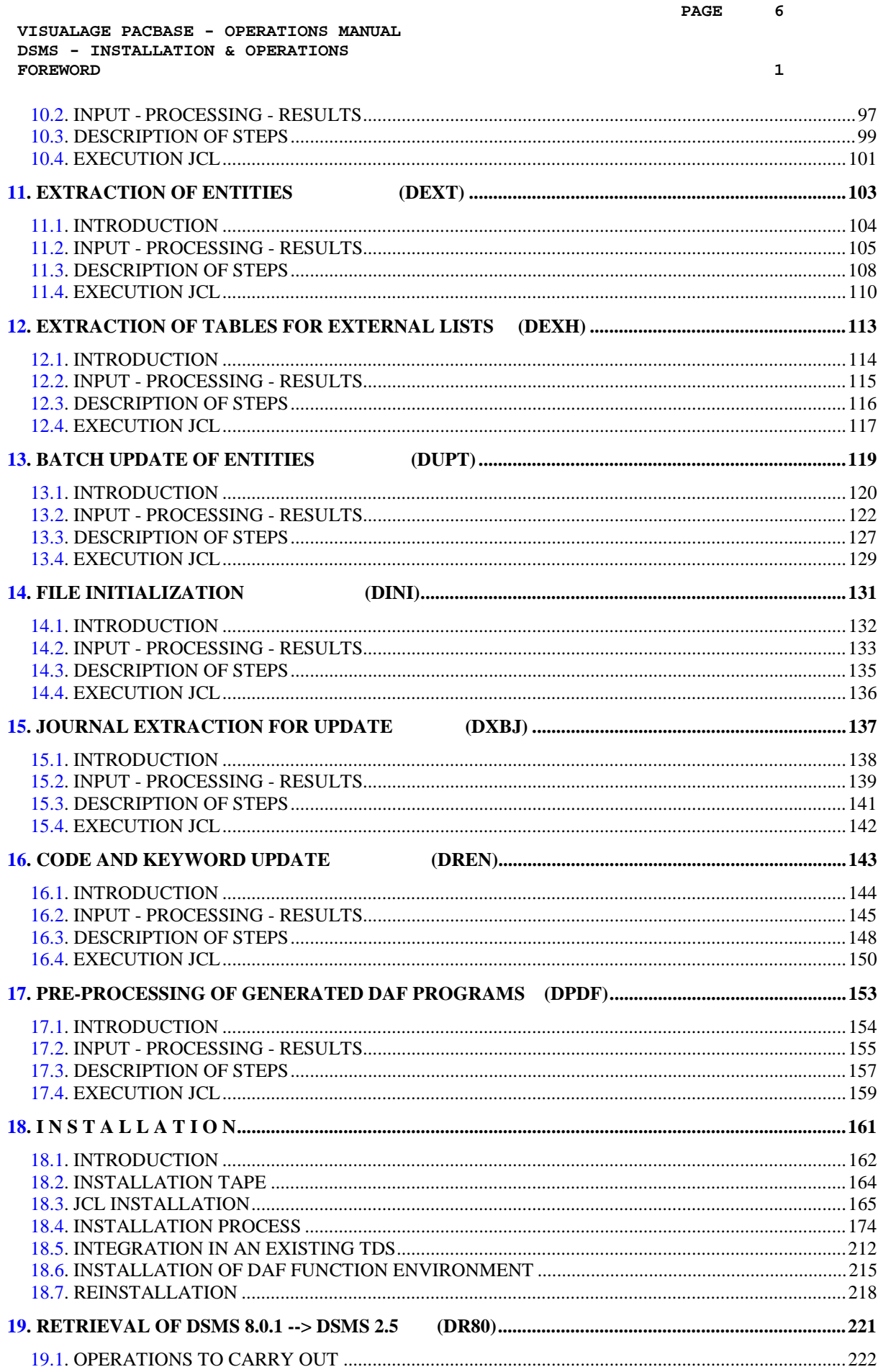

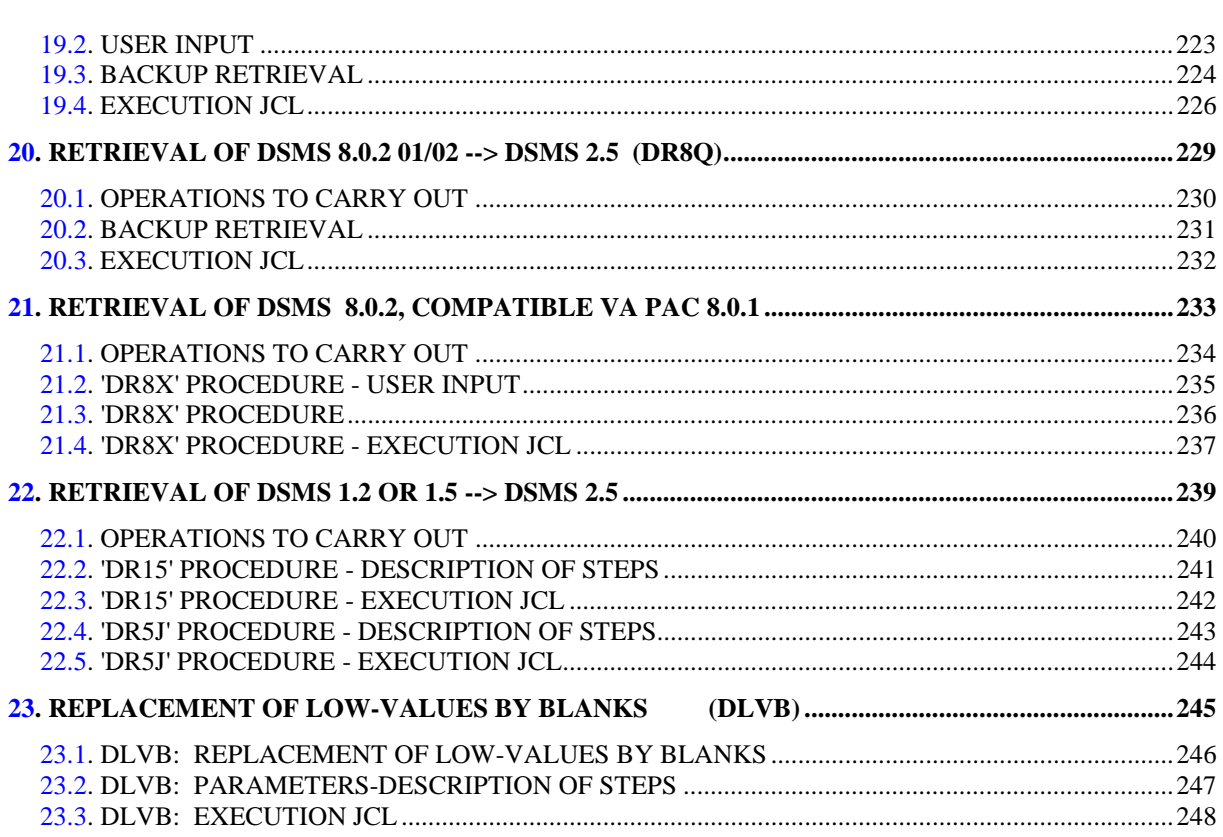

 **VISUALAGE PACBASE - OPERATIONS MANUAL DSMS - INSTALLATION & OPERATIONS FOREWORD** 1

 **VISUALAGE PACBASE - OPERATIONS MANUAL DSMS - INSTALLATION & OPERATIONS FOREWORD** 1

# **1. FOREWORD**

#### FOREWORD

#### USE OF THE MANUAL

This manual is intended for the person in charge of the installation and for the DSMS Database Manager.

It describes the DSMS components, the environment, the batch procedures, the instructions for installing the new version and the operations to be carried out for a standard reinstallation of corrected versions.

#### NOTE

DSMS 2.5 requires a complete installation of the technical package, i.e. files, programs and batch procedures.

#### SITES WITH FORMER RELEASES

Once the installation is complete, refer to the relevant chapter for the retrieval of the site's previous release:

- Retrieval of DSMS 8.0.1 and adaptation to DSMS 2.5,
- Retrieval of DSMS 8.0.2 01 or 02 and adaptation to DSMS 2.5,
- Retrieval of DSMS 8.0.2 01 or 02 compatible with VA Pac 8.0.1 and adaptation to DSMS 2.5,
- Retrieval of DSMS 1.2 or 1.5 and adaptation to DSMS 2.5,

and follow the instructions carefully in order to ensure compatibility between the new release and the former one.

 **VISUALAGE PACBASE - OPERATIONS MANUAL DSMS - INSTALLATION & OPERATIONS DSMS COMPONENTS 2**

# **2. DSMS COMPONENTS**

## <span id="page-11-0"></span>**2.1. INTRODUCTION**

## **INTRODUCTION**

DSMS manages permanent data in batch and on-line mode.

Three types of resources are required for the operation of DSMS.

- Libraries which store the DSMS operating programs and system parameters:

- . An on-line program library
- . A batch program library
- Permanent files containing data manipulated by the DSMS system programs previously defined:
	- . A system file containing error messages and HELP documentation on DSMS,
	- . User files containing the User and Administrator data.
- A library containing the operations parameters.
- NOTE This manual describes the installation and operation of DSMS. DSMS can : be installed independently of other VisualAge Pacbase functions and facilities.

For further details on the operation of the Function itself, refer to the DSMS Reference Manual.

## <span id="page-12-0"></span>**2.2. SYSTEM PARAMETERS**

## SYSTEM PARAMETERS

The JCL lines supplied at installation include parameters which allow DSMS to conform to the codification rules that apply on-site. Also, parameters are used to assign the various files to the different disks used on the site.

A complete list of parameters is found in this chapter.

Parameters are formatted as follows: '\$XXXXX'. The '\$' sign is used in order to locate parameters in JCL module names. 'XXXXX' is the parameter code.

Parameter values can be globally substituted via the DSZZEXEC and DSZZJCL procedures. (For more information, Chapter "INSTALLATION", Subchapter 'INSTALLATION OF THE COMPLETE JCL'.)

Program libraries and files are referred to by their parameterized names.

14

 $\mathbf{\cdot}$ 

DSMS COMPONENTS SYSTEM PARAMETERS

> $COMM$  'DSMS  $2.5$ '; INSTALLATION PARAMETERS \* REPLACE, IF NEEDED, THE DEFAULT  $\mathbf{r}$  $\star$ VALUE OF EACH PARAMETER. EACH PARAMETER LINE IS FORMATTED AS  $\star$  $\rightarrow$ FOLLOWS: \$NNNNN = VALUE  $\Delta$ \* THIS FILE IS PROCESSED BY AN EDITOR  $\star$ PROGRAM WHICH CHANGES PARAMETER LINES  $\star$ INTO SUBSTITUTION COMMANDS. SUBSEQUENTLY,  $\star$ - ALL LINES WHOSE FIRST NON-BLANK  $\ddot{\phantom{0}}$ CHARACTER IS NOT A DOLLAR SIGN  $\star$ ARE CONSIDERED AS COMMENTS. - THE EQUAL SIGN (DELIMITER) CANNOT  $\ddot{\phantom{1}}$  $\rightarrow$  $\ddot{\phantom{0}}$  $\star$ BE USED IN A PARAMETER VALUE. \*\*\*\*\*\*\*\* DEFAULT D S M S USER  $\texttt{SUBER}$  = IBM \*\*\*\*\*\*\*\* NAME OF INSTALLATION CATALOG \*  $$CTNM = PV$ \*\*\*\*\*\*\*\* D S M S TDS NAME  $\star$  $S NMTD = TDS$ \*\*\*\*\*\*\*\* INSTALLATION TAPE \*\*\*\*\*\*\*\*\*\*\*\*\*  $$TAPE = XXXXXX$  $$D VTP = CT/M5$ \*\*\*\*\*\*\*\* LANGUAGE E(NGLISH)/F(RENCH) \*\*\*\*\*\*  $$LANG = E$ \*\*\*\*\*\*\*\*\*\*\*\* SUFFIX OF LIBRARIES \*\*\*\*\*\*\*\*\*\* \*\*\*\*\*\*\*\* BATCH CU \$LIBCUB = CUBLIB \*\*\*\*\*\*\*\* TP CU **SLIBCUT = CUTLIB** \*\*\*\*\*\*\*\* PERMANENT CU \$LIBCUP = CUPLIB \*\*\*\*\*\*\*\* JCL \$LIBJCL = JCLLIB \*\*\*\*\*\*\*\* INVOKE JCLS SUBMISSION  $SLIBINV = INVLIB$ \*\*\*\*\*\*\*\* PRINT OF JCLS CALLED BY INVOKE \*\* \*\* BLANK NOT TO LIST OR &LIST TO LIST  $\texttt{SLIST} \quad = \quad \texttt{\&LIST}$ \*\*\*\*\*\*\*\* LM  $SLIBLM = LMLIB$ \*\*\*\*\*\*\*\* SM (SEE NOTE) **\$LIBSM = SMLIB** \*\*\*\*\*\*\*\* TDS SL (SEE NOTE)  $$LIBSL = SLLIB$ \*\*\*\*\*\*\*\* USERS SL  $SLIBSU = SULLB$ \*\*\*\*\*\*\*\* DATABASE FILES' REFERNCES\*\*\*\*\*\*\*\*\* \*\*\*\*\*\*\*\* ROOT OF DSMS FILES  $$ROOT = DS$ \*\*\*\*\*\*\*\* IDENTIFIER OF DSMS FILES  $\star$  $$FILE = 250$ \*\*\*\*\*\*\*\* CISIZE OF BATCH FILES

 $\overline{2}$ 

 $\mathbf{\cdot}$ 

15

DSMS COMPONENTS SYSTEM PARAMETERS

> \*\* DEFAULT VALUE FOR AN MS/D500 DISK TYPE \*\*  $\texttt{SCISEQ}$  = 14336 \*\*\*\*\*\*\*\*\*\*\*\*\*\*\*\* REFERENCES \*\*\*\*\*\*\*\*\*\*\*\*\*\*\*\*  $***NMXX** = **FILE PREFIX**$ \*DVXX = DISK TYPE  $* \mathtt{MDXX} \quad = \quad \mathtt{DISK} \enspace \mathtt{NAME}$ \*CTXX = CATALOGING  $(Y \t{OR} N)$ \*\*\*\*\*\*\*\* TDS USER FILES \$NMTU = DSTU  $SDVTU = MS/FSA$ \$MDTU = DISC01  $SCTTU = Y$ \*\*\*\*\*\*\*\* TDS FILES  $$DVTD = MS/FSA$  $$MDTD = DISC02$  $SCTTD = Y$ \*\*\*\*\*\*\*\* BATCH USER FILES  $\begin{array}{lll} \text{\$NMBU} & = & \text{DSBU} \\ \text{\$DVBU} & = & \text{MS}/\text{FSA} \\ \text{\$MDBU} & = & \text{DISCO3} \end{array}$  $SCTBU = Y$ \*\*\*\*\*\*\*\* BATCH SYSTEM FILES  $$NMBS = DSBS$  $$DVBS = MS/FSA$ <br> $$MDBS = DISC04$  $SCTBS = Y$ \*\*\*\*\*\*\*\* DSMS JOURNAL FILE  $$NMDJ = DSDJ$ =  $MS/FSA$ <br>=  $DISC05$ \$DVDJ \$MDDJ  $SCTDJ = Y$ \*\*\*\*\*\*\*\* TEMPORARY FILE  $$DVTM = MS/FSA$ \$MDTM = DISC06 \*\*\*\*\*\*\*\* LIBRARIES  $$NMLI = DSLI$  $SDVLI$  =  $MS/FSA$  $$MDLI$  =  $DISC07$  $$CTLI = Y$ \*\*\*\*\*\*\*\*\*\*\* SM ENVIRONMENT (SEE NOTE) \* \*\*\* IF INSERTION IN AN EXISTING TDS \*\*\* TAKE THE TPRS WHICH ARE NOT ALLOCATED \* \*\*\*\*\*\*\*\* DSMS SM NAME  $\star$  $$TPR0 = TPR$ \*\*\*\*\*\*\*\* DSMS SM NAME  $$TPR1 = TPR1$ \* IMPORTANT NOTE : \* TO BE CONSISTENT WITH THE PROCEDURES  $\star$ \* SHIPPED BY THE VENDOR: \* TP7PREP, TP7GEN, ETC.. \* IBM PROPOSES A CHOICE OF VALUES WHICH  $\star$ \* RESPECT THE COHERENCE OF THESE  $\star$ \* PROCEDURES' PARAMETERS.  $\star$ \* SO IT IS HIGHLY RECOMMENDED TO USE \* THESE VALUES.

## FILE PARAMETERS

In order to set parameter values and to see how they affect DSMS System files names, the following charts list all files sorted by the first parameter in the external name.

#### **LIBRARIES**

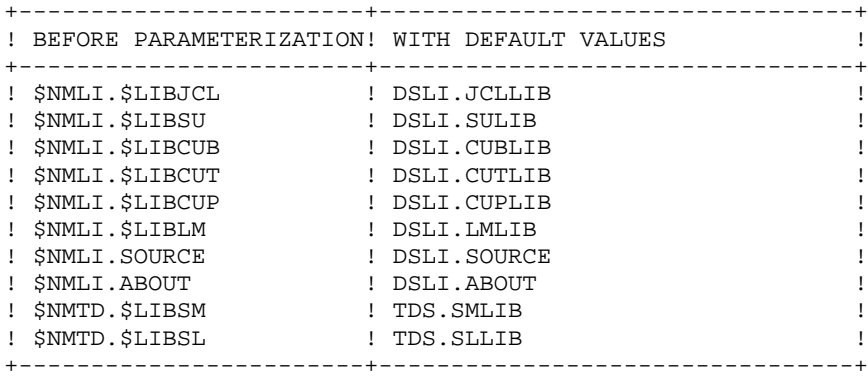

BATCH USER FILES

----------------

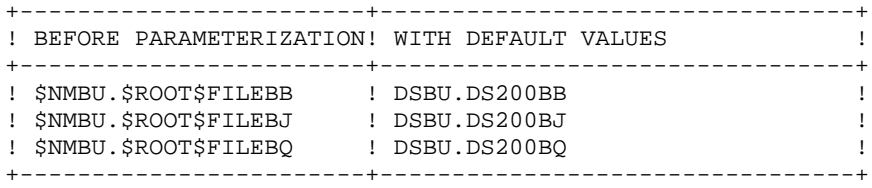

BATCH SYSTEM FILES ------------------

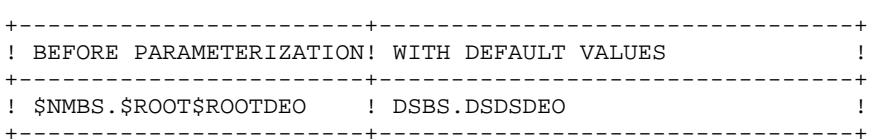

TDS USER FILES --------------

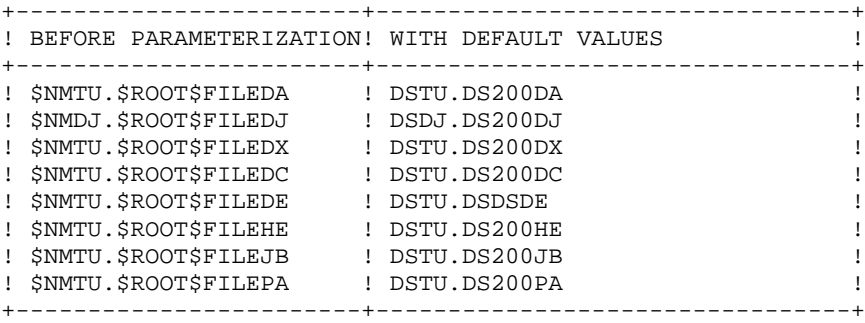

#### NOTE

In case of a CATALOG-type installation, the required directories must have been previously created.

The AUTOATTACH option must be specified for the \$CTNM installation catalog.

If the \$CTNM catalog does not exist OR if it cannot be 'autoattached', the system administrator must execute the DSINMPRE procedure (2nd step of the installation process).

### THE \$CISEQ PARAMETER

For files used in batch procedures, the \$CISEQ parameter enables you to choose a value for the CISIZE so that use of disk space can be optimized. This parameter specifies the size of CI in bytes. It must be a multiple of 512.

The number of elements that can be stored in a CI depends on the total length of elements. An element cannot be shared by two CI. The maximum number of elements per CI is 255.

As a result, for files used by VA Pac, the recommended \$CISEQ values by disk type are as follows:

```
 MS/D500 ----> 14336
 MS/FSA ----> 14336
 MS/M452 ----> 12800
 MS/M500 ----> 9216
 MS/D300 ----> 9216
MS/BA0 ----> 12800
                        *******************
                       *** WARNING ***
                        *******************
```
For GCOS7 release V3A7, buffer size is equal to CI size. However for GCOS7 release V3B7 (4 Kb of paged memory) buffer size is equal to CI size plus 32 rounded up to the nearest muliple of 4 Kb.

For VA Pac TDS files, a CISIZE of 4096 requires two memory pages (with the loss of one page).

For GCOS7 release V3B7 a CISIZE equal to 3584 is recommended for all VA Pac TDS files.

# <span id="page-18-0"></span>**2.3. ON-LINE PROGRAMS**

## ON-LINE PROGRAMS

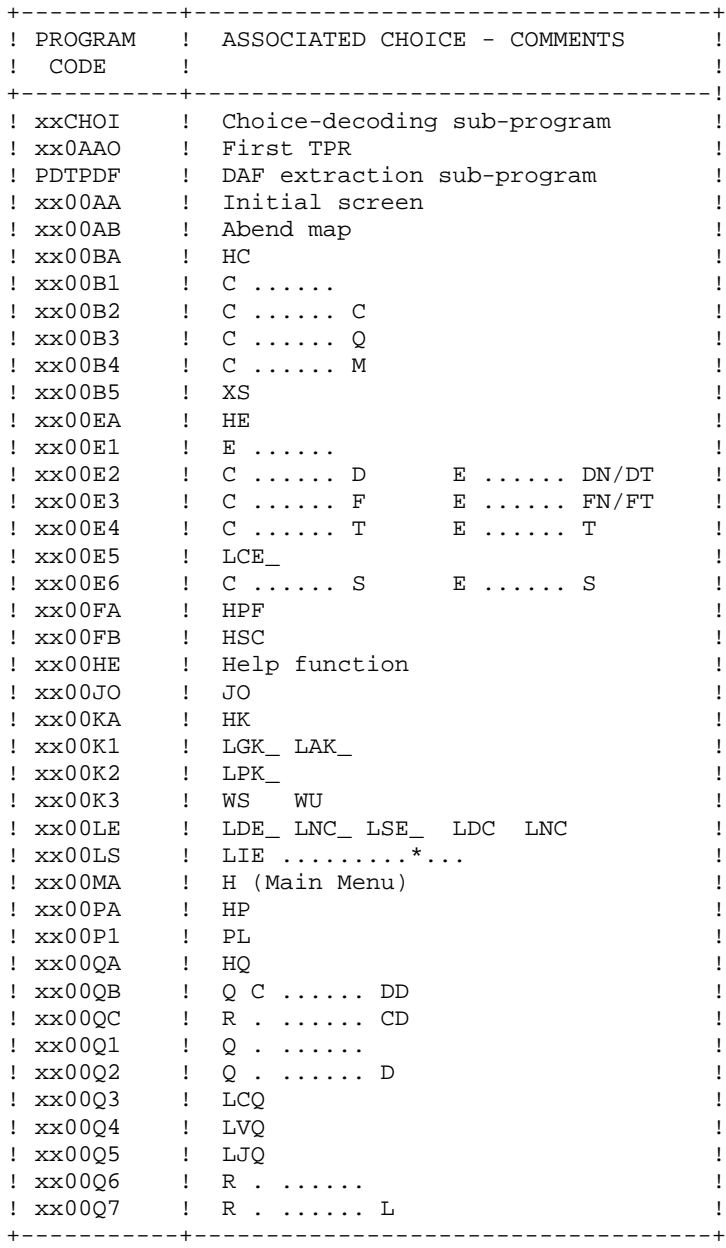

**DSMS COMPONENTS** 2<br> **2** ON-LINE PROGRAMS 3 **ON-LINE PROGRAMS** 

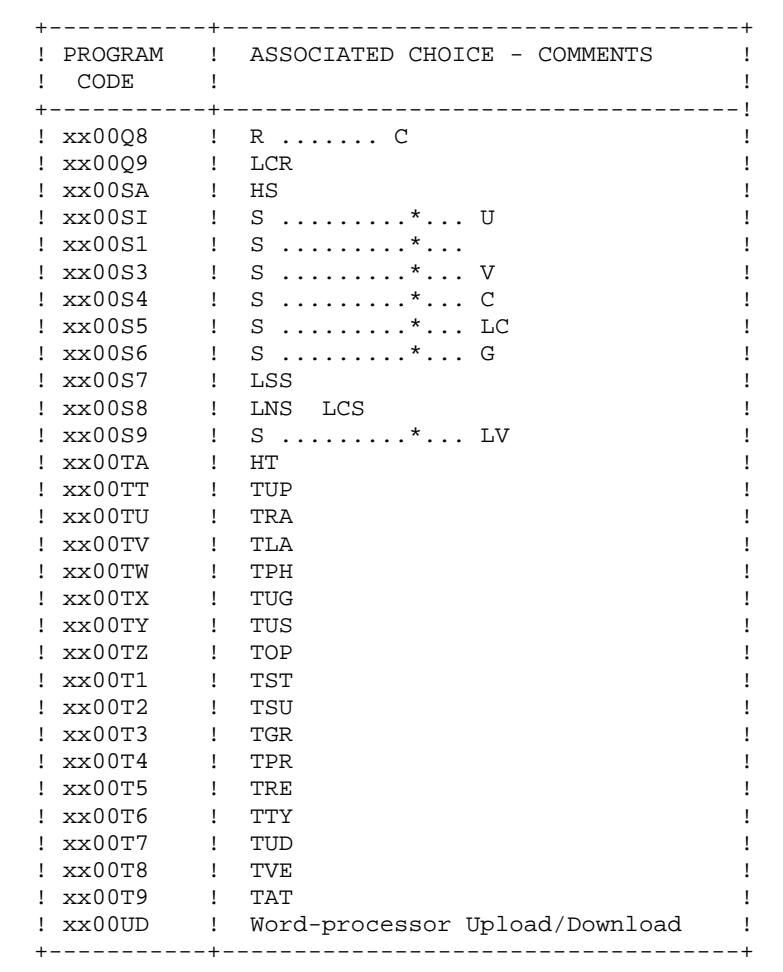

On-line sub-programs

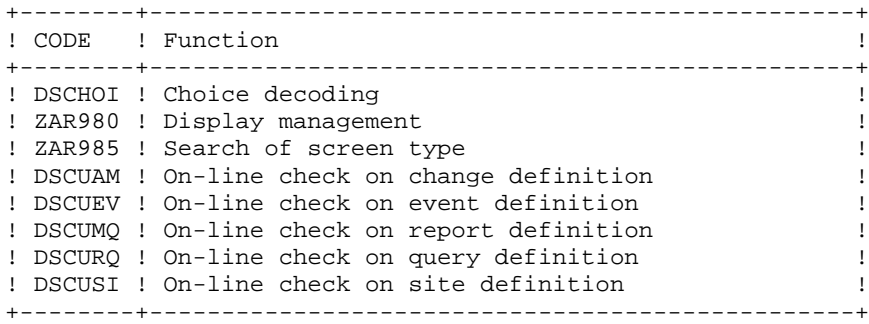

## <span id="page-20-0"></span>**2.4. BATCH PROGRAMS**

## BATCH PROGRAMS

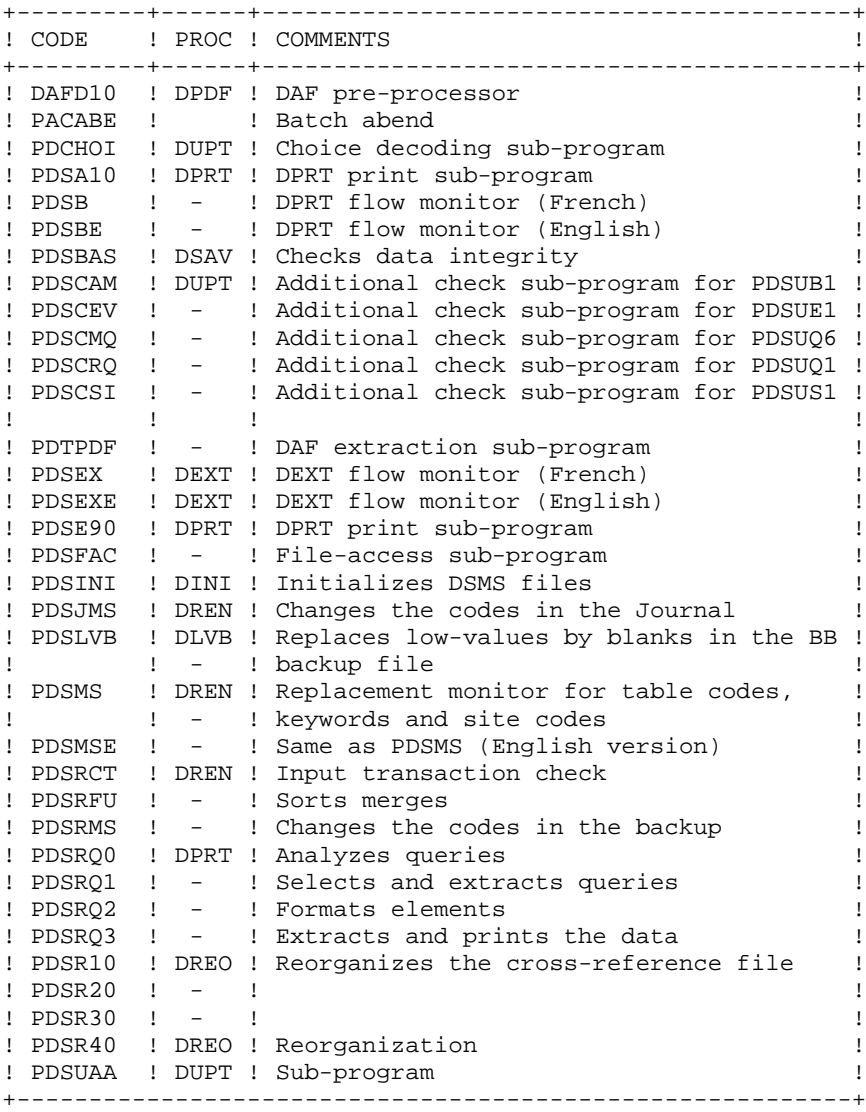

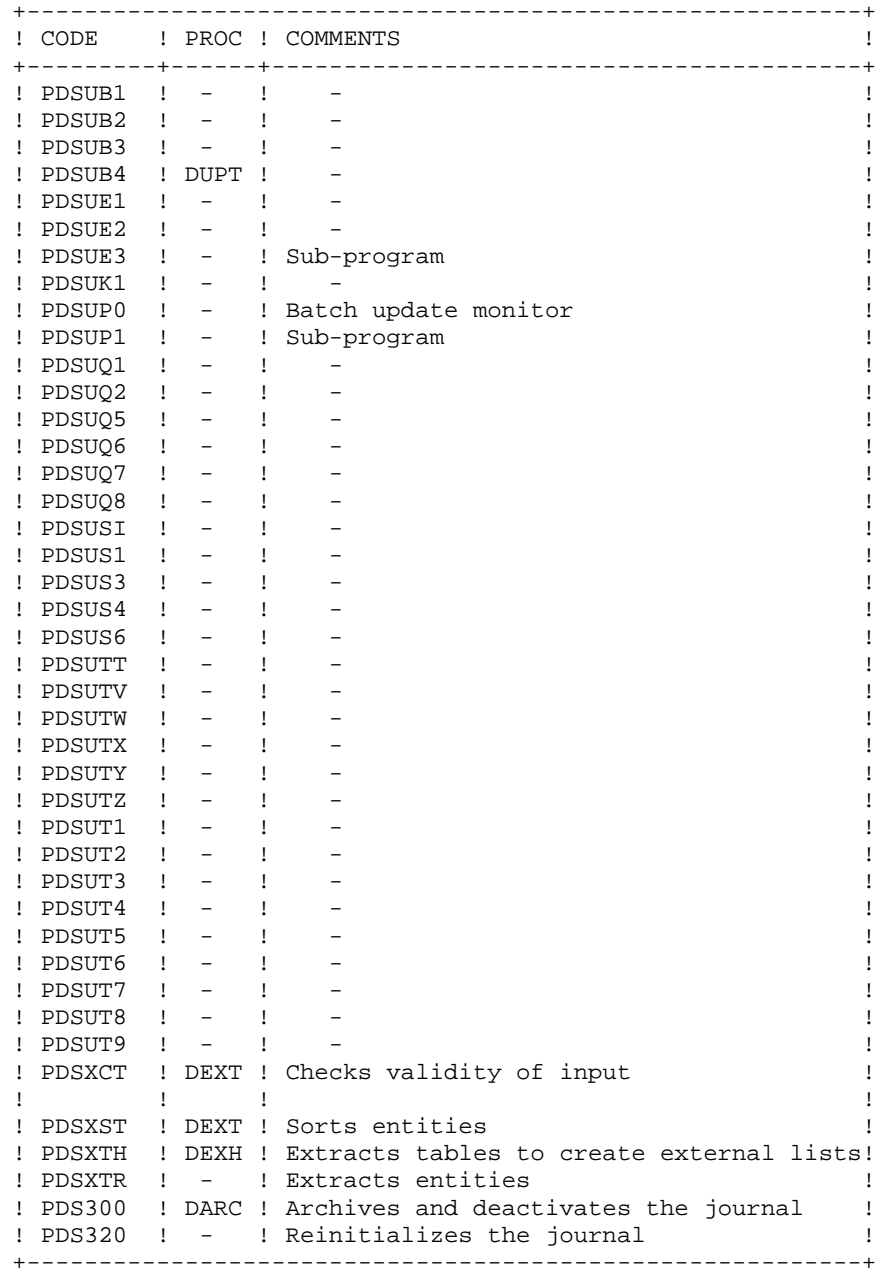

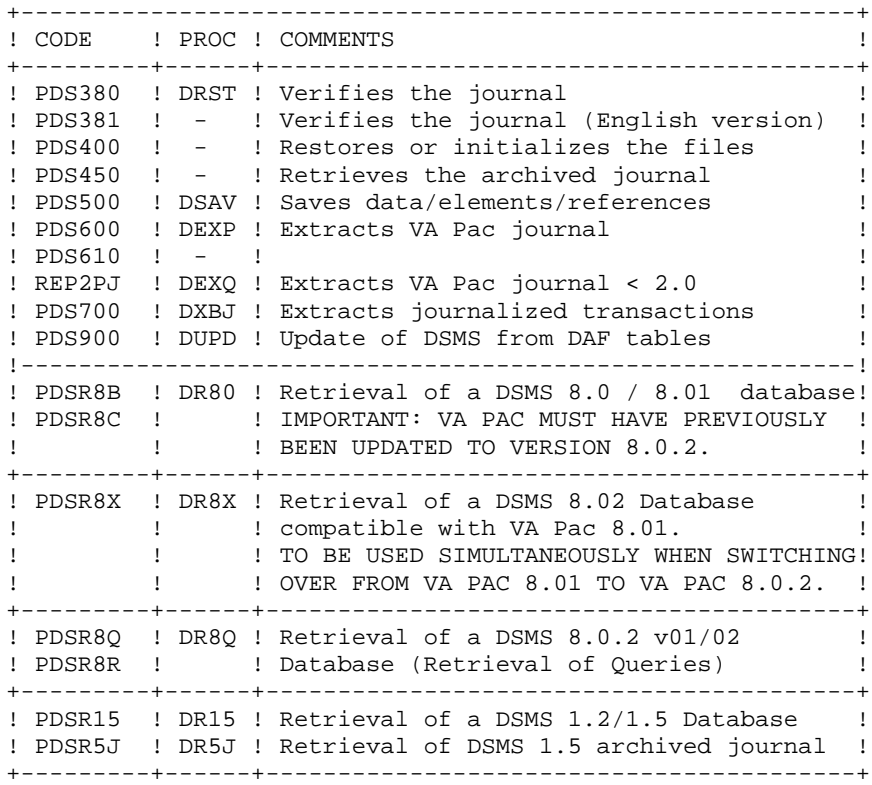

## <span id="page-23-0"></span>**2.5. THE OTHER LIBRARIES**

## OTHER LIBRARIES

#### LIBRARY OF TDS SOURCE (\$NMTD.\$LIBSL)

It requires two tracks (MS/FSA). This library includes the TDS source, the TPR source of beginning and end of DSMS conversation.

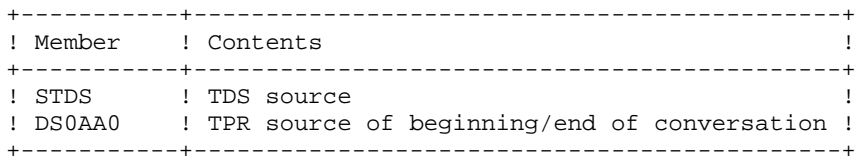

NOTE: This library is created using the TDS preparation procedure: TP7PREP (or MTPREP for GCOS7 V5).

## THE USER SOURCES LIBRARY: \$NMLI.SOURCE

It requires one cylinder (MS/FSA). The library contains the French and English DAF dictionaries (VisualAge Pacbase update transactions) and the user control sub-programs on the definitions of changes, events, sites, queries and reports.

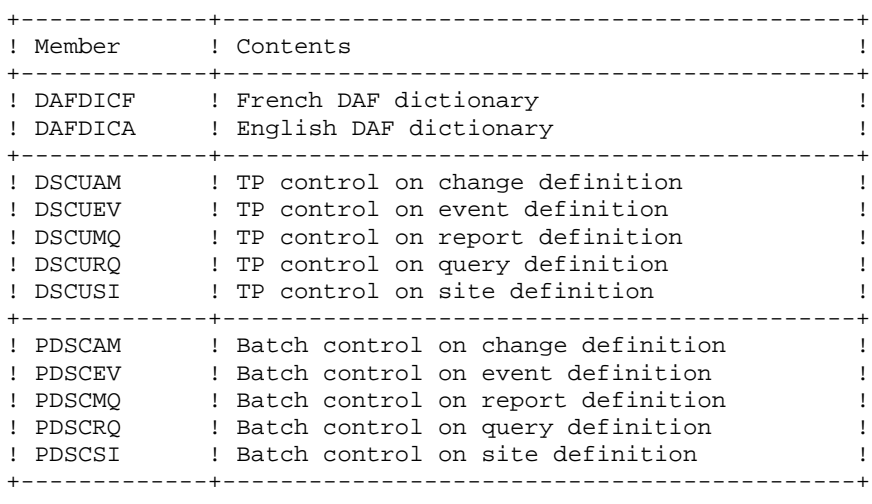

LIBRARY OF USER TRANSACTIONS (\$NMLI.\$LIBSU)

It requires one cylinder (MS/FSA).

This library includes the transactions resulting from the database entity extraction.

## LIBRARY OF BATCH COMPILE-UNITS (\$NMLI.\$LIBCUB)

It requires approximately 3 cylinders (MS/FSA).

This library includes the compile-units of all batch programs as well as the sub-programs listed in the previous subchapter.

Its presence on the disk unit is required only when installing DSMS since this library is used to build the \$NMLI.\$LIBLM library.

## LIBRARY OF ON-LINE COMPILE-UNITS (\$NMLI.\$LIBCUT)

It requires approximately 6 cylinders (MS/FSA).

This library includes the compile-units of all on-line programs. It also includes the sub-programs listed hereafter.

Its presence on the disk unit is required only when performing the following operations:

. DSMS System installation,

. TPRs LINK in an SMLIB (for instance, when DSMS is being inserted in one of the site's TDS).

### LIBRARY OF PERMANENT ON-LINE COMPILE-UNITS (\$NMLI.\$LIBCUP)

It requires one cylinder (MS/FSA).

This library only includes the sub-programs: DSCHOI, ZAR980 and ZAR985.

It is used when generating the TDS that controls DSMS. The compile-units of the sub-programs DSCHOI, ZAR980 and ZAR985 are linked to the TDS during this operation.

#### VERSIONS LIBRARY (\$NMLI.ABOUT)

It contains the technical characteristics of the installed version: new changes, elements' dates, installation specificities.

## <span id="page-26-0"></span>**2.6. 'SYSTEM' FILES**

## THE SYSTEM FILES

They constitute the actual system. They are not affected by the daily transactions and must be reloaded whenever the system is reinstalled.

They are the LIBRARIES described in the previous subchapters:

.The library of on-line executable modules,

.The library of batch executable modules,

.The library of COBOL sources,

.The libraries of compile units,

.The library of versions,

as well as the file containing the ERROR MESSAGES and the HELP DOCUMENTATION of the DSMS function (DE):

.Size : Approximately 30,000 records .External name: \$NMTU.\$ROOT\$ROOTDE .Organization : UIND .Recsize : 90 .Key : 17 (position 1) .CI size : 2,048

## <span id="page-27-0"></span>**2.7. 'USER' FILES**

## USER FILES

These files contain user information and are managed by the module.

The first four files contain the data directly managed by this module. They are:

```
.The DSMS Data file (DA)
     .External name: $NMTU.$ROOT$FILEDA
     .Organization : UIND
 .Recsize : 80 minimum, 340 maximum
 .CI size : 2,048
     .Key : 40 (position 3)
.The Cross-References file (DX)
     .External name: $NMTU.$ROOT$FILEDX
     .Organization : UIND
 .Recsize : 80
 .CI size : 2,048
     .Key : 50 (position 1)
.The VisualAge Pacbase Elements file (DC)
     .External name: $NMTU.$ROOT$FILEDC
     .Organization : UIND
     .Recsize : 50 minimum, 168 maximum
 .CI size : 4,096
 .Key : 31 (position 3)
.The DSMS Journal file (DJ)
     .External name: $NMTU.$ROOT$FILEDJ
     .Organization : UREL
 .Recsize : 180
```
.CI size : 2,048

**DSMS COMPONENTS** 2  **'USER' FILES 7**

```
.The DSMS help file (HE)
  -----------------------
     .External name: $NMTU.$ROOT$FILEHE
     .Organization : UIND
 .Recsize : 1,932
 .CI size : 4,096
     .Key : 12 (position 1)
.The Job submission file (JB)
  ----------------------------
     .External name: $NMTU.$ROOT$FILEJB
     .Organization : UREL
 .Recsize : 80
 .CI size : 2,048
.The On-line DAF work file (PA)
      ------------------------------
     .External name: $NMTU.$ROOT$FILEPA
     .Organization : UIND
 .Recsize : 100 minimum, 450 maximum
 .CI size : 4,096
 .Key : 37 (position 2)
Three other sequential files make up the back-up. These are:
.The Backup file (BB)
  --------------------
     .External name: $NMBU.$ROOT$FILEBB(n)
     .Organization : USEQ
 .Recsize : 61 minimum, 350 maximum
 .CI size : 2,048
.The Archived Journal file (BJ)
  ------------------------------
     .External name: $NMBU.$ROOT$FILEBJ(n)
     .Organization : USEQ
 .Recsize : 180
 .CI size : 2,048
.The Deactivated Archived file (BQ)
  -----------------------------------
     .External name: $NMBU.$ROOT$FILEBQ
     .Organization : USEQ
 .Recsize : 180
```
.CI size : 2,048

**DSMS COMPONENTS** 2<br> **2**<br> **2**<br> **2**<br> **2**<br> **7** 'USER' FILES

 **VISUALAGE PACBASE - OPERATIONS MANUAL DSMS - INSTALLATION & OPERATIONS ENVIRONMENT** 3

# **3. ENVIRONMENT**

## <span id="page-31-0"></span>**3.1. DEVELOPMENT ENVIRONMENT**

## OPERATING SITE CONFIGURATION

The system running the VA Pac system must have the following characteristics:

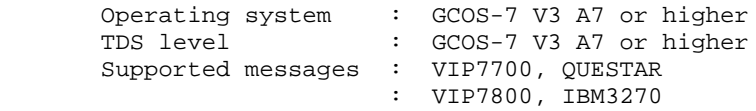

## <span id="page-32-0"></span>**3.2. ON-LINE ENVIRONMENT**

## ON-LINE ENVIRONMENT

The monitor in use is TDS/GCOS 7.

All user files are updated on-line. As such, they must be protected by the TDS journalization option (journal before).

The same applies to the screen backup file (DS80HE) and the relative file (DS80JB) required for the JOB function.

## GENERAL INFORMATION - HOW THE SYSTEM RUNS

The general characteristics are:

. Two transaction codes are used. They call for the first TPR of the DSMS System (DS0AA0). This program does not directly manage any screen.

Both transaction code values are set by the user. However, the fourth character determines the type of terminal which may be used:

- '1' : Only VIP7700 screens may be used
- '2' : Only IBM3270 screens may be used
- '3' : Only VIP7800 screens may be used

Other: No restriction as to the type of terminal. The display mode is automatically managed when the user accesses the transaction. The third character determines the language (F for French; E for English).

Each conversation starts and ends with a TPR execution, DS0AA0. Its source is supplied to allow for the insertion of standard conversation beginning and ending processings for on-site use, or to modifiy the standard transaction codes DSFO and DSEO.

. When an anomaly is managed by the system, a MAP ABEND is displayed. The display program of this screen is called by an ABORT call.

. Updates are serialized: the system manages simultaneous accesses to the database by placing all update TPRs in a wait queue.

. 'FT' entered in the OPERATION field on the DSMS initial screen ensures a correct exit. The following message is displayed: 'END OF CONVERSATION'.

## UPPER AND LOWER-CASE PROCESSING

DSMS has its own character processing: all lower-case characters are automatically transformed into upper-case.

To use this automatic processing, the terminal must be configured for lowercase and the printer must print in lower case too. Before beginning on-line activity, the command '\$\*\$LC ON' must be entered to specify that lowercase characters are to be used.

NOTE In batch processing, the transcoding of lower-case characters into upper-: case is not possible. For example, an extraction request entered in lowercase is not recognized.

## <span id="page-35-0"></span>**3.3. BATCH ENVIRONMENT**

#### BATCH ENVIRONMENT

In batch mode, the system uses standard functions of the operating system, and UFAS access method.

The memory size required for the execution of batch procedures varies mainly according to the sizes of the buffers allocated to the files they use.
# **3.4. ACCESS METHOD**

# ACCESS METHOD

DSMS manages its files with relative and indexed without secondary index access methods.

All batch procedures include a DEALLOC PREALLOC step and, if necessary, a cataloging step if files are reloaded.

All files are protected against concurrent write accesses.

**PAGE** 38 **ENVIRONMENT** 3

# **3.5. FILE SIZE**

# FILE SIZE

The total file size depends on the size of the applications managed by the system.

The global definition of an event or change is considered as:

- 20 records in the DA data file (1 record for screen definition + 19 records for the description lines)

 $(NDA = 20)$ 

- 10 records in the DX reference file,

 $(NDX = 10)$ 

- 10 records in the DC PAC element file (if VA Pac update is under DSMS control),

 $(NDC = 10)$ 

- each of these records creates 4 journal transactions in DJ. (NDJ = 4)

Example of calculation for a monthly growth of:

```
NBE: 300 events
 NBA: 100 changes
 NBT: 1000 table records (fixed)
 Sites: not significant.
Let:
 NBDA be the DA records number
 NBDX be the DX records number
 NBDC be the DC records number
 NBDJ be the DJ records number.
For six months:
NBDA = NBT + 6 x(NDA x(NBE + NBA)) --> 49,000 records
NBDX = 6 x (NDX x(NBE + NBA)) --> 24,000 records
NBDC = 6 x (NDC x NBA) ---> 6,000 records
For a 15-day journal:
NBDJ = ((NBDA+NBDX+NBDC) / 12) x NDJ --> 26,340 records
```
**PAGE** 39

# FILE SIZE

### File Descriptions:

- (DA) DSMS data file: 80 to 340 bytes (average length of 220)
- (DX) Cross-references file: its volume varies according to the use of the fields which manage these references when events and changes are created (phases, options, keywords, etc.). It contains 80 bytes per record.
- (DC) VA Pac Elements file: its volume varies, whether DSMS is integrated in VA Pac or not. It it is integrated, it contains the references to the VA Pac elements entered on the -C and -M screens of changes (50 to 168 bytes per record, average length of 100).
- (DJ) Journal file: it must be able to contain all the batch and on-line transactions occurred between two reinitializations. A DSMS transaction must correspond to a record in this journal file (180 bytes per record).
	- Example of Estimation for six months:

 Volume of DA data file NBDA x 220 = 10,780,000 bytes. Volume of DX cross-references file NBDX x 80 = 1,920,000 bytes. Volume of DC VA Pac elements file NBDC x 100 = 600,000 bytes. Volume of DJ journal file (for 15 days) NBDJ x 180 = 4,741,200 bytes.

# **SYSTEM SIZE**

To estimate the disk space required when installing DSMS, the following tables show all the libraries and files needed, with their sizes (default values at installation).

The examples given for the installation represent a 30-million-byte environment.

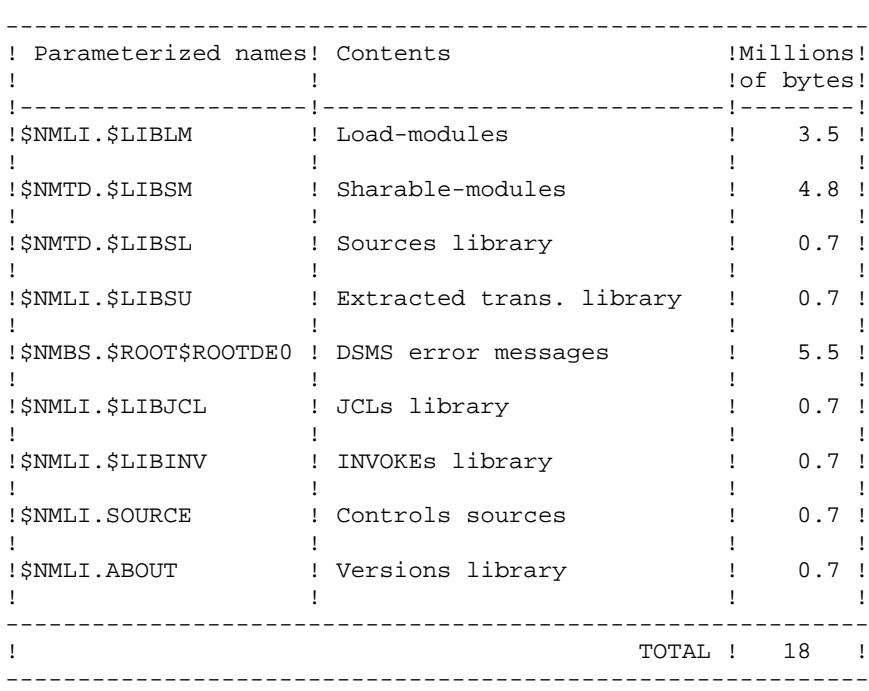

# **SYSTEM FILES**

#### EVOLVING FILES

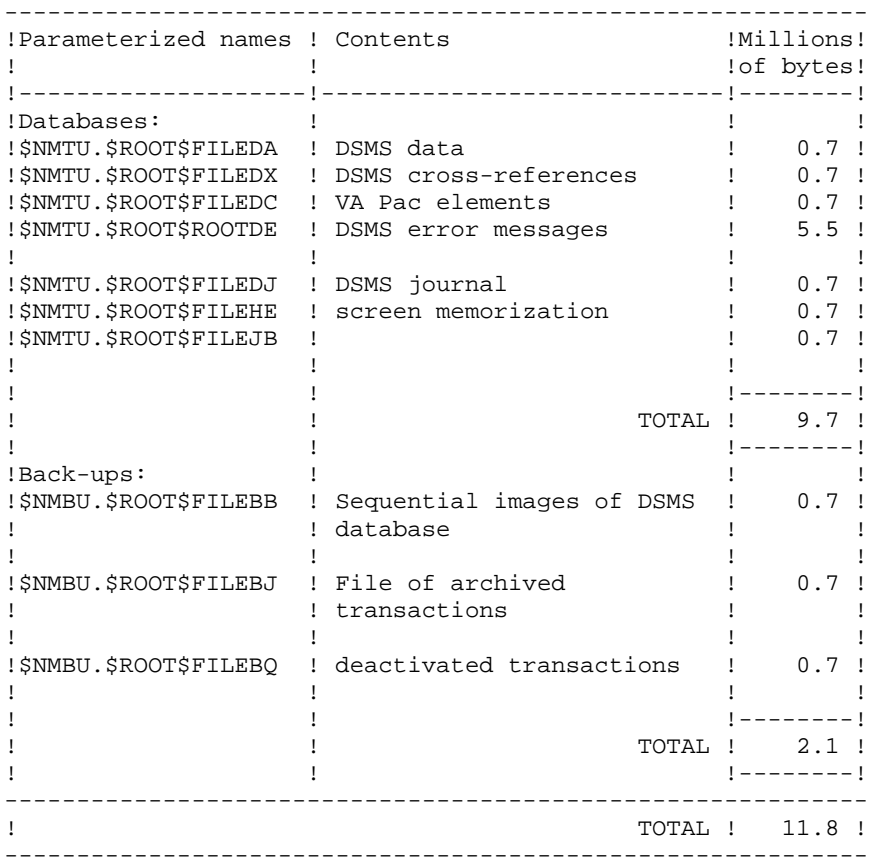

**ENVIRONMENT** 3<br> **ENVIRONMENT** 3 **FILE SIZE** 

 **VISUALAGE PACBASE - OPERATIONS MANUAL DSMS - INSTALLATION & OPERATIONS BATCH PROCEDURES** 4

# **4. BATCH PROCEDURES**

# **4.1. INTRODUCTION**

# **INTRODUCTION**

Batch processing with DSMS is divided into various procedures. The following chapters describe each of these procedures that may be used and give details on their specific execution conditions.

For each procedure, there is:

- . A general presentation containing:
	- an introduction,
	- the execution condition(s),
	- the action(s) to be taken in case of abnormal execution,
- . The description of user input, processing, results, and possible recommendations on use.
- . A description of each step containing:
- The files used (temporary and permanent),
- The return codes that may be generated by each step.

# **4.2. CLASSIFICATION OF PROCEDURES**

# CLASSIFICATION OF PROCEDURES

There are various types of batch procedures.

## DATABASE MANAGEMENT PROCEDURES:

- . Initialization of DSMS files (DINI)
- . Archiving of file update transactions (DARC)
- . Restoration of files using the backup and archived files (DRST)
- . Backup of files (DSAV)
- . Reorganization of cross-references files (DREO).

### UTILITY PROCEDURES:

- . Extraction, from the VA Pac Journal, of transactions corresponding to modified VA Pac entities that relate to changes (DEXP).
- . Extraction, from the DSMS journal (DXBJ), of transactions for update by the DUPT batch procedure.
- . Printing of query results, and of table and keyword lists requests (DPRT).
- . Extraction from DSMS of Events, Changes, Sites or Tables as batch transactions (DEXT).
- . Extraction of DSMS tables to create lists of external values for the revamped version of the developer's workstation (DEXH).
- . Batch update of DSMS files of Events, Changes, Sites or Tables (DUPT, DUPD).
- . Pre-processing of DAF source files (DPDF).
- . Renaming of Table, Site and Keyword codes (DREN).

# RETRIEVAL OF PREVIOUS RELEASES

For sites where DSMS monitors control VA Pac Databases, the installation of DSMS 2.5 requires version 8.0.2, or higher, of VA Pac.

PREVIOUS RELEASE RETRIEVAL PROCEDURES:

- . Retrieval of DSMS 8.0.1 Database (DR80).
- . Retrieval of DSMS 8.0.2 Database compatible with VA Pac 8.0.1 (DR8X) to be used when switching over from VA Pac 8.0.1 to 8.0.2.
- . Retrieval of DSMS 8.0.2 v01 or v02 Database (DR8Q) (retrieval of queries).
- . Retrieval of DSMS 1.2 or 1.5 Database (DR15)
- . Retrieval of DSMS 1.5 archived journal (DR5J)

RETRIEVAL OF A DATABASE FOR ANOTHER PLATFORM:

. Replacement of low-values by blanks (DLVB).

# JCL

Procedure names can be devided into two parts.

The first four characters represent the procedure type:

- . DSEX operations procedures,
- . DSIN intallation procedures,
- . DSUS procédures utilisateurs,
- . DSZZ JCL interpretation,
- . DSIV call of procedures via INVOKE.

The last four characters represent the procedure.

examples :

- . DSAV backup of DSMS database,
- . ALLO file allocation,
- . DEXT entity extraction.

All JCLs are parameterized. Some parameters, which exist in all procedures, do not appear in all the procedures' symbolics in use. Such is the case of the physical support names.

All batch procedures are started up by INVOKE from a DSIVXXXX member (\$NMLI.\$LIBINV library). There is one member of such type in each procedure.

example : . DSIVDRST call of the restoration procedure.

These members contain a call of the JCL to be submitted (INVOKE) and, for the procedures with user input, the contents of the user input in data lines (80 characters bounded by \$INPUT and \$ENDINPUT).

# **4.3. ABNORMAL EXECUTION**

#### ABNORMAL EXECUTIONS

Input-output errors on the system or database files trigger the output of an error report (PAC7EI), the setting of switch-20 and the branching to the end of the procedure.

In most cases, the switch-20 and the type of operation help determine the cause of the abnormal ending (resources not available, file too small...).

If there is no PAC7EI report and if the ABEND type indicate a problem with DSMS programs, it is necessary to contact the IBM AD-TOOLS technical team and to keep all listings.

The PAC7EI report is printed via the PACABE sub-program. The user has the possibility to implement, at the end of each procedure, a specific error processing conditioned by the value of switch-20.

Since they are systematic, the setting of switch-20 and the branching are not indicated in the procedures' descriptions or in the flowcharts.

### EXECUTION REPORT MESSAGE

Some DSMS programs output the following message in the execution report.

WARNING EX02. DECIMAL DATA OVERFLOW IN TASK xxxx AT ADDRESS x.xx.xxxx

This message is output when numeric fields are truncated on the left of significant digits. This warning is not an execution anomaly and, in DSMS, some programming methods necessarily trigger this message output.

It is therefore advised not to take this message into account when executing DSMS programs. You should contact IBM if the warning counter is exceeded.

# ERROR MANAGEMENT IN THE PROCEDURES

At the end of each procedure, the detection of an error stops the procedure with a return code different from zero. This code can be retrieved via the \$? variable, right after the procedure submission command.

This prevents another procedure from being executed if there is a sequence of procedures.

**BATCH PROCEDURES** 4<br> **ABNORMAL EXECUTION ABNORMAL EXECUTION 3**

 **VISUALAGE PACBASE - OPERATIONS MANUAL DSMS - INSTALLATION & OPERATIONS JOURNAL ARCHIVING (DARC) 5**

# **5. JOURNAL ARCHIVING (DARC)**

# **5.1. INTRODUCTION**

# DARC: INTRODUCTION

The Journal Archiving procedure (DARC) backs up the Journal file (DJ) as a sequential file (BJ), and reinitializes it both logically and physically.

The new archived transactions do not overwrite transactions previously archived; they are added to them.

The previously archived transactions can be deactivated, if requested.

# EXECUTION CONDITION

The database must be closed to on-line use.

# ABNORMAL EXECUTION

Refer to Subchapter 'Abnormal Execution' in Chapter THE BATCH PROCEDURES.

If the abnormal end occurs before the step which creates the Journal file (DJ), the procedure can be restarted as it is, after the problem has been solved.

If the abnormal end occurs during or after this step, the user input must be modified before a new execution of the procedure so as to specify a reinitialization request without a backup of the Journal file (already backedup).

### CAUTION

With systems using generation files (MVS for instance), the +1 version of the archived transaction file might have been cataloged even if the procedure ended abnormally. In this case, the procedure must be executed again with the -1 version of the archived transaction file (not the 0 version) as input.

# **5.2. INPUT - PROCESSING - RESULTS**

## USER INPUT

The DARC procedure includes an optional input for:

- . deactivating previously archived transactions that are now obsolete,
- . indicating the absence of previously archived transac- tions during input,
- . indicating the unavailability of the Data file (DA) during input,
- . requesting a reinitialization of the transaction file only.

The structure of this input is as follows:

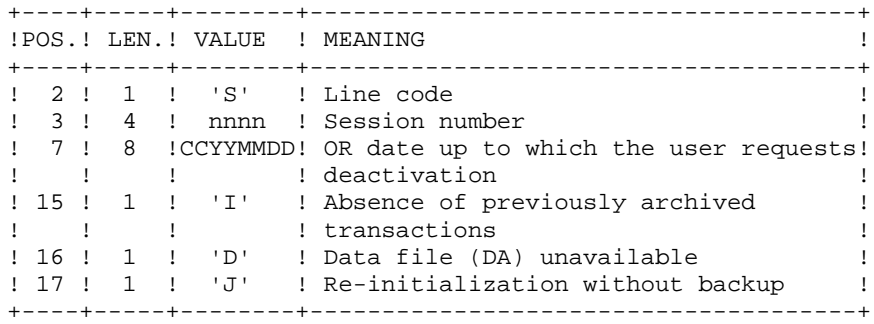

The session number and the date are exclusive. They are ignored if it is indicated that there are no previously archived transactions.

The unavailability of the Data file is to be indicated only when this file has been physically deleted (see paragraph 'RECOMMENDATIONS').

The reinitialization request without a backup is necessary when the Journal file is physically destroyed.

### CAUTION:

In this case, the previous archiving is not duplicated on the output archiving. When the cataloging is automatic, previous archiving may be lost if no uncataloging is performed.

In case of an error on one of the options, an error message is printed and the archiving is generated using the default options.

# RECOMMENDATIONS

If there is no user input, this procedure can be executed only if the database is in a consistent state, and if the Journal file is correctly formatted.

When a database needs to be restored after a problem, some information in the database may be destroyed and neither the DARC nor the DRST procedures can then be executed.

In this case, AND IN THIS CASE ONLY, columns 15 to 17 of the user input must be used as follows:

- . If the Data file (DA) is lost or has been flagged as 'inconsistent', a 'D' in column 16 means that the DARC procedure will not take the Data file (DA) into account. However, the DRST procedure must be executed afterwards, since under these conditions, the DARC procedure renders the database inconsistent.
- . If the Journal file (DJ) is lost or destroyed, a 'J' must be entered in column 17. The DARC procedure formats an empty Journal file. The DRST procedure can then be executed.
- . If the sequential Archived file (BJ) is lost or destroyed, an 'I' must be entered in column 15. The DARC procedure will format a new sequential archive file.

If one of these columns is accidentally set to its value, and the DARC procedure executed when the Data (DA) file is in a consistent state, the consequences are :

. 'I' in col. 15: The transactions previously archived are lost. All the transactions can be recovered by concatenating BJ(-1) and BJ(0) to obtain  $BJ(+1)$ .

. 'D' in col. 16: The DARC procedure has to be re-run BEFORE any update. If it is done afterwards, the data is lost and a complete restoration must be executed.

. 'J' in col. 17 : The contents of the Journal file are lost and cannot be retrieved.

# REPORT RESULTS

This procedure prints a report giving the number of archived update transactions and, if applicable, the number of records that have been deactivated.

# GENERAL RESULTS

Once this procedure is executed, a sequential file containing all the archived transactions is produced.

The Journal file is re-initialized.

It is also possible to store in another file all update transactions that have been deactivated.

NOTE This procedure does not increment the current session number of the : database.

# **5.3. DESCRIPTION OF STEPS**

## DARC: DESCRIPTION OF STEPS

This procedure includes the following steps:

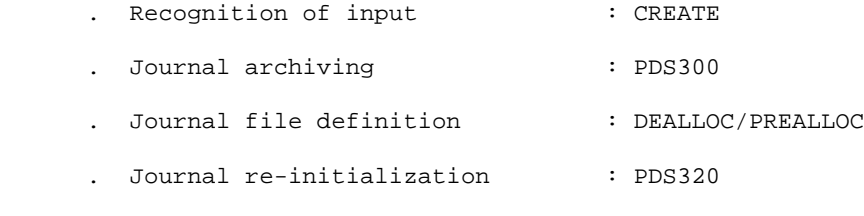

# . BJ generations shift : SHIFT

#### RECOGNITION OF INPUT: CREATE

This utility creates a temporary file from a file defined under IOF. It is found at the beginning of all procedures which include user input.

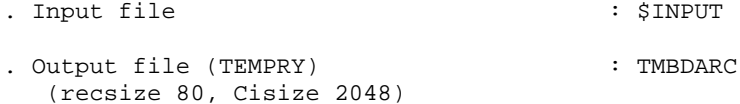

ARCHIVAL OF JOURNAL FILE: PDS300

This step executes the following:

- . Updates the file of archived update transactions,
- . Positions a flag in the Data file which represents the journal archiving,
- . Writes the deactivated transactions onto a special file, if deactivation is requested by user input.

```
.Input files:
  -User transaction
  TMBDARC temporary file
 -Already archived transactions
  PACDJB: External name $NMBU.$ROOT$FILEBJ
 -Journal file to reinitialize
  PACDDJ: External name $NMTU.$ROOT$FILEDJ
 -Error message file
```
PACDDE: External name \$NMTU.\$ROOT\$ROOTDE .Input-Output file: -Data file PACDDA: External name \$NMTU.\$ROOT\$FILEDA .Output files: -Archived update transactions PACDBJ: External name \$NMBU.\$ROOT\$FILEBJ/G+1 -Deactivated archived trans. PACDBQ: External name \$NMBU.\$ROOT\$FILEBQ .Output report: -Review of archival .Return codes: . 0: No error detected on files . 8: User input error .12: Input-output error on a file

CREATION OF JOURNAL FILE: DEALLOC/PREALLOC This step performs a DEALLOC/PREALLOC of the journal (DJ).

RE-INITIALIZATION OF THE JOURNAL FILE: PDS320 This step executes the following: . Creates a record in the Journal file . Repositions the Data file flag. .Input files: -User transaction TMBDARC temporary file -Error-message file PACDDE: External name \$NMTU.\$ROOT\$ROOTDE .Input-Output file: -Data file PACDDA: External name \$NMTU.\$ROOT\$FILEDA .Output file: -Journal file to be reinitialized PACDDJ: External name \$NMTU.\$ROOT\$FILEDJ .Output report: -Reinitialization report SHIFT OF ARCHIVED FILE GENERATIONS: SHIFT This step performs a shift of the generations of the archive file (BJ).

# **5.4. EXECUTION JCL**

```
 COMM '*******************************************************';
      \begin{array}{ccc}\n\text{COMM} & \text{**} & \text{**} \\
\text{COMM} & \text{**} & \text{**} \\
\text{COMM} & \text{**} & \text{**} \\
\end{array}\begin{array}{lll}\n\text{COMM} & \text{'}* & & \text{'}* & \text{'}; \\
\text{COMM} &amp; \text{'}* &amp; \text{D} &amp; \text{S} &amp; \text{M} &amp; \text{S}\n\end{array}</math>COMM '* D S M S : ARCHIVAL OF DSMS JOURNAL *';<br>COMM '* * ;
\text{COMM} \rightarrow * \rightarrow * \ COMM '*******************************************************';
       MVL SIZEWK=2,
              CTTUN='FILESTAT=UNCAT,DVC=$DVTU,MD=$MDTU',
             RFTU=&CTTU$CTTU,
              CTBSN='FILESTAT=UNCAT,DVC=$DVBS,MD=$MDBS',
              RFBS=&CTBS$CTBS,
              CTLIN='FILESTAT=UNCAT,DVC=$DVLI,MD=$MDLI',
              RFLI=&CTLI$CTLI,
              CTBUN='FILESTAT=UNCAT,DVC=$DVBU,MD=$MDBU',
              RFBU=&CTBU$CTBU,
              CTDJN='FILESTAT=UNCAT,DVC=$DVDJ,MD=$MDDJ',
              RFDJ=&CTDJ$CTDJ,
              RFTM='DVC=$DVTM,MD=$MDTM';
       CR IF=*DARC,
              OF=(TMBDARC,&RFTM,TEMPRY,END=PASS),
              OUTDEF=(CISZ=2048,RECSZ=80,RECFORM=FB);
       STEP PDS300,FILE=($NMLI.$LIBLM,&RFLI),DUMP=DATA;
              SZ 100;
             ASG PACDMB, TMBDARC, TEMPRY, &RFTM, END=PASS;
              ASG PACDDA,$NMTU.$ROOT$FILEDA,&RFTU;
              ASG PACDDE,$NMTU.$ROOT$ROOTDE,&RFTU;
              ASG PACDDJ,$NMDJ.$ROOT$FILEDJ,&RFDJ;
              ASG PACDJB,$NMBU.$ROOT$FILEBJ,&RFBU;
              ASG PACDBJ,$NMBU.$ROOT$FILEBJ/G+1,&RFBU;
             ASG PACDBQ,$NMBU.$ROOT$FILEBQ,&RFBU;
             ASG PACDRU, SYS.OUT;
              ASG PAC7EI,SYS.OUT;
              SWK WKDISK=(SZ=&SIZEWK,&RFTM);
       ESTP;
       JUMP ERR,SW20,EQ,1;
       JUMP ERR,SW30,EQ,1;
       COMM '*** ALLOCATION : DJ ***';
       IV DSINALDJ ($NMLI.$LIBJCL,&RFLI);
      STEP PDS320, FILE=($NMLI.$LIBLM, &RFLI), DUMP=DATA;
             ASG PACDMB, TMBDARC, TEMPRY, &RFTM;
              ASG PACDDJ,$NMDJ.$ROOT$FILEDJ,&RFDJ;
              ASG PACDDE,$NMTU.$ROOT$ROOTDE,&RFTU;
              ASG PACDDA,$NMTU.$ROOT$FILEDA,&RFTU;
              ASG PACDRU,SYS.OUT;
             ASG PAC7EI,SYS.OUT;
       ESTP;
       JUMP ERR,SW20,EQ,1;
       SHIFT $NMBU.$ROOT$FILEBJ;
      JUMP END;
       ERR:
       SEND ' DSEXDARC - ABNORMAL END OF RUN (I/O ERROR) ';
      LET SEV 3;
       END:
```
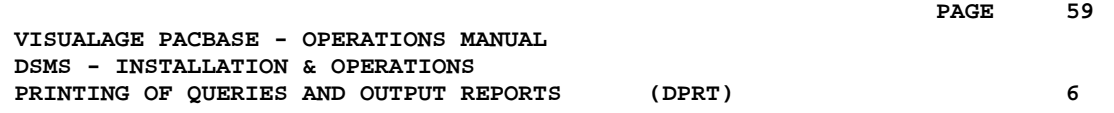

# **6. PRINTING OF QUERIES AND OUTPUT REPORTS (DPRT)**

# **6.1. INTRODUCTION**

# DPRT: INTRODUCTION

The DPRT procedure performs all the printing operations for DSMS:

- . Results of User Queries on Events, Changes and Sites, (this order must be respected)
- . Printouts of Tables, Keywords, Queries and Reports.

See the DSMS Reference Manual for practical information on how to submit a DPRT execution in either batch or on-line mode.

NOTE: Printouts of Tables and Keywords can be submitted in batch mode only.

Technical information regarding the JOB Function allowing for DPRT on-line submissions is given at the end of this chapter.

# EXECUTION CONDITIONS

None.

The Database can remain open to on-line processing.

### ABNORMAL EXECUTION

Refer to Chapter THE BATCH PROCEDURES, Subchapter 'Abnormal Execution'.

# **6.2. INPUT - PROCESSING - RESULTS**

#### <u>USER INPUT</u> A '\*' line (required):

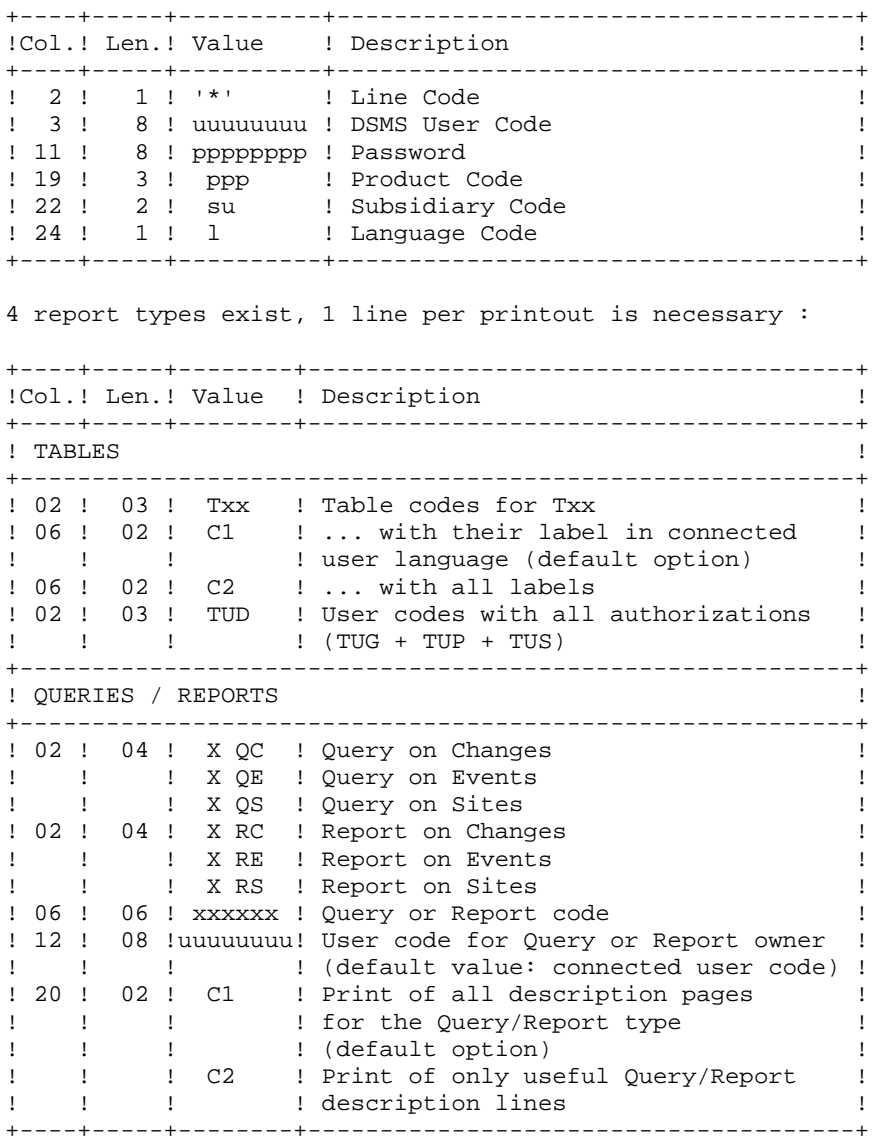

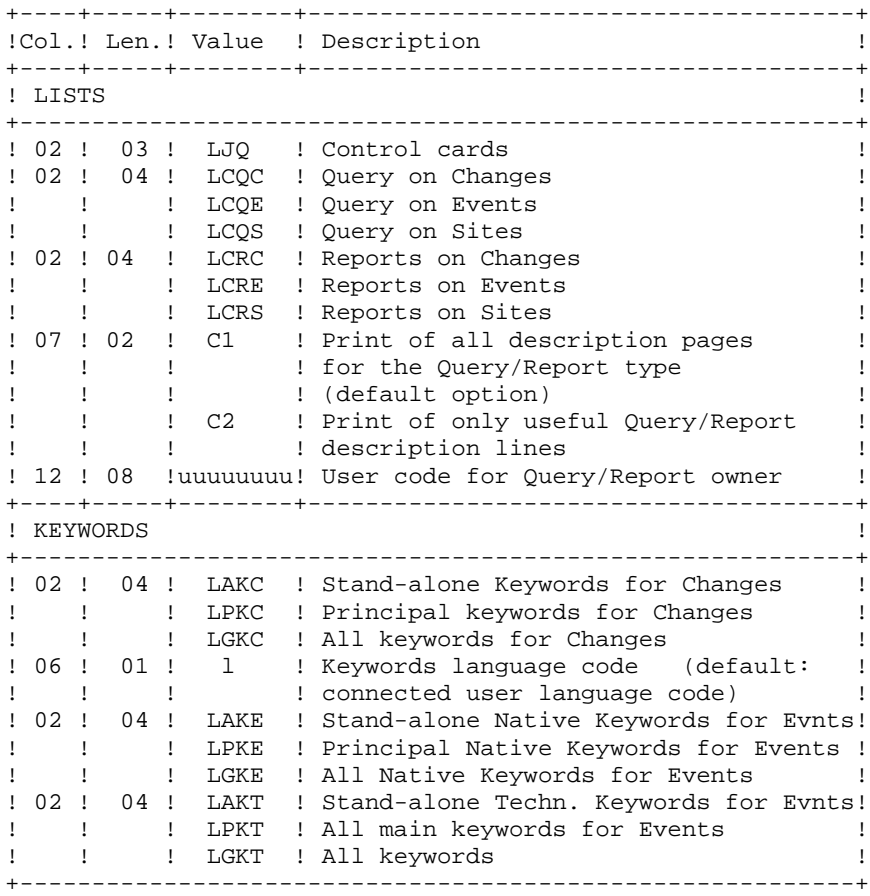

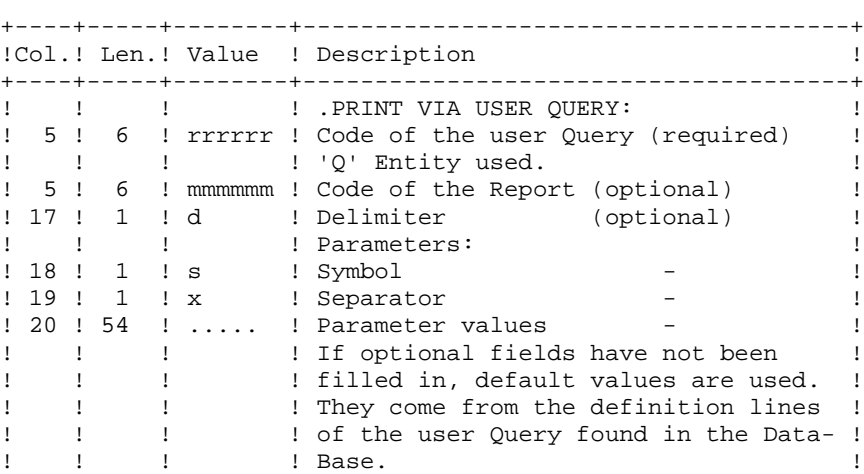

### PRINTED OUTPUT

Two types of printed output are obtained:

- Results of user-defined Queries on Events, Changes and Sites.

+----+-----+--------+--------------------------------------+

- Standard printouts of Tables, Keywords, Queries and Reports.

#### RETURN CODE

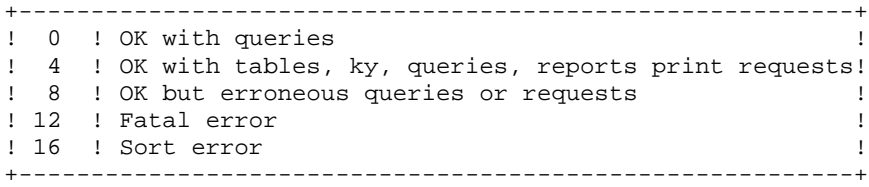

 **DEDD7000251A**

# **6.3. DESCRIPTION OF STEPS**

#### DPRT: DESCRIPTION OF STEPS

This procedure calls a unique program (PDSB) that acts as a flow monitor for the various programs, which are therefore sub-programs of this monitor. The procedure includes the following steps:

SYMBOLICS IN USE

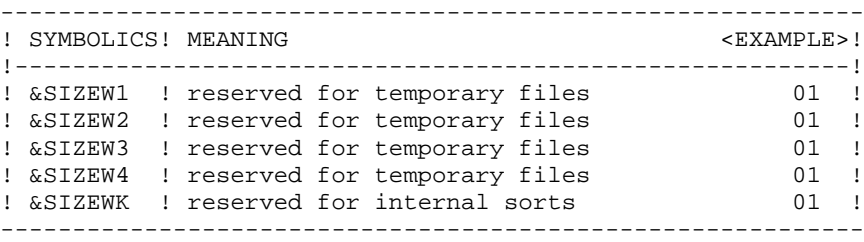

DESCRIPTION OF STEPS

This procedure includes the following steps:

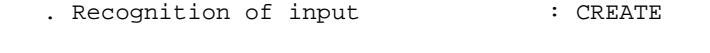

. Printing : PDSB

RECOGNITION OF INPUT: CREATE

This utility creates a temporary file using the file defined under IOF. It is found at the beginning of all procedures which include user input.

. Input file  $\qquad \qquad :$  \$INPUT

. Output file (TEMPRY) : TMBDPRT (recsize 80, Cisize 2048)

The input file is automatically formatted when QUERIES are submitted online.

PRINTING: PDSB .Permanent input files: -Data file DS80IA : External name : \$NMTU.\$ROOT\$FILEDA -VA Pac element file PB80DC : External name : \$NMTU.\$ROOT\$FILEDC -Error message file DS80IE : External name : \$NMTU.\$ROOT\$ROOTDE

.Input file: -User Queries PACDMB : TMBDPRT .Work files: -Print requests PACDKD -Queries PACDKQ -Temporary files PACDQR PACDQJ PACDW1 PACDW2 PACDW3 PACDW4 .Output reports: -Flow report PACDIA -List of Queries and requests PACDIB -Print of tables and keywords PACDID -Report of Query extractions PACDIQ -Print of Query extractions PACDQI -Print of Queries/Reports PACDRQ -Print of control cards PACDJQ

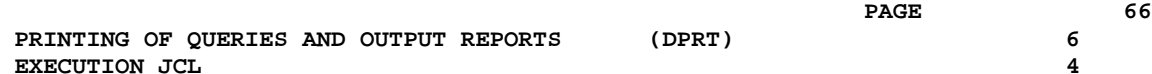

# **6.4. EXECUTION JCL**

```
 COMM '*******************************************************';
      \begin{array}{ll}\n\text{COMM} & \text{'}\star & \\ \n\text{COMM} & \text{'}\star & \text{D} & \text{S} & \text{M} & \text{S}\n\end{array}COMM '* D S M S : PRINTING \begin{array}{ccc} * & * & * \end{array}\begin{tabular}{lllllllllllllllllll} \texttt{COMM} & \texttt{!} & \texttt{*} & & & & \texttt{* & & & \texttt{* & & \texttt{* & \texttt{*} \texttt{!}} \\ & & & & & & \texttt{DSUSDPRT} & & & & & & \texttt{* & \texttt{!}} \end{tabular}\begin{array}{ccccccccc} \text{COMM} & & \ast & & & & & \text{DSUSDPRT} & & & & & \ast \text{ ' }; \\ & & & & & & & & \text{DSUSDPRT} & & & & & \ast \text{ ' }; \\ \text{COMM} & & \ast & & & & & \ast \text{ ' }; & & & & \ast \text{ ' }; & & & & \ast \text{ ' }; \\ \end{array}\text{COMM} \rightarrow * \rightarrow * \ COMM '*******************************************************';
      MVT. STZEWK=5
              SIZEW1=01,SIZEW2=01,SIZEW3=01,SIZEW4=01,
              CTTUN='FILESTAT=UNCAT,DVC=$DVTU,MD=$MDTU',
              RFTU=&CTTU$CTTU,
              CTBSN='FILESTAT=UNCAT,DVC=$DVBS,MD=$MDBS',
              RFBS=&CTBS$CTBS,
              CTLIN='FILESTAT=UNCAT,DVC=$DVLI,MD=$MDLI',
              RFLI=&CTLI$CTLI,
              CTBUN='FILESTAT=UNCAT,DVC=$DVBU,MD=$MDBU',
              RFBU=&CTBU$CTBU,
              RFTM='DVC=$DVTM,MD=$MDTM',
              PGE='E',PGLNG=&PG$LANG;
       CR IF=*DPRT,
              OF=(TMBDPRT,&RFTM,TEMPRY,END=PASS),
              OUTDEF=(CISZ=2048,RECSZ=80,RECFORM=FB);
       COMM '*** PDSB ***';
       STEP PDSB&PGLNG,FILE=($NMLI.$LIBLM,&RFLI),DUMP=DATA;
              SZ 500;
             ASG PACDMB, TMBDPRT, TEMPRY, &RFTM;
              ASG DS80IA,$NMTU.$ROOT$FILEDA,&RFTU,
                   ACCESS=READ, SHARE=MONITOR;
             DEF DS80IA, READLOCK=STAT;
              ASG PB80DC,$NMTU.$ROOT$FILEDC,&RFTU,
                   ACCESS=READ, SHARE=MONITOR;
             DEF PB80DC, READLOCK=STAT;
              ASG DS80IE,$NMTU.$ROOT$ROOTDE,&RFTU,
                   ACCESS=READ, SHARE=MONITOR;
              DEF DS80IE,READLOCK=STAT;
             ASG PACDW1, TPACDW1, TEMPRY, &RFTM, END=PASS;
              ALC PACDW1,SZ=&SIZEW1,INCRSZ=1,UNIT=CYL;
             DEF PACDW1, CISIZE=$CISEO, NBBUF=1;
             ASG PACDW2, TPACDW2, TEMPRY, &RFTM, END=PASS;
              ALC PACDW2,SZ=&SIZEW2,INCRSZ=1,UNIT=CYL;
             DEF PACDW2, CISIZE=$CISEQ, NBBUF=1;
             ASG PACDW3, TPACDW3, TEMPRY, &RFTM, END=PASS;
             ALC PACDW3, SZ=&SIZEW3, INCRSZ=1, UNIT=CYL;
             DEF PACDW3, CISIZE=$CISEQ, NBBUF=1;
              ASG PACDW4,TPACDW4,TEMPRY,&RFTM,END=PASS;
              ALC PACDW4,SZ=&SIZEW4,INCRSZ=1,UNIT=CYL;
              DEF PACDW4,CISIZE=$CISEQ,NBBUF=1;
             ASG PACDKD, TPACDKD, TEMPRY, &RFTM, END=PASS;
             ASG PACDKQ, TPACDKQ, TEMPRY, &RFTM, END=PASS;
             ASG PACDQR, TPACDQR, TEMPRY, &RFTM, END=PASS;
             ASG PACDQJ, TPACDQJ, TEMPRY, &RFTM, END=PASS;
              ASG PACDIA,SYS.OUT;
              ASG PACDIB,SYS.OUT;
             ASG PACDID, SYS.OUT;
              ASG PACDIQ,SYS.OUT;
              ASG PACDJQ,SYS.OUT;
              ASG PACDQI,SYS.OUT;
              ASG PACDRQ,SYS.OUT;
              ASG PAC7EI,SYS.OUT;
              SWK WKDISK=(SZ=&SIZEWK,&RFTM);
```
 ESTP; JUMP ERR,SW20,EQ,1; JUMP END; ERR: SEND ' DSUSDPRT - ABNORMAL END OF RUN (I/O ERROR) '; LET SEV 3; END:

**PAGE** 68

# **6.5. ON-LINE SUBMISSION**

## USE OF THE JOB FUCTION

The submission of the JCL stream triggered by the 'JOB' command is indirect. It first updates a relative UFAS buffer file (DS80JB) and executes a parameterized 'submitter'.

The first record of the buffer file is constituted of the submitter identification (library sub-file) and of the number of the last record written in the buffer file.

When the 'JOB' is sumbitted, DSMS reads the first record of this file in order to find the address of the last record written; the JCL stream is built and is written on continuation in the buffer file. The first record of the buffer file is updated with the address of the last record written.

DSMS then calls the "SUBJOB" system routine and sends the submitter with the following parameters:

- START = number of the first record of the stream in the buffer.
- $HALT = number of records which make up the stream.$
- USER = DSMS userid of the user.

 $SYSUBFR = IOF code of the user.$ 

At this stage, DSMS branches off to the user.

The submitter performs two steps.

- 1) With the CREATE utility, it re-builds the steam via the START and HALT parameters and creates a temporary file which only contains the JCL.
- 2) With the RUN command, it triggers the execution of the JOB by passing on the USER parameter to it.

EXAMPLE OF JCL ENTERED BY A USER UNDER DSMS

DSMS SCREEN OPTION : C1 CHOICE : LJQ

T LIN : V

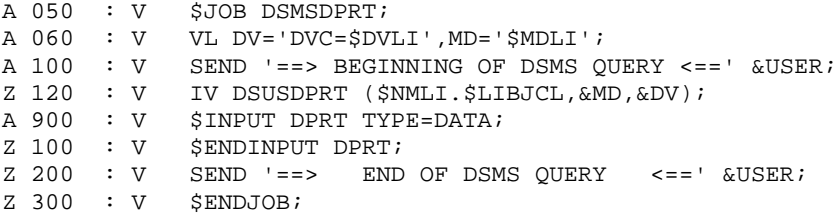

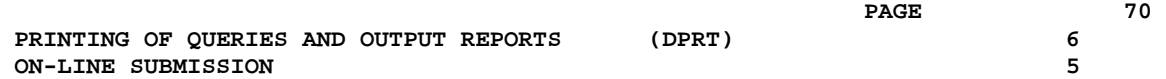

 **VISUALAGE PACBASE - OPERATIONS MANUAL DSMS - INSTALLATION & OPERATIONS DATABASE RESTORATION** (DRST) (DRST)

# **7. DATABASE RESTORATION (DRST)**

# **7.1. INTRODUCTION**

# DRST: INTRODUCTION

The Database Restoration procedure (DRST) restores the files, using the sequential image produced by the Database Backup procedure (DSAV).

Archived transactions can also be retrieved once this procedure has been executed.

### EXECUTION CONDITIONS

The database must be closed to on-line processing.

The procedure physically and logically re-initializes the Journal file which must have been saved previously by the DARC procedure.

### ABNORMAL EXECUTION

Refer to Subchapter 'Abnormal Execution' in Chapter THE BATCH PROCEDURES.

Whatever the cause of the abend, the procedure can be restarted as it is, after the problem has been solved.
### DEFINITION CONTROL SUB-PROGRAMS

Sub-programs (delivered as COBOL sources) are designed to add specific controls or initializations on the 5 DSMS definitions. At the beginning, these sources only include 3 examples:

- 1 'WARNING'-type error
- 1 critical error
- 1 initialization.

Their linkage is made up of the displayed fields, the entered fields or some other fields directly or indirectly associated with the definition.

At these sub-programs' return, an error message can then be displayed or the values of the displayed fields can be overwritten.

NOTES:

. The usual controls on definitions are executed before and after their call.

. When WARNING errors are set, a message is sent to the Definition screen and the sub-program is recalled to reinitialize the PR which is set to 'W'.

These sub-programs are called via tops indicated in the technical record of the DRST procedure.

# **7.2. INPUT - PROCESSING - RESULTS**

### USER INPUT

The following chart lists the DRST procedure's input.

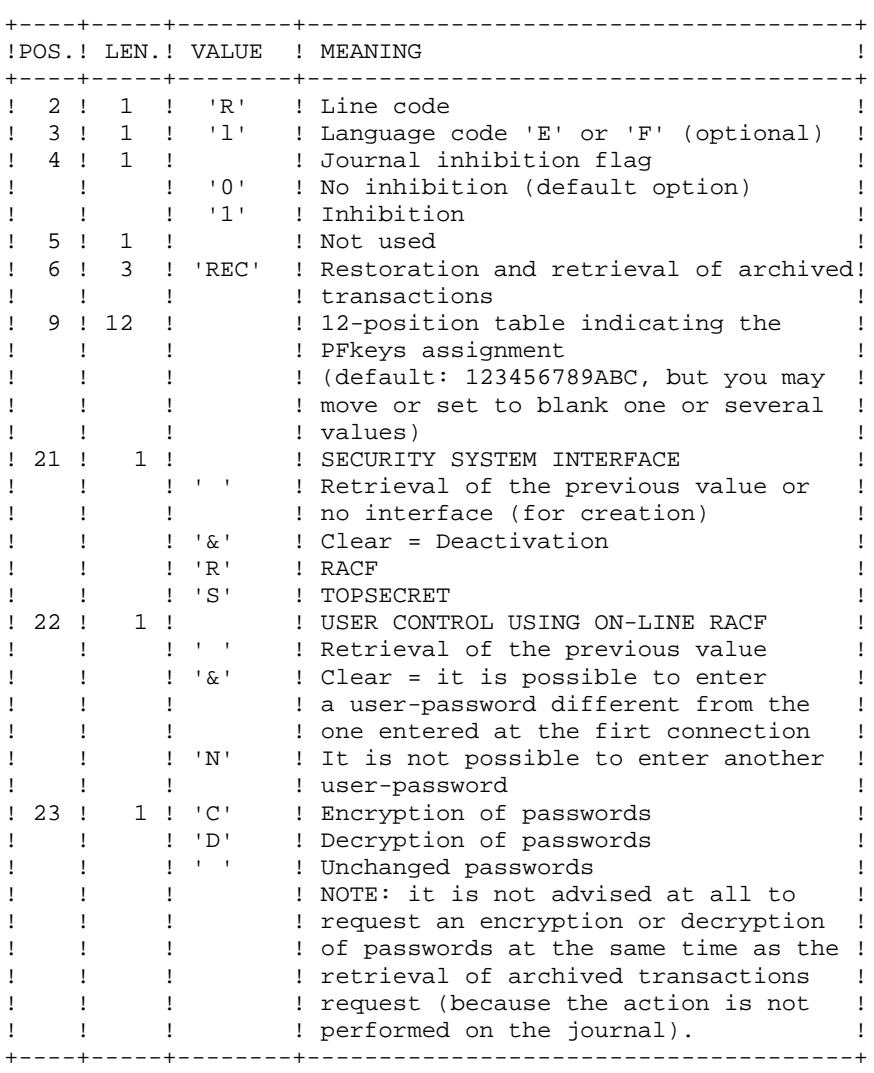

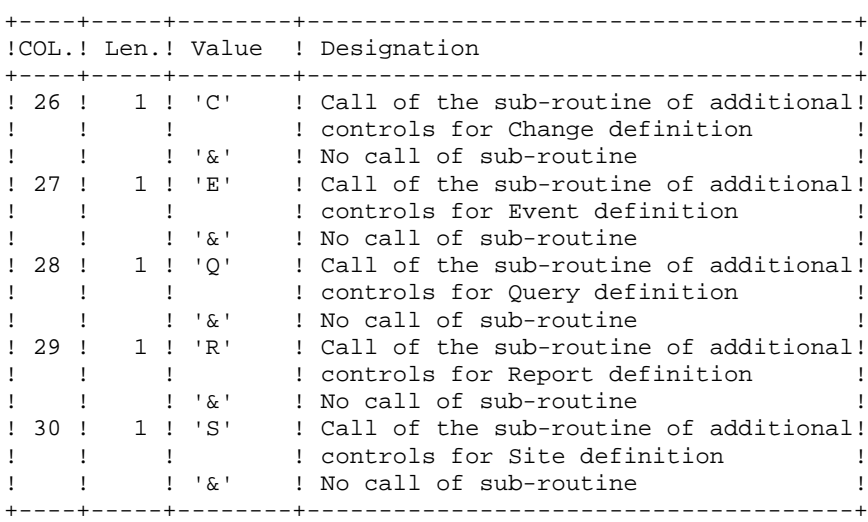

### OUTPUT REPORT

This procedure prints a report listing the requested options, associated errors, the number of records restored in the database for each file, and the options memorized in the new database.

### **RESULT**

Once this procedure is executed, the current session number is that of the sequential image or that of the most recent transaction, if the retrieval of archived transactions has been requested.

## **7.3. DESCRIPTION OF STEPS**

### DRST: DESCRIPTION OF STEPS

DESCRIPTION OF STEPS

This procedure includes the following steps:

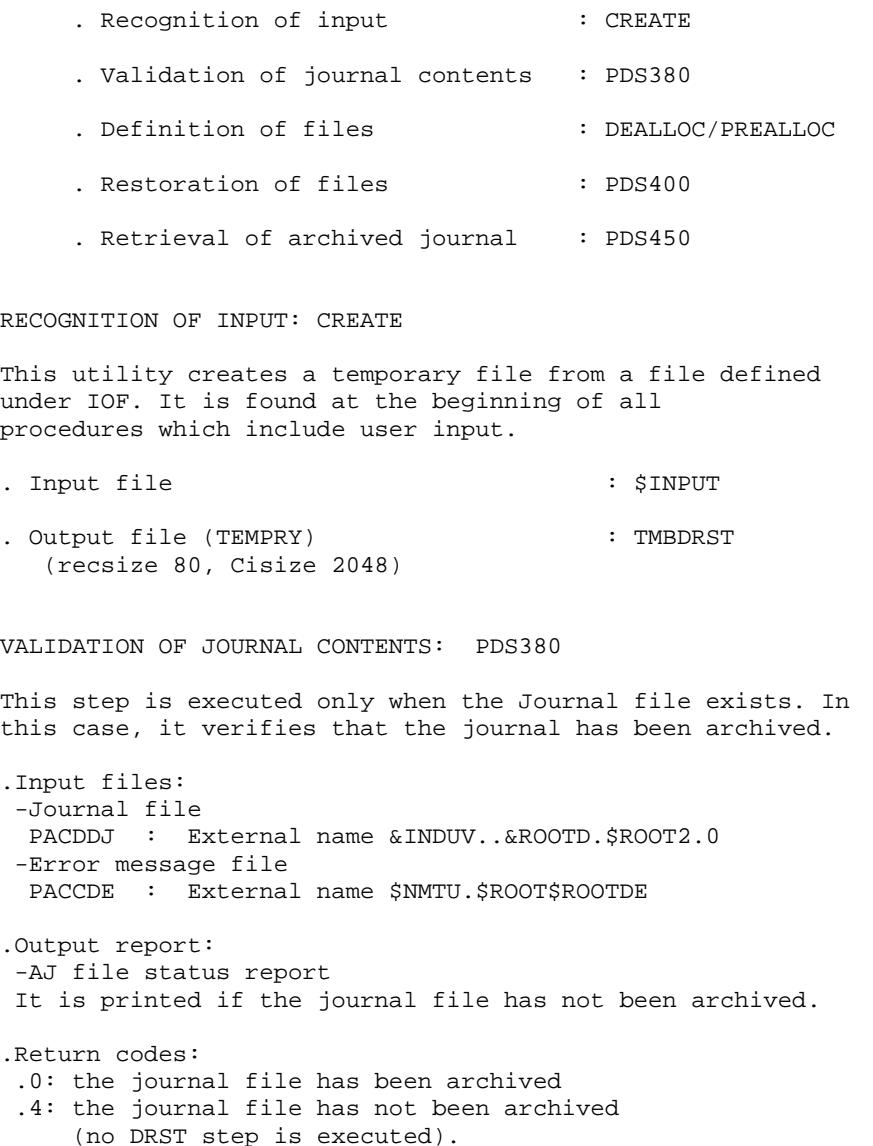

```
DEFINITION OF FILES: DEALLOC/PREALLOC
This step is executed only if the journal file has been
archived. It performs a DEALLOC/PREALLOC of the files.
. Defined files:
   - Data file
    External name : $NMTU.$ROOT$FILEDA
   - VA PAC elements file
    External name : $NMTU.$ROOT$FILEDC
   - Journal file
    External name : $NMTU.$ROOT$FILEDJ
   - Cross-references file
    External name : $NMTU.$ROOT$FILEDX
DATABASE RESTORATION: PDS400
This step is executed only when the Journal file has been
archived.
.Permanent input files:
  -Backup of the files
  PACDBB : External name $NMBU.$ROOT$FILEBB
 -Error message file
 PACDDE : External name $NMTU.$ROOT$ROOTDE
.Permanent output files:
  -Data file
  PACDDA : External name $NMTU.$ROOT$FILEDA
  -VA Pac element file
  PACDDC : External name $NMTU.$ROOT$FILEDC
  -Journal file
  PACDDJ : External name $NMTU.$ROOT$FILEDJ
  -Cross-reference file
  PACDDX : External name $NMTU.$ROOT$FILEDX
.Input transaction file:
  -User transactions
  PACDMB : TMBDRST temporary file
.Output file:
  -Work file (2 records)
  PACDMS : TPACDMS temporary file (recsize 80)
.Output report:
 -Restoration report
  PACDRU
RETRIEVAL OF ARCHIVED JOURNAL: PDS450
This step is executed only when there are transactions to be
retrieved. It does not cause a 'journalization' of
transactions.
.Permanent input-output files:
 -Data file
  PACDDA : External name $NMTU.$ROOT$FILEDA
  -VA Pac element file
  PACDDC : External name $NMTU.$ROOT$FILEDC
  -Cross-reference file
  PACDDX : External name $NMTU.$ROOT$FILEDX
```
### **DATABASE RESTORATION** (DRST) (2002) **DESCRIPTION OF STEPS** 3

.Input files: -Work file (2 records) -Work file (2 records)<br>PACDMS : TPACDMS temporary file (recsize 80) -Error message file PACDDE : External name \$NMTU.\$ROOT\$ROOTDE .Input archived file: -Archiving of the journal to retrieve PACDBJ : External name \$NMBU.\$ROOT\$FILEBJ .Output report: -Update report PACDRU

### **7.4. EXECUTION JCL**

```
 COMM '******************************************************';
      COMM '* DSEXDRST *';
\text{COMM} \rightarrow \text{S/N} \rightarrow \text{S/N} \COMM '* D S M S : LOADING-RESTORATION OF DSMS DATABASE*';<br>COMM '* * ':
 COMM '* *';
 COMM '* *';
 COMM '******************************************************';
      MVL CTTUN='FILESTAT=UNCAT,DVC=$DVTU,MD=$MDTU',
           RFTU=&CTTU$CTTU,
           CTBSN='FILESTAT=UNCAT,DVC=$DVBS,MD=$MDBS',
           RFBS=&CTBS$CTBS,
           CTLIN='FILESTAT=UNCAT,DVC=$DVLI,MD=$MDLI',
           RFLI=&CTLI$CTLI,
           CTBUN='FILESTAT=UNCAT,DVC=$DVBU,MD=$MDBU',
           RFBU=&CTBU$CTBU,
           CTDJN='FILESTAT=UNCAT,DVC=$DVDJ,MD=$MDDJ',
           RFDJ=&CTDJ$CTDJ,
           RFTM='DVC=$DVTM,MD=$MDTM',
           PGE='1',PGF='0',PGLNG=&PG$LANG;
      CR IF=*DRST,
          OF=(TMBDRST, TEMPRY, &RFTM, END=PASS),
           OUTDEF=(CISZ=2048,RECSZ=80,RECFORM=FB);
      COMM '*** CTL SUR DJ ***';
      FILLIST INFILE=($NMDJ.$ROOT$FILEDJ,&RFDJ);
      JUMP CRE SEV GE 3;
      COMM '*** PDS380 ***';
      STEP PDS38&PGLNG,FILE=($NMLI.$LIBLM,&RFLI),DUMP=DATA;
           SZ 30;
           ASG PACDDJ,$NMDJ.$ROOT$FILEDJ,&RFDJ;
           ASG PACDDE,$NMTU.$ROOT$ROOTDE,&RFTU,
               ACCESS=READ,SHARE=MONITOR;
          DEF PACDDE, READLOCK=STAT;
           ASG PACDRU,SYS.OUT;
           ASG PAC7EI,SYS.OUT;
      ESTP;
      JUMP ERR,SW20,EQ,1;
      JUMP END,SW30,EQ,1;
      CRE:
      COMM '*** ALLOCATION : DA,DC,DJ,DX ***';
      IV DSINALDA ($NMLI.$LIBJCL,&RFLI);
      IV DSINALDC ($NMLI.$LIBJCL,&RFLI);
      IV DSINALDJ ($NMLI.$LIBJCL,&RFLI);
      IV DSINALDX ($NMLI.$LIBJCL,&RFLI);
      COMM '*** PDS400 ***';
      STEP PDS400,FILE=($NMLI.$LIBLM,&RFLI),DUMP=DATA;
          SZ \t 60ASG PACDMB, TMBDRST, TEMPRY, &RFTM;
           ASG PACDDJ,$NMDJ.$ROOT$FILEDJ,&RFDJ;
           ASG PACDBB,$NMBU.$ROOT$FILEBB,&RFBU;
           ASG PACDDC,$NMTU.$ROOT$FILEDC,&RFTU;
           ASG PACDDA,$NMTU.$ROOT$FILEDA,&RFTU;
           ASG PACDDX,$NMTU.$ROOT$FILEDX,&RFTU;
           ASG PACDDE,$NMTU.$ROOT$ROOTDE,&RFTU,
              ACCESS=READ, SHARE=MONITOR;
          DEF PACDDE, READLOCK=STAT;
          ASG PACDMS, TPACDMS, TEMPRY, &RFTM, END=PASS;
           ASG PACDRU,SYS.OUT;
           ASG PAC7EI,SYS.OUT;
      ESTP;
      JUMP ERR,SW20,EQ,1;
```
**DATABASE RESTORATION** (DRST) (2002) **EXECUTION JCL** 4

 JUMP END,SW30,EQ,1; COMM '\*\*\* PDS450 \*\*\*'; STEP PDS450,FILE=(\$NMLI.\$LIBLM,&RFLI),DUMP=DATA; SZ 60; ASG PACDMS, TPACDMS, TEMPRY, &RFTM; ASG PACDDA,\$NMTU.\$ROOT\$FILEDA,&RFTU; ASG PACDDC,\$NMTU.\$ROOT\$FILEDC,&RFTU; ASG PACDDX,\$NMTU.\$ROOT\$FILEDX,&RFTU; ASG PACDBJ,\$NMBU.\$ROOT\$FILEBJ,&RFBU; ASG PACDDE,\$NMTU.\$ROOT\$ROOTDE,&RFTU, ACCESS=READ,SHARE=MONITOR; DEF PACDDE, READLOCK=STAT; ASG PACDRU, SYS.OUT; ASG PAC7EI,SYS.OUT; ESTP; JUMP ERR,SW20,EQ,1; JUMP END; ERR: SEND ' DSEXDRST - ABNORMAL END OF RUN (I/O ERROR) '; LET SEV 3; END:

 **VISUALAGE PACBASE - OPERATIONS MANUAL DSMS - INSTALLATION & OPERATIONS DATABASE BACKUP** 8

# **8. DATABASE BACKUP (DSAV)**

## **8.1. INTRODUCTION**

### DSAV: INTRODUCTION

The purpose of the backup procedure (DSAV) is to convert the main files that make up DSMS into a BB sequential format.

The backed-up files are :

- . The Data file (DA),
- . The VA Pac Element file (DC),
- . The Cross-reference file (DX).

### EXECUTION CONDITION

The database must be closed to on-line processing in order to ensure its consistency during the execution of the DSAV procedure.

### ABNORMAL EXECUTION

Refer to Subchapter 'Abnormal Execution' in Chapter THE BATCH PROCEDURES.

The main cause of an abend is that the database has not been closed to online use.

After correction, the procedure can be restarted as it is.

## **8.2. INPUT - PROCESSING - RESULTS**

### USER INPUT

One optional line code.

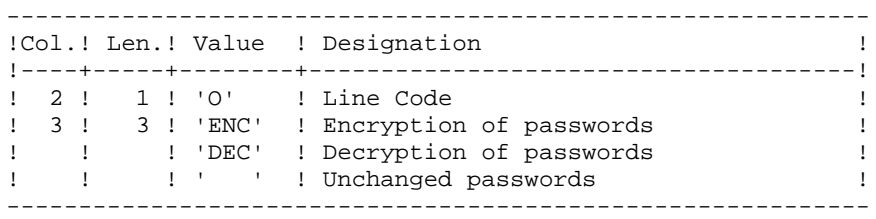

### REPORT RESULTS

Once the backup is executed, a report is printed. It includes the number of records saved in each file and the session number.

### OUTPUT RESULT

The output is a single sequential file (BB) of variable length, containing the image of the three saved files.

If the database is in an inconsistent state as a result of an abnormal end in the last update, the DSAV procedure is not executed.

### NOTE:

The DSAV procedure increments the current session number.

### **8.3. DESCRIPTION OF STEPS**

### DSAV: DESCRIPTION OF STEPS

This procedure includes the following steps:

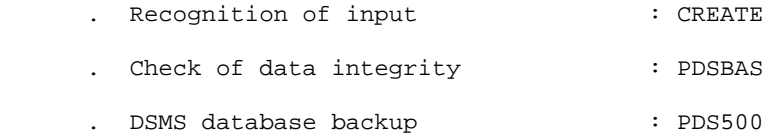

. Shift of BJ generations : SHIFT

### RECOGNITION OF INPUT: CREATE

This utility creates a temporary file from a file defined under IOF. It is found at the beginning of all procedures which include user input.

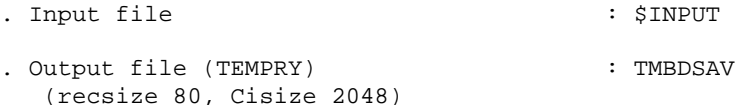

DATABASE INTEGRITY CHECK: PDSBAS .Permanent input files: -Data file PACDDA : External name \$NMTU.\$ROOT\$FILEDA -Error message file PACDDE : External name \$NMTU.\$ROOT\$ROOTDE .Output report -Validity report PACDRS .Return code Switch 30 0: valid Database 1: Invalid Database. The procedure stops. DATABASE BACKUP: PDS500 .Input-Output file: -Data file PACDDA : External name \$NMTU.\$ROOT\$FILEDA

### **DATABASE BACKUP** 8 **DESCRIPTION OF STEPS** 3

```
.Permanent Input files:
 -VA Pac element file
 PACDDC : External name $NMTU.$ROOT$FILEDC
 -Cross-reference file
 PACDDX : External name $NMTU.$ROOT$FILEDX
 -Error message file
 PACDDE : External name $NMTU.$ROOT$ROOTDE
.Input transaction file:
 -User transactions
 PACDMB : TMBDSAV temporary file
.Output file:
 -Sequential image of files
  External name $NMBU.$ROOT$FILEBB/G+1
.Output report:
 -Backup report
```
SHIFT OF ARCHIVED FILE GENERATIONS: SHIFT

This step performs a shift of the archive file generations (BB).

### **8.4. EXECUTION JCL**

```
 COMM '*******************************************************';
      \begin{array}{ccc}\n\text{COMM} & \ast & \ast & \ast \\
\text{COMM} & \ast & \ast & \ast \\
\text{COMM} & \ast & \ast & \ast\n\end{array} COMM '* ======== *';
                                     : BACKUP OF THE DSMS DATABASE *;<br>;
      \begin{array}{ccc} \text{COMM} & \text{!} & \text{!} & \text{!} \\ \text{COMM} & \text{!} & \text{!} & \text{!} & \text{!} \\ \text{COMM} & \text{!} & \text{!} & \text{!} & \text{!} & \text{!} \\ \end{array}\text{COMM} \rightarrow * \rightarrow * \ COMM '*******************************************************';
       MVL CTTUN='FILESTAT=UNCAT,DVC=$DVTU,MD=$MDTU',
              RFTU=&CTTU$CTTU,
              CTBSN='FILESTAT=UNCAT,DVC=$DVBS,MD=$MDBS',
              RFBS=&CTBS$CTBS,
              CTLIN='FILESTAT=UNCAT,DVC=$DVLI,MD=$MDLI',
              RFLI=&CTLI$CTLI,
              CTBUN='FILESTAT=UNCAT,DVC=$DVBU,MD=$MDBU',
              RFBU=&CTBU$CTBU,
             RFTM='DVC=$DVTM, MD=$MDTM';
       CR IF=*DSAV,
             OF=(TMBDSAV, TEMPRY, &RFTM, END=PASS),
             OUTDEF=(CISZ=2048,RECSZ=80,RECFORM=FB);
       COMM '*** PDSBAS ***';
       STEP PDSBAS,FILE=($NMLI.$LIBLM,&RFLI),DUMP=DATA;
              SZ 30;
              ASG PACDDA,$NMTU.$ROOT$FILEDA,&RFTU;
              ASG PACDDE,$NMTU.$ROOT$ROOTDE,&RFTU;
             ASG PACDRS, SYS.OUT;
              ASG PAC7EI,SYS.OUT;
       ESTP;
       JUMP ERR,SW20,EQ,1;
       JUMP END,SW30,EQ,1;
       COMM '*** PDS500 ***';
       STEP PDS500,FILE=($NMLI.$LIBLM,&RFLI),DUMP=DATA;
              SZ 60;
              ASG PACDDA,$NMTU.$ROOT$FILEDA,&RFTU;
              ASG PACDDC,$NMTU.$ROOT$FILEDC,&RFTU;
              ASG PACDDX,$NMTU.$ROOT$FILEDX,&RFTU;
              ASG PACDDE,$NMTU.$ROOT$ROOTDE,&RFTU;
              ASG PACDBB,$NMBU.$ROOT$FILEBB/G+1,&RFBU;
             ASG PACDMB, TMBDSAV, TEMPRY, &RFTM;
              ASG PACDRU,SYS.OUT;
              ASG PAC7EI,SYS.OUT;
       ESTP;
       JUMP ERR,SW20,EQ,1;
       SHIFT $NMBU.$ROOT$FILEBB;
       JUMP END;
       ERR:
       SEND ' DSEXDSAV - ABNORMAL END OF RUN (I/O ERROR) ';
       LET SEV 3;
       END:
```
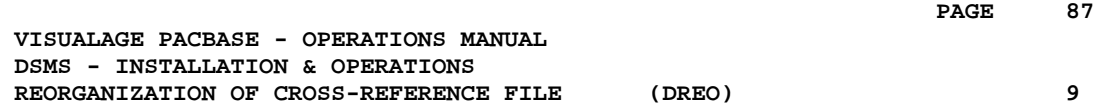

# **9. REORGANIZATION OF CROSS-REFERENCE FILE (DREO)**

# **9.1. INTRODUCTION**

# **INTRODUCTION**

The Cross-Reference Reorganization procedure (DREO) rebuilds a sequential image of the database using another sequential image as a starting point. The resulting file is used as input to the Restoration (DRST) procedure.

The operating principle of this procedure is to rebuild the cross-references associated with the data from the 'image' of this data.

# EXECUTION CONDITIONS

The database can remain open during reorganization since the procedure operates on sequential images of the database (backups).

The updates executed after the file backing up used for reorganization, can be retrieved during the restoration of the reorganized database.

### ABNORMAL EXECUTION

Refer to Subchapter 'Abnormal Execution' in Chapter THE BATCH PROCEDURES.

In case of an abnormal end, the procedure must be restarted from the beginning.

## **9.2. INPUT - PROCESSING - RESULTS**

### USER INPUT

Three different types of user input can be entered, but only one line of each type can be created.

The format of this input is given in the table below.

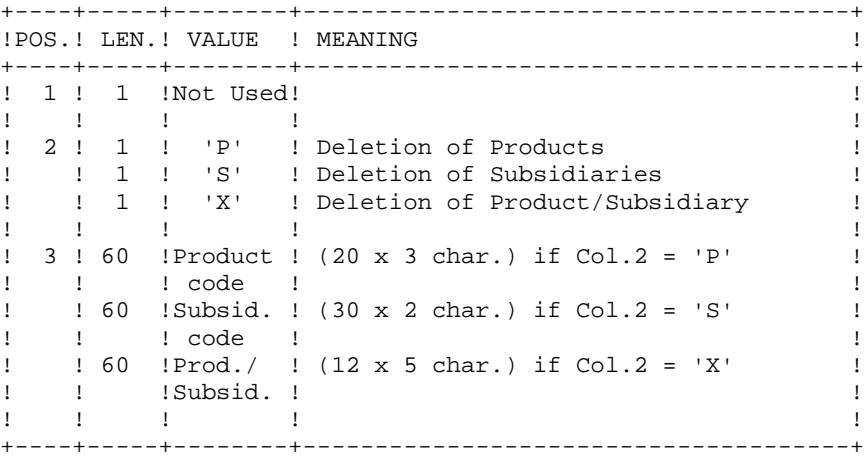

### REPORT

This procedure prints messages stating inconsistencies found in the Data file.

### RESULT

The result of this procedure is a reorganized sequential image of the DSMS database, used as input to the Restoration (DRST) procedure.

### **9.3. DESCRIPTION OF STEPS**

### SYMBOLICS IN USE

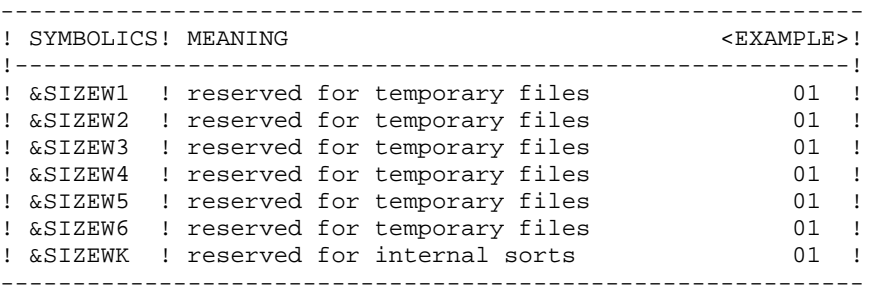

### DESCRIPTION OF STEPS

--------------------

This procedure includes the following steps:

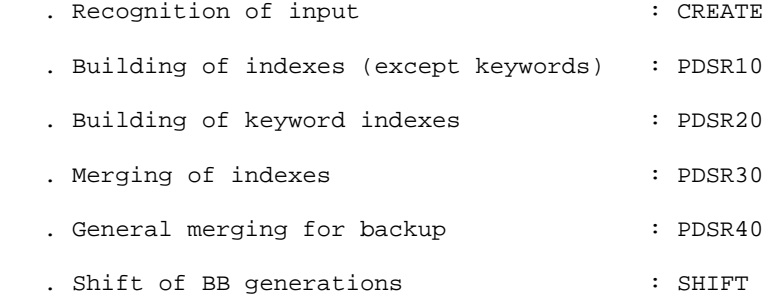

### RECOGNITION OF INPUT: CREATE

This utility creates a temporary file from a file defined under IOF. It is found at the beginning of all procedures which include user input.

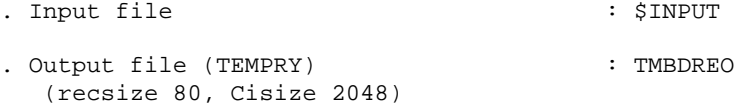

BUILDING OF INDEXES (not keywords): PDSR10

.Input file: -Transactions CARTE : TMBDREO temporary file .Permanent Input files: -DSMS database backup PACDBB : External name \$NMBU.\$ROOT\$FILEBB -Error message file PACDDE : External name \$NMTU.\$ROOT\$ROOTDE .Work files: -Data and VA Pac elements

PACDW1

 -Keywords and keyword references PACDW2 -Cross-references (not keywords) PACDW3 -Sort files .Output reports: -Inconsistencies in DSMS data PACDRH -Reorganization report PACDRK BUILDING OF KEYWORD INDEXES: PDSR20 .Work files: -Keywords and keyword references TPACDW2 -Keywords TPACDW4 -Keyword references TPACDW5 -Sort files MERGE OF INDEXES: PDSR30 .Work files: -Cross-references (except keywords) TPACDW3 -Keyword references TPACDW5 -Keyword references TPACDW6 -Sort files GENERAL MERGE FOR BACKUP: PDSR40 .Work files: -Data and VA Pac elements TPACDW1 -Keywords TPACDW4 -Keyword references TPACDW6 -Sort files .Permanent input file: -Error message file PACDDE : External name \$NMTU.\$ROOT\$ROOTDE .Permanent output file: -Reorganized DSMS database backup PACDBB : External name \$NMBU.\$ROOT\$FILEBB/G+1 .Output report: -Reorganization report PACDRR SHIFT OF ARCHIVED FILE GENERATIONS: SHIFT This step performs a shift of the archive file generations (BB).

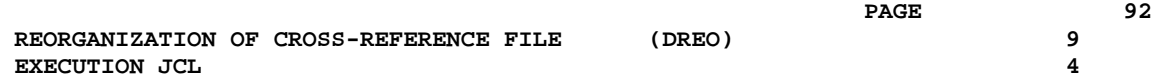

### **9.4. EXECUTION JCL**

```
 COMM '*******************************************************';
      \begin{array}{ccc}\n\text{COMM} & \text{**} & \text{**} \\
\text{COMM} & \text{**} & \text{**} & \text{**} \\
\text{COMM} & \text{**} & \text{**} & \text{**} \\
\end{array} COMM '* ======== *';
      COMM '* D S M S : DSMS DATABASE REORGANIZATION *';<br>COMM '* * :
\text{COMM} \rightarrow * \rightarrow * \\text{COMM} \rightarrow * \rightarrow * \ COMM '*******************************************************';
       MVL SIZEW1=01,SIZEW2=01,SIZEW3=01,SIZEW4=02,SIZEW5=01,SIZEW6=01,
             STZEWK=01 CTTUN='FILESTAT=UNCAT,DVC=$DVTU,MD=$MDTU',
              RFTU=&CTTU$CTTU,
              CTBSN='FILESTAT=UNCAT,DVC=$DVBS,MD=$MDBS',
              RFBS=&CTBS$CTBS,
              CTLIN='FILESTAT=UNCAT,DVC=$DVLI,MD=$MDLI',
              RFLI=&CTLI$CTLI,
              CTBUN='FILESTAT=UNCAT,DVC=$DVBU,MD=$MDBU',
              RFBU=&CTBU$CTBU,
              RFTM='DVC=$DVTM,MD=$MDTM';
       CR IF=*DREO,
              OF=(TMBDREO,&RFTM,TEMPRY,END=PASS),
              OUTDEF=(CISZ=2048,RECSZ=80,RECFORM=FB);
       COMM '*** PDSR10 ***';
      STEP PDSR10, FILE=($NMLI.$LIBLM, &RFLI), DUMP=DATA;
             SZ \t 60ASG CARTE, TMBDREO, TEMPRY, &RFTM;
             ASG PACDBB, $NMBU. $ROOT$FILEBB, &RFBU;
              ASG PACDDE,$NMTU.$ROOT$ROOTDE,&RFTU,
                   ACCESS=READ, SHARE=MONITOR;
             DEF PACDDE, READLOCK=STAT;
             ASG PACDW1, TPACDW1, TEMPRY, &RFTM, END=PASS;
              ALC PACDW1,SZ=&SIZEW1,UNIT=CYL;
              DEF PACDW1,CISIZE=$CISEQ,NBBUF=1;
             ASG PACDW2, TPACDW2, TEMPRY, &RFTM, END=PASS;
              ALC PACDW2,SZ=&SIZEW2,UNIT=CYL;
             DEF PACDW2, CISIZE=$CISEQ, NBBUF=1;
             ASG PACDW3, TPACDW3, TEMPRY, &RFTM, END=PASS;
              ALC PACDW3,SZ=&SIZEW3,UNIT=CYL;
             DEF PACDW3, CISIZE=$CISEO, NBBUF=1;
             ASG PACDRK, SYS.OUT;
             ASG PACDRH, SYS.OUT;
              ASG PAC7EI,SYS.OUT;
              SWK WKDISK=(SZ=&SIZEWK,&RFTM);
       ESTP;
       JUMP ERR,SW20,EQ,1;
       COMM '*** PDSR20 ***';
       STEP PDSR20,FILE=($NMLI.$LIBLM,&RFLI),DUMP=DATA;
              SZ 60;
             ASG PACDW2, TPACDW2, TEMPRY, &RFTM, END=PASS;
             DEF PACDW2, CISIZE=$CISEQ, NBBUF=1;
              ASG PACDW4,TPACDW4,TEMPRY,&RFTM,END=PASS;
              ALC PACDW4,SZ=&SIZEW4,UNIT=CYL;
              DEF PACDW4,CISIZE=$CISEQ,NBBUF=1;
             ASG PACDW5, TPACDW5, TEMPRY, &RFTM, END=PASS;
             ALC PACDW5, SZ=&SIZEW5, UNIT=CYL;
             DEF PACDW5, CISIZE=$CISEQ, NBBUF=1;
              ASG PAC7EI,SYS.OUT;
              SWK WKDISK=(SZ=&SIZEWK,&RFTM);
       ESTP;
       JUMP ERR,SW20,EQ,1;
       COMM '*** PDSR30 ***';
```

```
 STEP PDSR30,FILE=($NMLI.$LIBLM,&RFLI),DUMP=DATA;
      SZ 60;
     ASG PACDW3, TPACDW3, TEMPRY, &RFTM, END=PASS;
     DEF PACDW3, CISIZE=$CISEQ, NBBUF=1;
     ASG PACDW5, TPACDW5, TEMPRY, &RFTM, END=PASS;
     DEF PACDW5, CISIZE=$CISEQ, NBBUF=1;
      ASG PACDW6,TPACDW6,TEMPRY,&RFTM,END=PASS;
     ALC PACDW6, SZ=&SIZEW6, UNIT=CYL;
      DEF PACDW6,CISIZE=$CISEQ,NBBUF=1;
      ASG PAC7EI,SYS.OUT;
      SWK WKDISK=(SZ=&SIZEWK,&RFTM);
 ESTP;
 JUMP ERR,SW20,EQ,1;
 COMM '*** PDSR40 ***';
 STEP PDSR40,FILE=($NMLI.$LIBLM,&RFLI),DUMP=DATA;
      SZ 60;
      ASG PACDDE,$NMTU.$ROOT$ROOTDE,&RFTU,
         ACCESS=READ, SHARE=MONITOR;
     DEF PACDDE, READLOCK=STAT;
      ASG PACDBB,$NMBU.$ROOT$FILEBB/G+1,&RFBU;
     ASG PACDW1, TPACDW1, TEMPRY, &RFTM;
     DEF PACDW1, CISIZE=$CISEQ, NBBUF=1;
      ASG PACDW4,TPACDW4,TEMPRY,&RFTM;
      DEF PACDW4,CISIZE=$CISEQ,NBBUF=1;
      ASG PACDW6,TPACDW6,TEMPRY,&RFTM;
     DEF PACDW6, CISIZE=$CISEQ, NBBUF=1;
     ASG PACDRR, SYS.OUT;
      ASG PAC7EI,SYS.OUT;
      SWK WKDISK=(SZ=&SIZEWK,&RFTM);
 ESTP;
 JUMP ERR,SW20,EQ,1;
 SHIFT $NMBU.$ROOT$FILEBB;
 JUMP END;
 ERR:
 SEND ' DSEXDREO - ABNORMAL END OF RUN (I/O ERROR) ';
LET SEV 3;
 END:
```
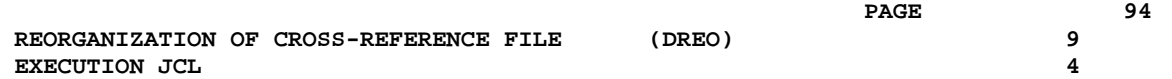

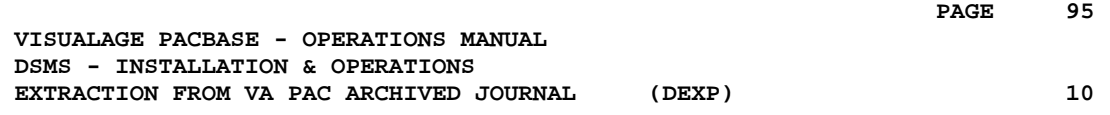

# **10. EXTRACTION FROM VA PAC ARCHIVED JOURNAL (DEXP)**

### **10.1. INTRODUCTION**

### EXTRACTION FROM ARCHIVED JOURNAL (DEXP): INTRODUCTION

The Archived Journal Extraction procedure (DEXP) extracts transactions associated to Changes from the VA Pac Archived Journal file, and formats them in order to update, in the DSMS Database, the modified elements corresponding to each Change.

### EXECUTION CONDITIONS

None.

### ABNORMAL EXECUTION

Refer to Subchapter 'Abnormal Execution' in Chapter THE BATCH PROCEDURES.

If an abnormal end occurs, the procedure can be restarted as it is, after the problem has been solved.

### NOTES:

The DEXP procedure operates with a VA Pac 2.0 or higher Journal.

The DEXQ procedure operates with a Journal in a VA Pac release lower than 2.0.

# **10.2. INPUT - PROCESSING - RESULTS**

### USER INPUT

One '\*'-line is required:

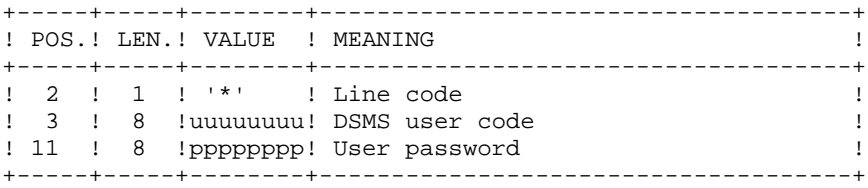

One extraction line is also required:

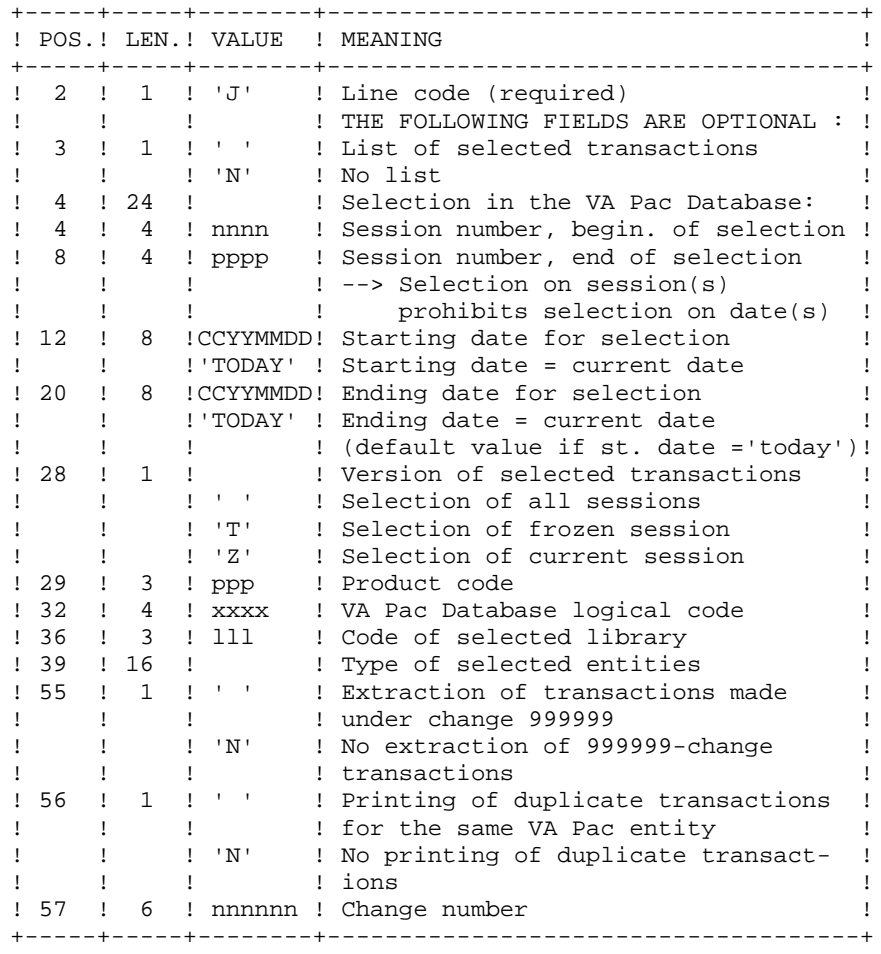

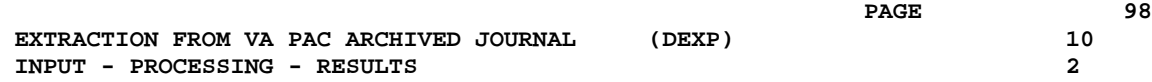

### REPORT

Extraction report showing the list of formatted transactions.

### **RESULT**

A DSMS database update transaction file to be used as input to the DUPT procedure.

### **10.3. DESCRIPTION OF STEPS**

### DEXP: DESCRIPTION OF STEPS

SYMBOLICS IN USE

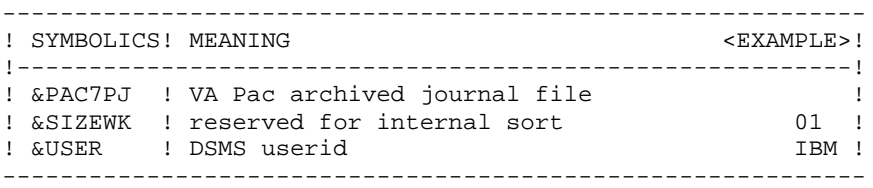

### DESCRIPTION OF STPEPS

This procedure includes the following steps:

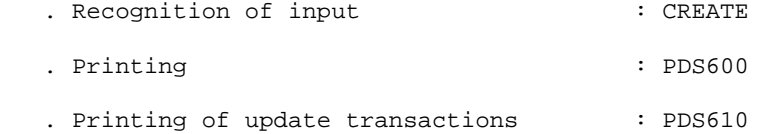

### RECOGNITION OF INPUT: CREATE

This utility creates a temporary file from a file defined under IOF. It is found at the beginning of all procedures which include user input.

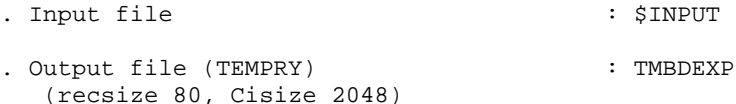

TRANSACTION EXTRACTION AND FORMATTING: PDS600

.Permanent imput files: -Data file PACDDA : External name \$NMTU.\$ROOT\$FILEDA

 -Error message file PACDDE : External name \$NMTU.\$ROOT\$ROOTDE -VA Pac archived journal PAC7PJ External name &PAC7PJ

- .Input transaction file: -User transactions PACDMB : TMBDEXP temporary file
- .Sort files:
- .Output file:

 **EXTRACTION FROM VA PAC ARCHIVED JOURNAL (DEXP) 10**

```
DESCRIPTION OF STEPS 3
      -DUPT update transaction file
      TPACDMV temporary file (recsize 250)
    .Output report:
      -Report on selection request
      PACDRU
    .Return codes:
      . 0 : No error and no list requested
      .04 : No error and printing of transactions list
      .08 : Error on the user identification or parameter line
      .12 : Input/outpout error on a file
    Storing of the result in source library
    PRINTING OF DSMS UPDATE TRANSACTIONS: PDS610
    .Permanent input files:
      -Data file
                External name $NMTU.$ROOT$FILEDA
      -Error message file
     PACDDE : External name $NMTU.$ROOT$ROOTDE
    .Input File:
     -DSMS update transactions file
      PACDMV : TPACDMV temporary file (recsize 250)
    .Output report:
      -List of update transactions
      PACDRU
    .Return codes:
       0 : No error
       12 : Input/output error on a file
```
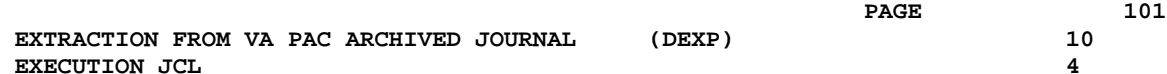

### **10.4. EXECUTION JCL**

```
 COMM '********************************************************';
 COMM '* D S M S : EXTRACTION OF TRANSACTIONS FROM *';
                           \begin{array}{lll}\n\text{JOURNAL FILE} & \text{(DJ)} & & * \text{'}; \\
\text{NNIRINKXP} & & * \text{'};\n\end{array} COMM '* DSUSDEXP *';
COMM \rightarrow * \rightarrow *
 COMM '* *';
COMM '* OUTPUT :<br>COMM '* OUTPUT TRANSACTIONS ARE STORED IN THE LIBRARY : *';
COMM '* OUTPUT TRANSACTIONS ARE STORED IN THE LIBRARY : *';<br>COMM '* SNMLI.SLIBSU
            SNMLI.$LIBSU
 COMM '********************************************************';
 MVL PAC7PJ='PACPJ20',USER='$USER',SIZEWK=1,
       CTTUN='FILESTAT=UNCAT,DVC=$DVTU,MD=$MDTU',
       RFTU=&CTTU$CTTU,
       CTBSN='FILESTAT=UNCAT,DVC=$DVBS,MD=$MDBS',
       RFBS=&CTBS$CTBS,
       CTLIN='FILESTAT=UNCAT,DVC=$DVLI,MD=$MDLI',
       RFLI=&CTLI$CTLI,
       CTBUN='FILESTAT=UNCAT,DVC=$DVBU,MD=$MDBU',
       RFBU=&CTBU$CTBU,
       CTDJN='FILESTAT=UNCAT,DVC=$DVDJ,MD=$MDDJ',
       RFDJ=&CTDJ$CTDJ,
      RFTM='DVC=$DVTM, MD=$MDTM';
 CR IF=*DEXP,
      OF=(TMBDEXP,TEMPRY, &RFTM, END=PASS),
       OUTDEF=(CISZ=2048,RECSZ=80,RECFORM=FB);
 STEP PDS600,FILE=($NMLI.$LIBLM,&RFLI),DUMP=DATA;
       SZ 60;
      ASG PACDMB, TMBDEXP, TEMPRY, &RFTM;
      ASG PACDMV, TPACDMV, TEMPRY, &RFTM, END=PASS;
       DEF PACDMV,CISZ=4096,RECSZ=250,RECFORM=FB;
       ASG PACDDE,$NMTU.$ROOT$ROOTDE,&RFTU,
          ACCESS=READ, SHARE=MONITOR;
      DEF PACDDE, READLOCK=STAT;
       ASG PACDDA,$NMTU.$ROOT$FILEDA,&RFTU,
           ACCESS=READ,SHARE=MONITOR;
      DEF PACDDA, READLOCK=STAT;
       ASG PAC7PJ,&PAC7PJ,&RFBU;
       ASG PACDRU,SYS.OUT;
       ASG PAC7EI,SYS.OUT;
       SWK WKDISK=(SZ=&SIZEWK,&RFTM);
 ESTP;
 JUMP ERR,SW20,EQ,1;
 JUMP END,SW30,EQ,0;
STEP PDS610, FILE=($NMLI.$LIBLM, &RFLI), DUMP=DATA;
       SZ 60;
      ASG PACDMV, TPACDMV, TEMPRY, &RFTM, END=PASS;
       ASG PACDDE,$NMTU.$ROOT$ROOTDE,&RFTU,
           ACCESS=READ, SHARE=MONITOR;
      DEF PACDDE, READLOCK=STAT;
       ASG PACDDA,$NMTU.$ROOT$FILEDA,&RFTU,
           ACCESS=READ, SHARE=MONITOR;
      DEF PACDDA, READLOCK=STAT;
       ASG PAC7EI,SYS.OUT;
       ASG PACDRU,SYS.OUT;
 ESTP;
LMN SL INFILE=(TPACDMV, TEMPRY, &RFTM),
       LIB=($NMLI.$LIBSU,&RFLI),
       COM='MV INFILE:MBDUPD_DEXP'&USER',INFORM=SARF,
             TYPE=DAT,NUMBER=(1,1),REPLACE;';
 JUMP ERR,SW20,EQ,1;
```
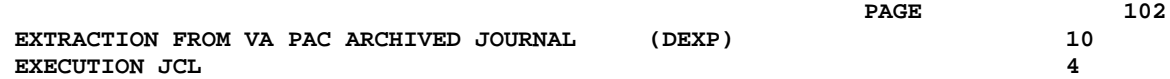

 JUMP END; ERR: SEND ' DSUSDEXP - ABNORMAL END OF RUN (I/O ERROR) '; LET SEV 3; END:

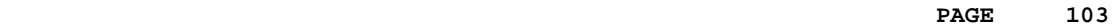

 **VISUALAGE PACBASE - OPERATIONS MANUAL DSMS - INSTALLATION & OPERATIONS EXTRACTION OF ENTITIES** (DEXT) (DEXT) 11

# **11. EXTRACTION OF ENTITIES (DEXT)**

**PAGE** 104

### **11.1. INTRODUCTION**

### ENTITY EXTRACTION (DEXT): INTRODUCTION

The Entity Extraction procedure (DEXT) extracts all DSMS entities and formats them into batch transactions to be used as input to the DSMS Database Update procedure (DUPT).

### PRINCIPLE

In order to select the extraction of Changes, Events or Sites, the procedure uses Queries ("Q" entities) that must have been previously defined in the DSMS Database. These three types of extraction must be requested in the above order.

The Query code should also be specified in the extraction request (see 'User Input').

The screen Report ("R" entity) associated with the Query used for the extraction does not interfere in the extraction.

### EXECUTION CONDITIONS

None.

### ABNORMAL EXECUTION

Refer to Subchapter 'Abnormal Execution' in Chapter THE BATCH PROCEDURES.

If an abnormal end occurs, the procedure can be restarted as it is after the problem has been solved.

# **11.2. INPUT - PROCESSING - RESULTS**

### USER INPUT

One '\*'-line is required:

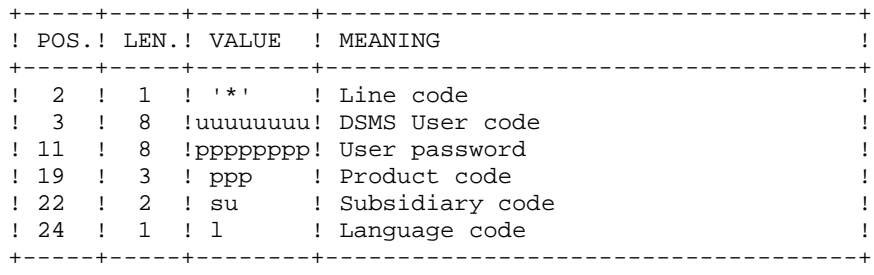

Four types of extractions are available. One line per request is necessary:

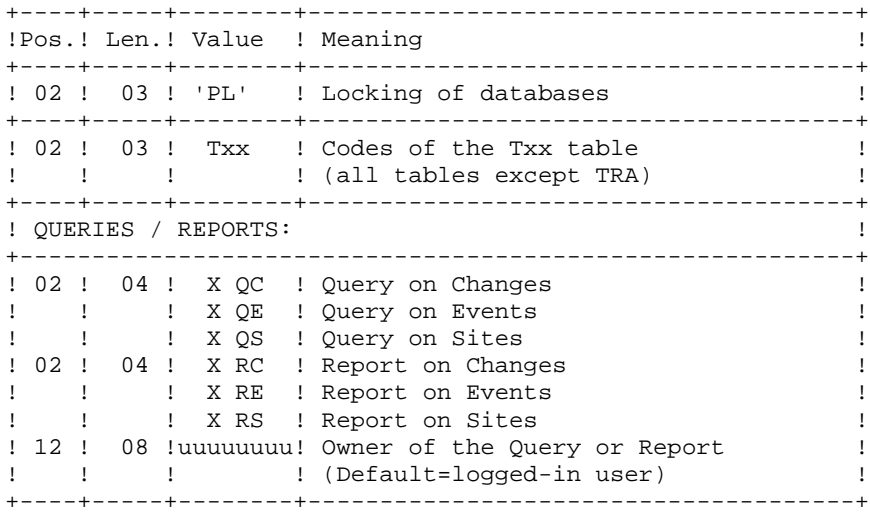

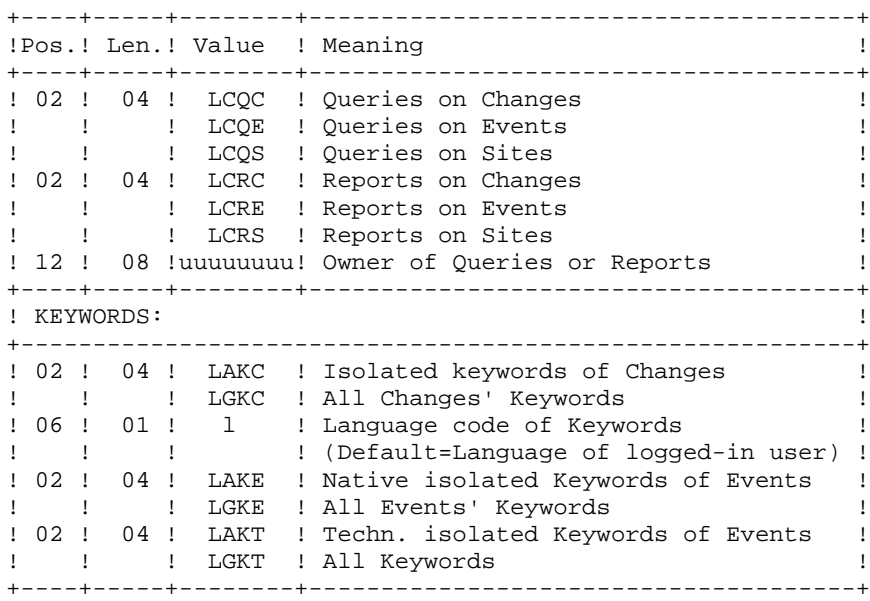

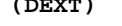

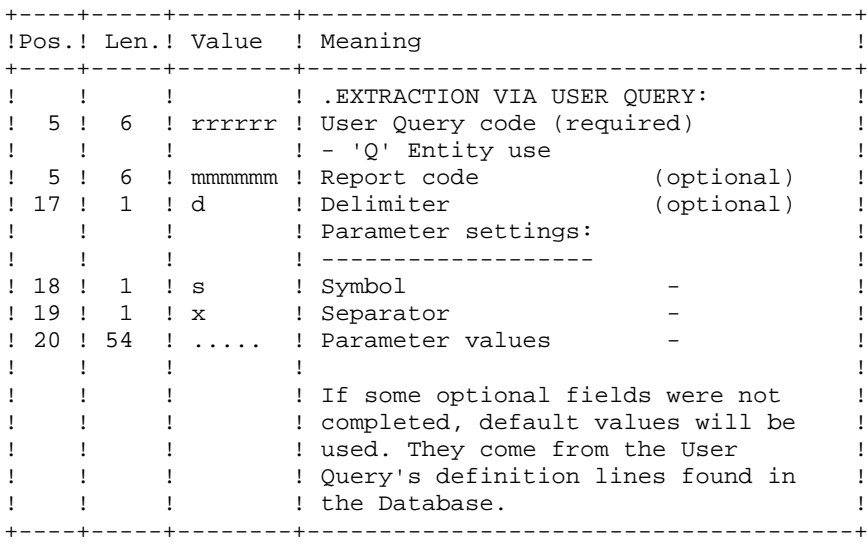

### PRINTED OUTPUT

Extraction report showing the number of extracted transactions.

### RESULT

DSMS database update transactions to be used as input to the DUPT procedure.

This procedure displays a general return code:

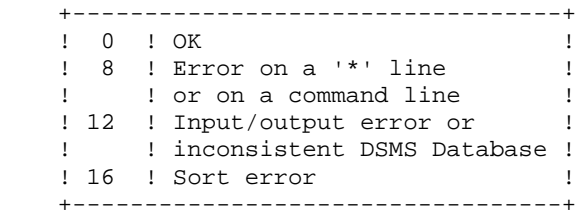

### **11.3. DESCRIPTION OF STEPS**

### DEXT: DESCRIPTION OF STEPS

This procedure calls a single program (PDSEX) that acts as a flow monitor for all programs, which are then considered as its sub-programs.

The procedure includes the following steps:

DESCRIPTION OF STEPS This procedure includes the following steps: . Recognition of input : CREATE . Extraction of entities : PDSEX . Integration of the result file in source library RECOGNITION OF INPUT: CREATE This utility creates a temporary file from a file defined under IOF. It is found at the beginning of all procedures which include user input. . Input file  $\qquad \qquad :$  \$INPUT . Output file (TEMPRY) : TMBDEXT (recsize 80, Cisize 2048) - Data file : PACDDA : PACDDA EXTRACTIONS: PDSEX .Permanent input files: -Data file DS80IA : \$NMTU.\$ROOT\$FILEDA -VA Pac element file PB80DC : \$NMTU.\$ROOT\$FILEDC -Error message file DS80IE : \$NMTU.\$ROOT\$FILEDE .Input transaction file: -Extraction requests TMBDEXT temporary file .Work files: -Queries TPACDKQ
**EXTRACTION OF ENTITIES** (DEXT) (DEXT) 11 **DESCRIPTION OF STEPS** 3

 -Extracted batch transactions TPACDIM temporary file

 -Temporary files TPACDW0 TPACDW1 TPACDW2 TPACDW3 TPACDW4 TPACDW5 TPACDWI .Output reports: -Flow report PACDIA -Extraction request report PACDRU .Sort files: .Output file:

 **DEDD7000251A**

## **11.4. EXECUTION JCL**

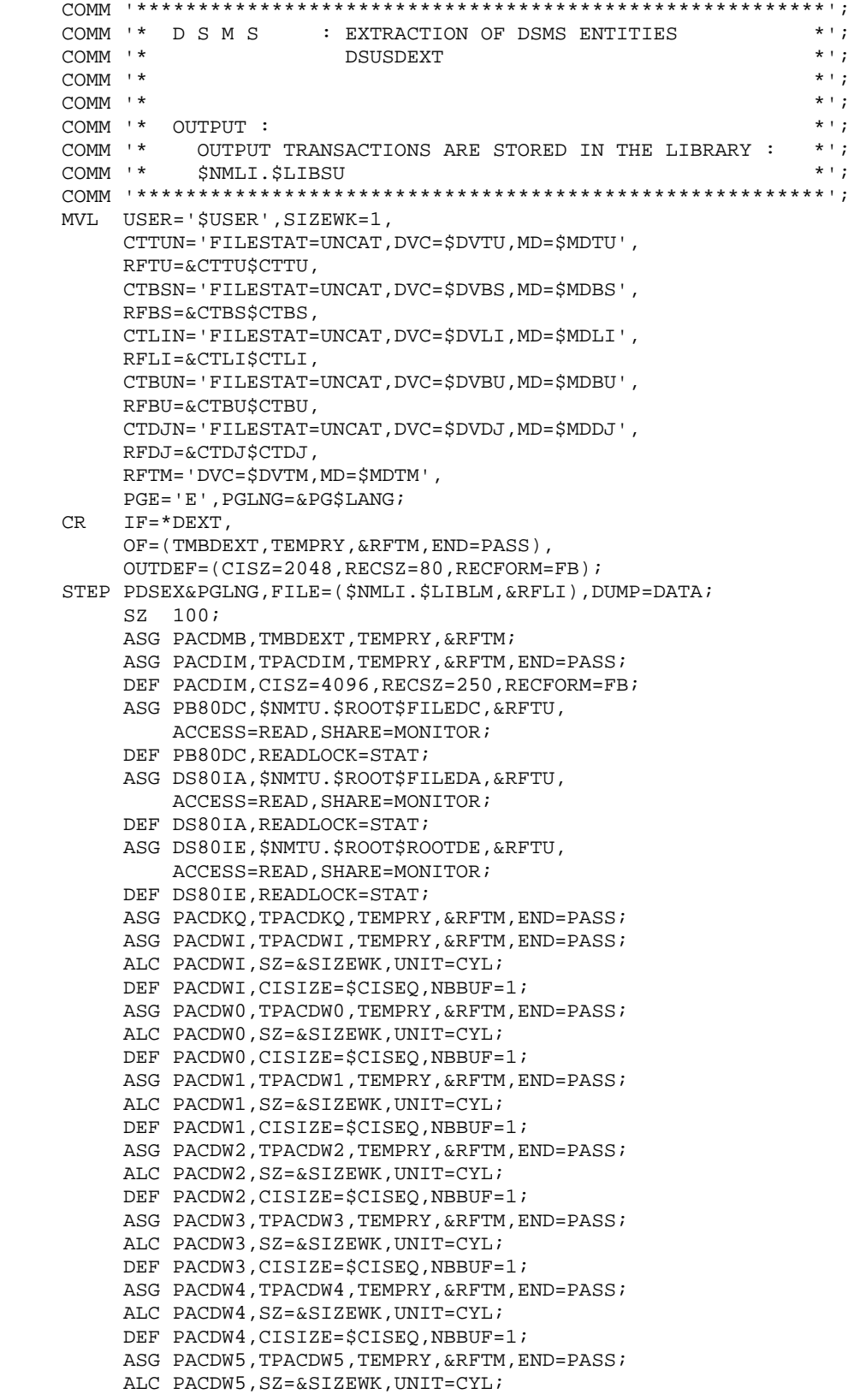

**EXTRACTION OF ENTITIES** (DEXT) (DEXT) 11 **EXECUTION JCL** 4

```
DEF PACDW5, CISIZE=$CISEQ, NBBUF=1;
     ASG PACDRU, SYS.OUT;
      ASG PACDIA,SYS.OUT;
      ASG PAC7EI,SYS.OUT;
      SWK WKDISK=(SZ=&SIZEWK,&RFTM);
 ESTP;
 JUMP ERR,SW20,EQ,1;
 JUMP ERR,SW30,EQ,1;
 LMN SL INFILE=(TPACDIM,TEMPRY,&RFTM),
      LIB=($NMLI.$LIBSU,&RFLI),
      COM='MV INFILE:MBDUPD_DEXT'&USER',INFORM=SARF,
          TYPE=DAT,NUMBER=(1,1),REPLACE;';
 JUMP ERR,SW20,EQ,1;
 JUMP END;
 ERR:
SEND ' DSUSDEXT - ABNORMAL END OF RUN (I/O ERROR) ';
 LET SEV 3;
 END:
```
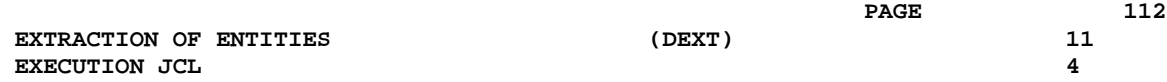

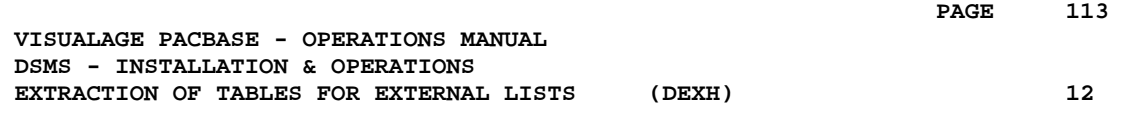

# **12. EXTRACTION OF TABLES FOR EXTERNAL LISTS (DEXH)**

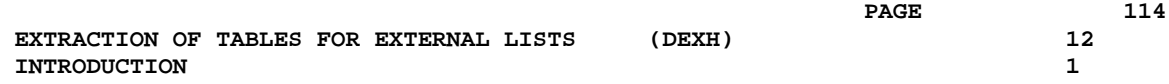

## **12.1. INTRODUCTION**

#### DEXH: INTRODUCTION

The DEXH procedure extracts all the information contained in DSMS tables in order to create a file that can be used by a developer's workstation.

With the resulting file, the developer can create 'Lists of external values', used by the 'revamped' (using the PAW function) DSMS workstations.

For further details, see the PAW OPERATOR'S HANDBOOK, chapter 'REVAMPING OF IBM PRODUCTS'.

## EXECUTION CONDITIONS

None.

#### ABNORMAL EXECUTION

Refer to Subchapter 'Abnormal Execution' in Chapter THE BATCH PROCEDURES.

Whatever the cause of the abend, the procedure can be restarted as it is, once the problem has been solved.

## **12.2. INPUT - PROCESSING - RESULTS**

#### USER INPUT

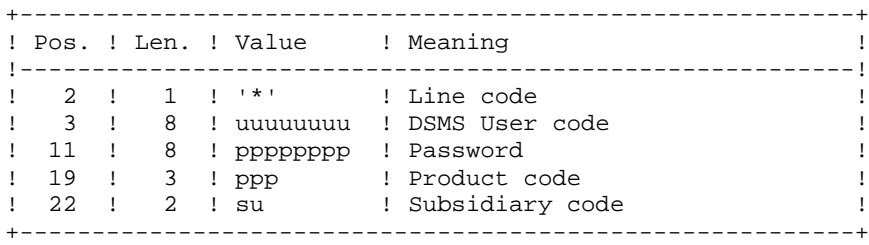

#### REPORT

Extraction report showing the list of extracted tables.

#### **RESULT**

All general tables (not linked to a specific product) as well as the OPTIONS, PHASES and VERSIONS tables of the product specified in the user input.

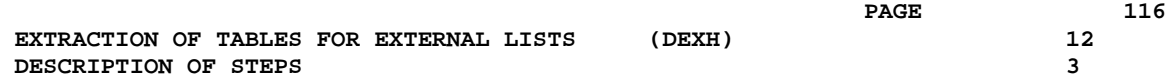

## **12.3. DESCRIPTION OF STEPS**

#### DEXH: DESCRIPTION OF STEPS

SYMBOLICS IN USE

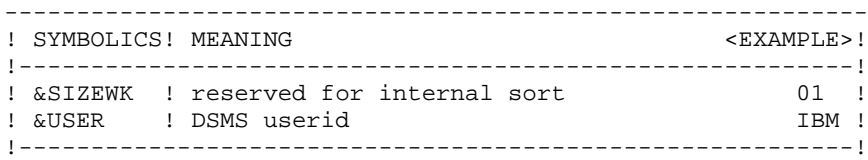

#### DESCRIPTION OF STEPS

This procedure includes the following steps:

- . Recognition of input : CREATE
- . Extraction-formatting of transactions : PDSXTH

RECOGNITION OF INPUT: CREATE

This utitity creates a temporary file from a file defined under IOF. It is found at the beginning of all procedures which include user input.

#### EXTRACTION FOR LOCAL LISTS: PDSXTH

This program extracts the values contained in tables (TST TSU, TGR, TPR, TRE, TTY, TUD, TAT, TLA, TPH, and TOP) to be read on 'revamped' DSMS workstations.

.Permanent input files: -Data file DS80IA : External name \$NMTU.\$ROOT\$FILEDA -Error message file DS80IE : External name \$NMTU.\$ROOT\$ROOTDE .Input transaction file: -User check TMBDEXH temporary file .Output file: -Extracted tables PACDMV .Output report: -Extraction report PACDRH .Sort files: Storing of the result in source library

## **12.4. EXECUTION JCL**

```
 COMM '********************************************************';
COMM '* D S M S : EXTRACTION OF DSMS TABLES *';
 COMM '* DSUSDEXH *';
COMM '* * ';
    COMM '* OUTPUT :<br>COMM '* OUTPUT TRANSACTIONS ARE STORED IN THE LIBRARY : *';
    COMM '* OUTPUT TRANSACTIONS ARE STORED IN THE LIBRARY : *';<br>COMM '* $NMLI.$LIBSU
 COMM '* $NMLI.$LIBSU *';
 COMM '********************************************************';
     MVL USER='$USER',SIZEWK=1,
          CTTUN='FILESTAT=UNCAT,DVC=$DVTU,MD=$MDTU',
          RFTU=&CTTU$CTTU,
          CTBSN='FILESTAT=UNCAT,DVC=$DVBS,MD=$MDBS',
          RFBS=&CTBS$CTBS,
          CTLIN='FILESTAT=UNCAT,DVC=$DVLI,MD=$MDLI',
          RFLI=&CTLI$CTLI,
          CTBUN='FILESTAT=UNCAT,DVC=$DVBU,MD=$MDBU',
          RFBU=&CTBU$CTBU,
          CTDJN='FILESTAT=UNCAT,DVC=$DVDJ,MD=$MDDJ',
          RFDJ=&CTDJ$CTDJ,
    RFTM = 'DVC = $DVTM, MD = $MDTM' ; CR  <br>  <br>IF=*DEXH .
        IF=\starDEXH.
         OF=(TMBDEXH,TEMPRY, &RFTM, END=PASS),
          OUTDEF=(CISZ=2048,RECSZ=80,RECFORM=FB);
     STEP PDSXTH,FILE=($NMLI.$LIBLM,&RFLI),DUMP=DATA;
          SZ 60;
         ASG PACDMB, TMBDEXH, TEMPRY, &RFTM;
         ASG PACDMV, TPACDMV, TEMPRY, &RFTM, END=PASS;
         DEF PACDMV, CISZ=2048, RECSZ=100, RECFORM=FB;
          ASG DS80IE,$NMTU.$ROOT$ROOTDE,&RFTU,
            ACCESS=READ, SHARE=MONITOR;
         DEF DS80IE, READLOCK=STAT;
          ASG DS80IA,$NMTU.$ROOT$FILEDA,&RFTU,
            ACCESS=READ, SHARE=MONITOR;
         DEF DS80IA, READLOCK=STAT;
         ASG PACDRH, SYS.OUT;
          ASG PAC7EI,SYS.OUT;
          SWK WKDISK=(SZ=&SIZEWK,&RFTM);
     ESTP;
     JUMP ERR,SW20,EQ,1;
    LMN SL INFILE=(TPACDMV, TEMPRY, &RFTM),
          LIB=($NMLI.$LIBSU,&RFLI),
          COM='MV INFILE:MBPAW_DEXH'&USER',INFORM=SARF,
             TYPE=DAT, NUMBER=(1,1), REPLACE;';
     JUMP ERR,SW20,EQ,1;
     JUMP END;
     ERR:
     SEND ' DSUSDEXH - ABNORMAL END OF RUN (I/O ERROR) ';
     LET SEV 3;
     END:
```
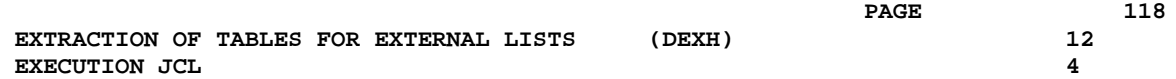

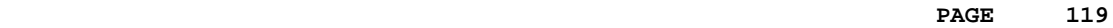

 **VISUALAGE PACBASE - OPERATIONS MANUAL DSMS - INSTALLATION & OPERATIONS BATCH UPDATE OF ENTITIES** (DUPT) (DUPT) 13

# **13. BATCH UPDATE OF ENTITIES (DUPT)**

**PAGE** 120

## **13.1. INTRODUCTION**

### DUPT: INTRODUCTION

The Batch Update of Entities procedure (DUPT) updates the DSMS entities with transactions from the DEXT, DEXP and/or DXBJ procedures.

Transactions can also be entered directly in a file, using an editor. For a complete description of the batch transactions, see the 'BATCH TRANSACTIONS STRUCTURE', in the appendix of the DSMS Reference Manual.

#### EXECUTION CONDITION

The DSMS files must be closed to on-line use.

#### ABNORMAL EXECUTION

Refer to Subchapter 'Abnormal Execution' in Chapter THE BATCH PROCEDURES.

Whatever the cause of the abend, the procedure can be restarted as it is after the problem has been solved.

*PAGE* 221

### CAUTION:

This procedure performs a GLOBAL update. Therefore, make sure that all the data fields have been filled in. The data fields that are not filled in will automatically be set to blank.

The Change, Event and Site definition screens require two update lines, and both lines must be filled.

DSMS automatically allocates numbers to Events or Changes when they are created. However, for its creation, an Event or Change must be allocated a temporary number. For example, to create a Change: C000001, where 000001 is the temporary number that DSMS will automatically replace with a unique number.

You must set the action code to 'C', since the system does not provide for implicit creation.

Several Changes or Events can be created simultaneously. In this case, each Change or Event being created must be allocated a different temporary number. For exemple, to create 3 Changes simultaneously: C000001, C000002 and C000003.

NOTE: Each transaction stream can only contain 2,520 changes and 2,520 events maximum (internal limit of the program).

## **13.2. INPUT - PROCESSING - RESULTS**

## USER INPUT

- . One Parameter line (optional).
- . One Identification line per Product/Subsidiary concerned by the updates (required).
- . Update transactions extracted and formatted by the DEXT, DEXP or DXBJ procedures.
- . The user must add at least one identification line in front of update transactions.

Parameter line (optional)

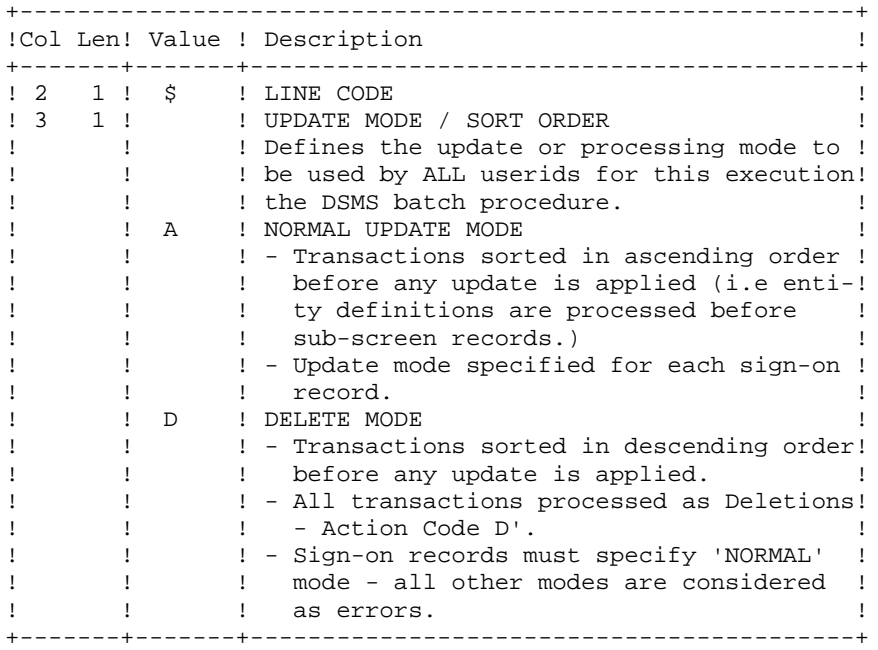

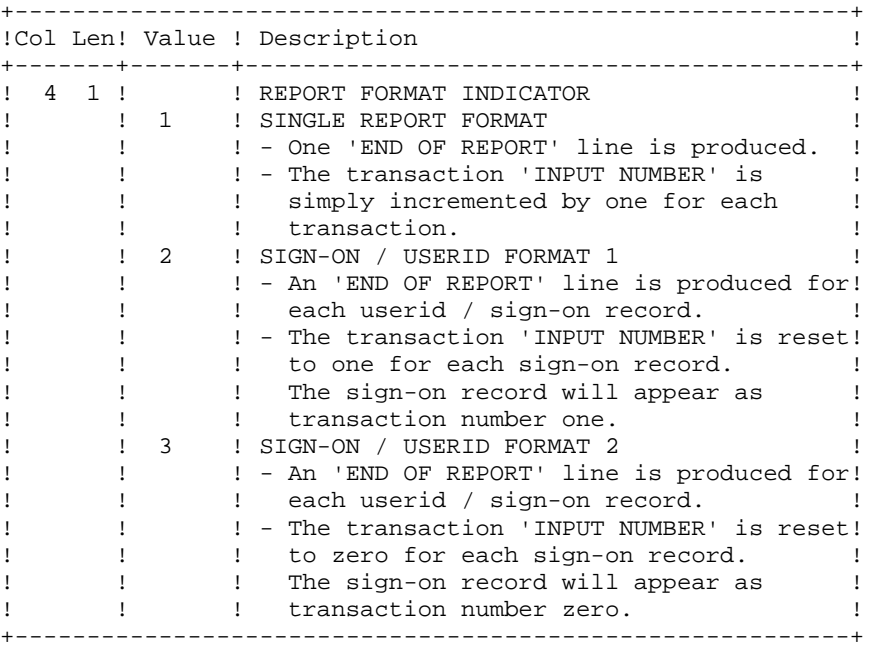

If the parameter line is not entered, ' \$A1' is assumed.

Sign-on line format (required)

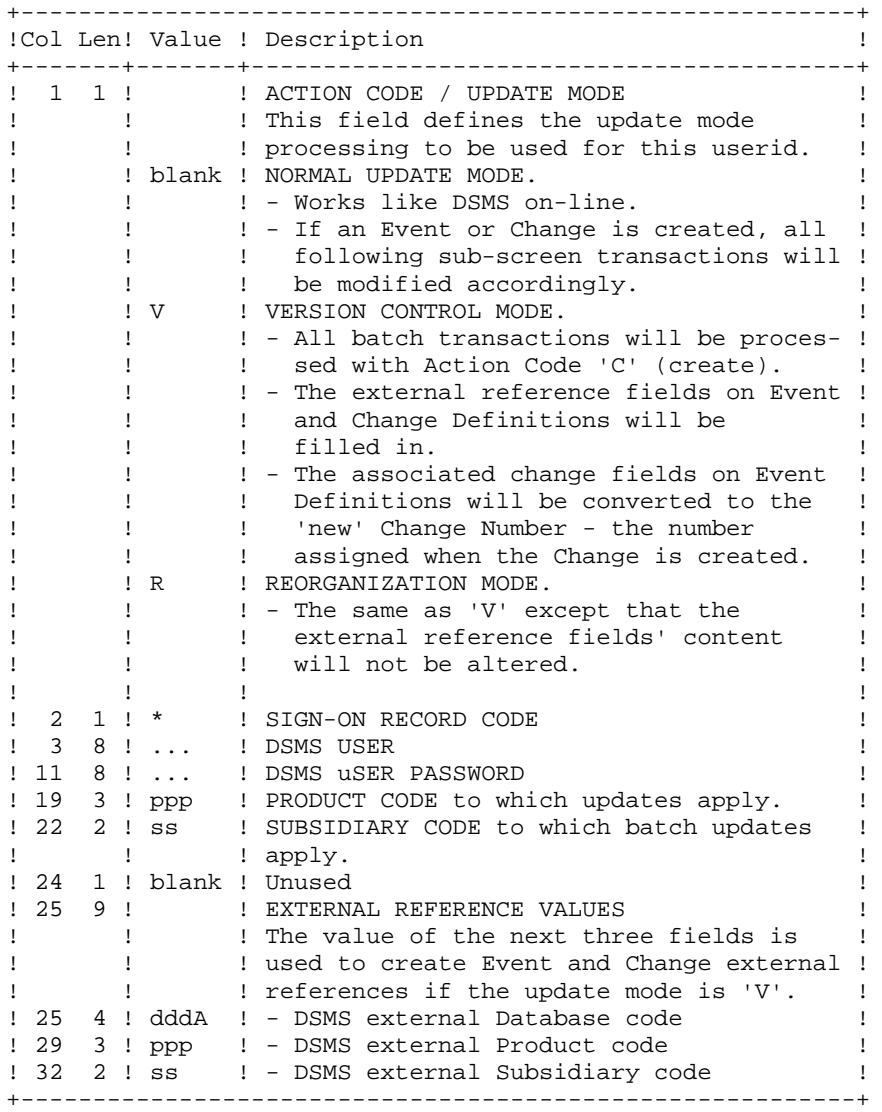

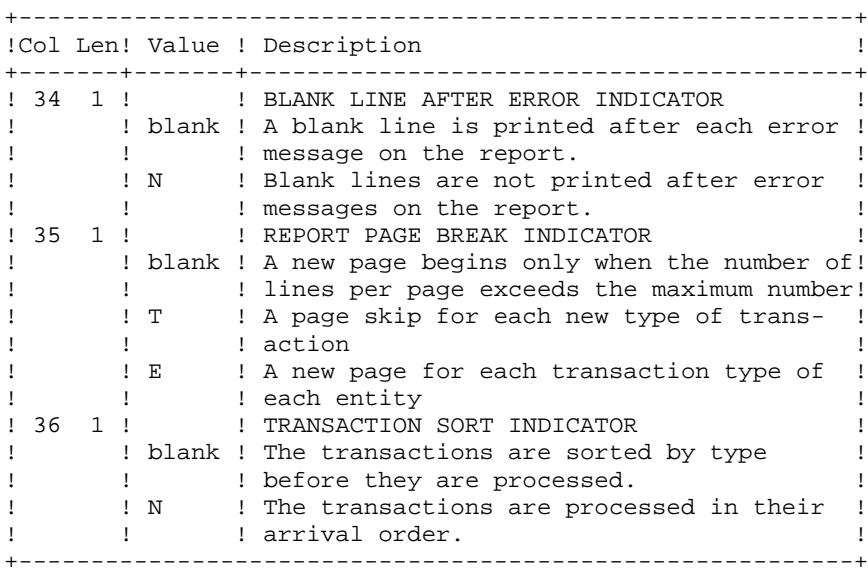

#### REPORT

The printout generated by this procedure is an update report, with comments about irregularities or inconsistencies encountered during execution.

#### RESULT

The result of this procedure is:

. A DSMS database ready for on-line or batch processing,

. A Journal file of the transactions which have modified the database, if 'journalization' was not inhibited during the last restoration.

NOTE This procedure increments the session number if it is the first access to : the database for the current day.

## **13.3. DESCRIPTION OF STEPS**

#### DUPT: DESCRIPTION OF STEPS

SMBOLICS IN USE

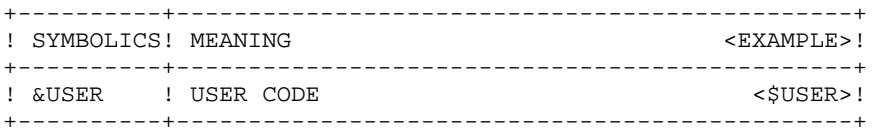

#### PROCEDURE SUBMISSION

This procedure can be submitted in two different ways:

- EJ DSIVDUPT to take as user input the transactions entered on the \$INPUT line of DSIVDUPT
- EJ DSIVDUPT VL=(DEXP, DEXT ou DXBJ) to take as user input the transactions producted by DEXP, DEXT or DXBJ External name : \$NMTU.\$ROOT\$ROOTDE

DESCRIPTION OF STEPS

This procedure includes the following steps:

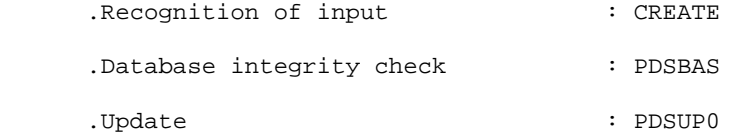

RECOGNITION OF INPUT: CREATE

This utility creates a temporary file from the DATA lines defined in the DSIVDUPT call procedure, or from a file output from the extraction procedures.

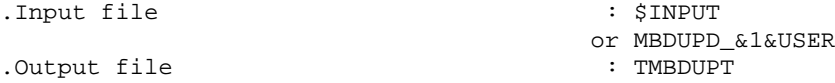

DATABASE INTEGRITY CHECK: PDSBAS

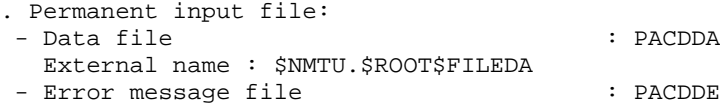

. Output reports:

- Update report : PACDRS - Anomaly report : PAC7EI . Return code : Switch-30 - 0 : valid database. - 1 : invalid database. In this case, no other step is executed. UPDATE OF THE DSMS DATABASE: PDSUP0 .Permanent input-output files -Data file PACDDA : External name \$NMTU.\$ROOT\$FILEDA -Va Pac element file PACDDC : External name \$NMTU.\$ROOT\$FILEDC -Cross-reference file PACDDX : External name \$NMTU.\$ROOT\$FILEDX .Permanent input file -Error message file PACDDE : External name \$NMTU.\$ROOT\$ROOTDE .Input transaction file -Update transactions obtained via the DEXP procedure PACDIM : External name TMBDUPT .Output file -Journal file PACDDJ : External name \$NMTU.\$ROOT\$FILEDJ .Output report -Update review PACDRP and PACDEI for anomalies .Return codes . 0 : No error on files .08 : Error on user identification or parameter line .12 : Input/output error on a file

**DESCRIPTION OF STEPS** 3

## **13.4. EXECUTION JCL**

```
 COMM '********************************************************';
COMM '* D S M S : DSMS DATABASE UPDATE *';
 COMM '* DSUSDUPT *';
COMM '* * ';
 COMM '********************************************************';
     MVL USER='$USER',
          CTTUN='FILESTAT=UNCAT,DVC=$DVTU,MD=$MDTU',
          RFTU=&CTTU$CTTU,
          CTBSN='FILESTAT=UNCAT,DVC=$DVBS,MD=$MDBS',
          RFBS=&CTBS$CTBS,
          CTLIN='FILESTAT=UNCAT,DVC=$DVLI,MD=$MDLI',
          RFLI=&CTLI$CTLI,
          CTBUN='FILESTAT=UNCAT,DVC=$DVBU,MD=$MDBU',
          RFBU=&CTBU$CTBU,
          CTDJN='FILESTAT=UNCAT,DVC=$DVDJ,MD=$MDDJ',
          RFDJ=&CTDJ$CTDJ,
          RFTM='DVC=$DVTM,MD=$MDTM';
     JUMP CR&1;
    CRJCL:
     CR IF=*DUPT,
          OF=(TMBDUPT,TEMPRY,&RFTM,END=PASS),
          OUTDEF=(CISZ=2048,RECSZ=250,RECFORM=FB);
     JUMP CREND;
     CRDEXP:CRDEXT:CRDXBJ:
     CR IF=($NMLI.$LIBSU,&RFLI,SUBFILE=MBDUPD_&1&USER),
         OF=(TMBDUPT, TEMPRY, &RFTM, END=PASS),
          OUTDEF=(CISZ=2048,RECSZ=250,RECFORM=FB),
          COMFILE=*SELREC,START=2;
     CREND:
     COMM '*** PDSBAS ***';
    STEP PDSBAS, FILE=($NMLI.$LIBLM, &RFLI), DUMP=DATA;
          SZ 30;
          ASG PACDDA,$NMTU.$ROOT$FILEDA,&RFTU;
          ASG PACDDE,$NMTU.$ROOT$ROOTDE,&RFTU;
         ASG PACDRS, SYS.OUT;
          ASG PAC7EI,SYS.OUT;
     ESTP;
     JUMP ERR,SW20,EQ,1;
     JUMP END,SW30,EQ,1;
    COMM *** PDSUPO ***;
    STEP PDSUP0, FILE=($NMLI.$LIBLM, &RFLI), DUMP=DATA;
          SZ 100;
          ASG DS80IA,$NMTU.$ROOT$FILEDA,&RFTU;
          ASG DS80DJ,$NMDJ.$ROOT$FILEDJ,&RFDJ;
          ASG DS80IX,$NMTU.$ROOT$FILEDX,&RFTU;
          ASG PB80DC,$NMTU.$ROOT$FILEDC,&RFTU;
          ASG DS80IE,$NMTU.$ROOT$ROOTDE,&RFTU,
             ACCESS=READ, SHARE=MONITOR;
         DEF DS80IE, READLOCK=STAT;
         ASG PACDIM, TMBDUPT, TEMPRY, &RFTM;
         ASG PACDRP, SYS.OUT;
          ASG PAC7EI,SYS.OUT;
     ESTP;
     JUMP ERR,SW20,EQ,1;
     JUMP END;
     ERR:
     SEND ' DSUSDUPT - ABNORMAL END OF RUN (I/O ERROR) ';
    LET SEV 3;
     END:
```
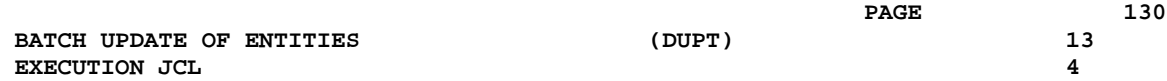

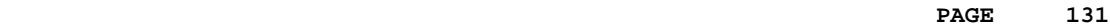

 **VISUALAGE PACBASE - OPERATIONS MANUAL DSMS - INSTALLATION & OPERATIONS** FILE INITIALIZATION (DINI) (14

# **14. FILE INITIALIZATION (DINI)**

## **14.1. INTRODUCTION**

## DINI: INTRODUCTION

The DINI procedure initializes the files needed for the installation of a new DSMS database.

It provides an initial backup of the DSMS files, which must be loaded by the Database Restoration (DRST) procedure.

## EXECUTION CONDITIONS

None.

However, the parameters of the new DSMS database must have been previously defined, and must be different from the parameters in any other existing DSMS database.

The initial allocation and loading of DSMS components must have been executed (see the Installation Process).

### ABNORMAL EXECUTION

Refer to Subchapter 'Abnormal Execution' in Chapter THE BATCH PROCEDURES.

Whatever the cause of the abend, the procedure can be restarted as it is after the problem has been solved.

## **14.2. INPUT - PROCESSING - RESULTS**

#### USER INPUT

The structure of the input is as follows:

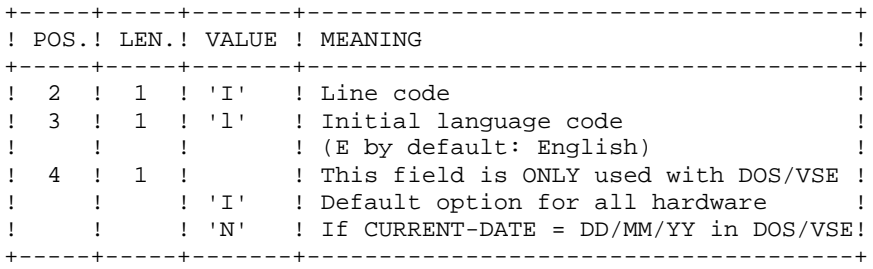

#### REPORT

This procedure prints a report listing the memorized options and the number of initial records of the DSMS database files.

#### RESULT

The result is an initial backup including:

- an initial user, whose userid is '\*\*\*\*\*\*\*\*' and whose password is '\*\*\*\*\*\*\*\*' (See the paragraph that follows: INITIAL CONNECTION.)
- a record in the Language Table corresponding to the language code indicated in the user input.

#### \*\*\*\*\*\*\*\*\*\*\*\*\*\*\*\*\*\*

#### \* IMPORTANT NOTE \* \*\*\*\*\*\*\*\*\*\*\*\*\*\*\*\*\*\*

#### INITIAL CONNECTION:

The Database Restoration (DRST) procedure must be executed after the DINI procedure. After a successful execution of the DRST procedure, the DSMS database is installed.

Verify that the on-line access to the new DSMS database is operational.

The initial connection to the DSMS database is executed as follows:

- Access the DSMS database.
- On the Sign-on screen, enter '\*\*\*\*\*\*\*\*' as the user code and '\*\*\*\*\*\*\*\*' as the password, then press the ENTER key.
- Among the choices listed on the menu, only those marked with a '\*' may be accessed. They correspond to the Tables which must be updated for a proper operation of DSMS. The information must be entered in the Tables in the following order:
- . In the Languages Table (CHOICE: 'TLA'): the codes and labels of the languages used.
- . In the Products Table (CHOICE: 'TPR'): the product codes and labels.
- . In the Subsidiaries Table (CHOICE: 'TSU'): the subsidi- ary codes and labels.
- . In the User Parameters Tables (CHOICES: 'TUD', 'TUG', 'TUP' and 'TUS'): user codes and authorizations.

(For more details on the management of these tables, see the DSMS Reference Manual).

The '\*\*\*\*\*\*\*\*' user code cannot be deleted: after the User Parameters Tables are updated, the DSMS Database Manager should change passwords in order to prevent the use of this code by others.

## **14.3. DESCRIPTION OF STEPS**

#### DINI: DESCRIPTION OF STEPS

This procedure includes the following steps:

DESCRIPTION OF STEPS

This procedure includes the following steps:

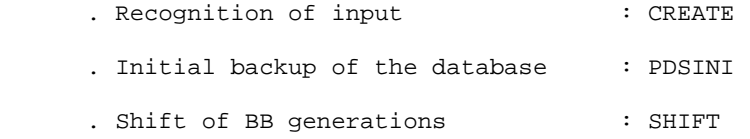

#### RECOGNITION OF INPUT: CREATE

This utility creates a temporary file from a file defined under IOF. It is found at the beginning of all procedures which include user input.

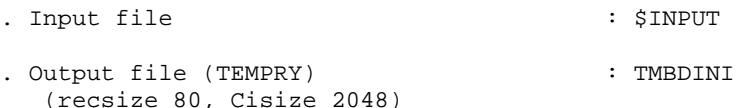

INITIAL DATABASE BACKUP: PDSINI

.Input transaction file: -Initialization transaction PACDMB : TMBDINI temporary file .Permanent input file: -Error messages PACDDE : Extenal name \$NMTU.\$ROOT\$ROOTDE .Output file: -Sequential image of files<br>PACDBB : External name External name \$NMBU.\$ROOT\$FILEBB/G+1 .Output file: -Backup report PACDRU

## **14.4. EXECUTION JCL**

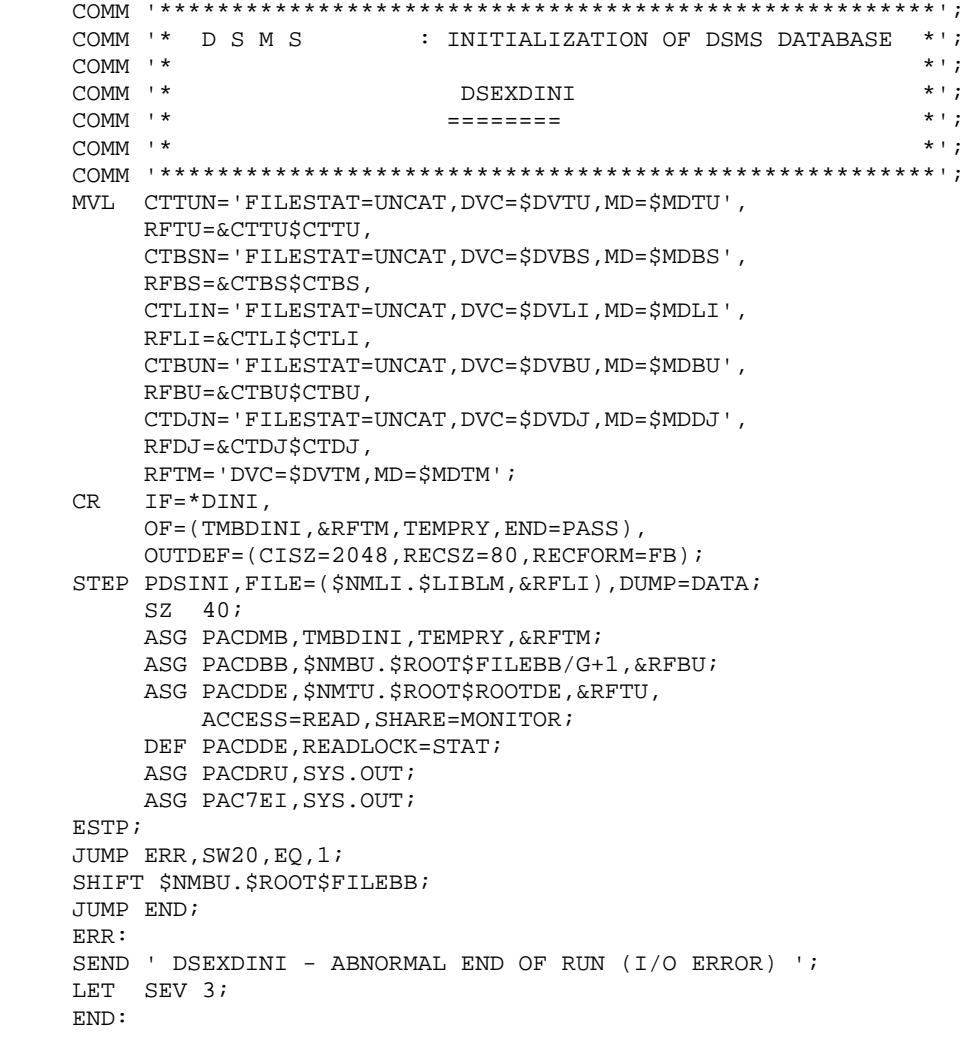

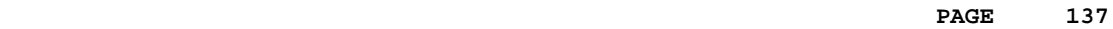

 **VISUALAGE PACBASE - OPERATIONS MANUAL DSMS - INSTALLATION & OPERATIONS JOURNAL EXTRACTION FOR UPDATE (DXBJ) 15**

# **15. JOURNAL EXTRACTION FOR UPDATE (DXBJ)**

**PAGE** 138

## **15.1. INTRODUCTION**

## DXBJ: INTRODUCTION

The DXBJ procedure extracts, from the DSMS journal file, all the transactions corresponding to a date/time interval or to a given user, and transforms them into update transactions.

#### EXECUTION CONDITIONS

None.

#### ABNORMAL EXECUTION

Refer to Chapter THE BATCH PROCEDURES, Subchapter 'Abnormal Execution'.

Whatever the cause of the abend, the procedure can be restarted as it is once the problem has been solved.

## **15.2. INPUT - PROCESSING - RESULTS**

USER INPUT

One '\*'-line is required:

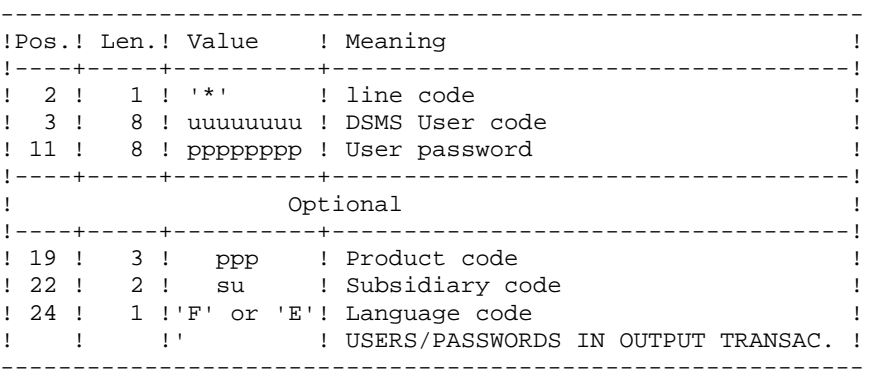

One line per extraction request:

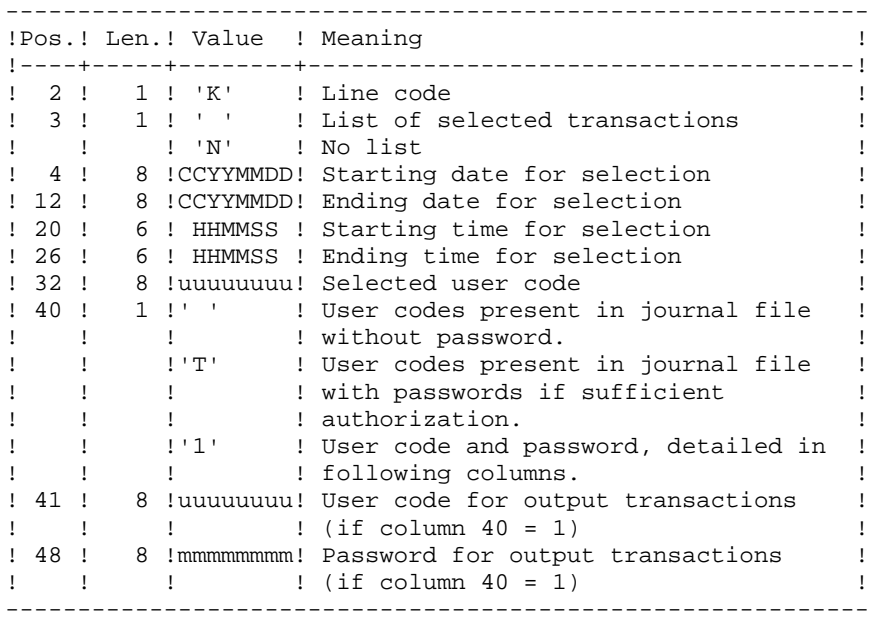

**PAGE** 140

#### REPORT

Extraction report and, upon request, the list of formatted transactions.

## RESULT

A DSMS update transactions file to be used as input to the DUPT procedure. An 'N' is entered in column 36 of the user line for DUPT not to sort these transactions. .

### **15.3. DESCRIPTION OF STEPS**

#### DXBJ: DESCRIPTION OF STEPS

This procedure includes te following steps:

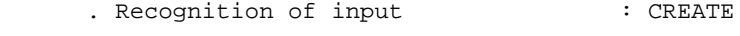

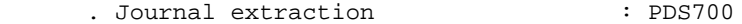

. Storing of the result in source library

RECOGNITION OF INPUT: CREATE

This utility creates a temporary file from a file defined under IOF. It is found at the beginning of all procedures which include user input.

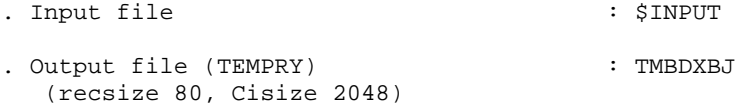

TRANSACTION EXTRACTION AND FORMATTING: PDS700

.Permanent input files: -Data file PACDDA : External name \$NMTU.\$ROOT\$FILEDA -Error message file PACDDE : External name \$NMTU.\$ROOT\$ROOTDE -Archived DSMS journal PACDBJ : External name \$NMBU.\$ROOT\$FILEBJ

```
.Input transaction file :
 -User transactions
 PACDMB : TMBDXBJ temporary file
```
.Output file: -Update transaction file for DUPT PACDIM : TPACDIM temporary file (recsize 250)

```
.Output reports:
  -Extraction review
  PACDRK
 -Transaction printout
 PACDSK
```
.Return codes:

```
.0 : No error
```

```
.8 : Error on user identification or parameter line.
     Missing of environment definition
.12: File access error
```

```
 Missing of technical environment
```
## **15.4. EXECUTION JCL**

```
 COMM '********************************************************';
 COMM '* D S M S : EXTRACTION FROM DSMS JOURNAL *';
 COMM '* DSUSDXBJ *';
COMM '* * ';
COMM '* * ';
    COMM '* OUTPUT :<br>COMM '* OUTPUT TRANSACTIONS ARE STORED IN THE LIBRARY : *';
    COMM '* OUTPUT TRANSACTIONS ARE STORED IN THE LIBRARY : *';<br>COMM '* SNMLT SLIBSU
 COMM '* $NMLI.$LIBSU *';
 COMM '********************************************************';
     MVL USER='$USER',SIZEWK=1,
         CTTUN='FILESTAT=UNCAT,DVC=$DVTU,MD=$MDTU',
         RFTU=&CTTU$CTTU,
          CTBSN='FILESTAT=UNCAT,DVC=$DVBS,MD=$MDBS',
         RFBS=&CTBS$CTBS,
         CTLIN='FILESTAT=UNCAT,DVC=$DVLI,MD=$MDLI',
         RFLI=&CTLI$CTLI,
         CTBUN='FILESTAT=UNCAT,DVC=$DVBU,MD=$MDBU',
         RFBU=&CTBU$CTBU,
         CTDJN='FILESTAT=UNCAT,DVC=$DVDJ,MD=$MDDJ',
         RFDJ=&CTDJ$CTDJ,
         RFTM='DVC=$DVTM,MD=$MDTM';
     CR IF=*DXBJ,
          OF=(TMBDXBJ,TEMPRY,&RFTM,END=PASS),
          OUTDEF=(CISZ=2048,RECSZ=80,RECFORM=FB);
     STEP PDS700,FILE=($NMLI.$LIBLM,&RFLI),DUMP=DATA;
         SZ 100;
        ASG PACDMB, TMBDXBJ, TEMPRY, &RFTM;
         ASG PACDIM, TPACDIM, TEMPRY, &RFTM, END=PASS;
        DEF PACDIM, CISZ=4096, RECSZ=250, RECFORM=FB;
         ASG DS80IA,$NMTU.$ROOT$FILEDA,&RFTU,
             ACCESS=READ,SHARE=MONITOR;
        DEF DS80IA, READLOCK=STAT;
         ASG DS80IE,$NMTU.$ROOT$ROOTDE,&RFTU,
            ACCESS=READ, SHARE=MONITOR;
        DEF DS80IE, READLOCK=STAT;
         ASG PACDBJ,$NMBU.$ROOT$FILEBJ,&RFBU;
        ASG PACDRK, SYS.OUT;
        ASG PACDSK, SYS.OUT;
          ASG PAC7EI,SYS.OUT;
         SWK WKDISK=(SZ=&SIZEWK,&RFTM);
     ESTP;
     JUMP ERR,SW20,EQ,1;
     JUMP END,SW30,EQ,1;
     LMN SL INFILE=(TPACDIM,TEMPRY,&RFTM),
          LIB=($NMLI.$LIBSU,&RFLI),
          COM='MV INFILE:MBDUPD_DXBJ'&USER',INFORM=SARF,
              TYPE=DAT,NUMBER=(1,1),REPLACE;';
     JUMP ERR,SW20,EQ,1;
    JUMP END;
     ERR:
     SEND ' DSUSDXBJ - ABNORMAL END OF RUN (I/O ERROR) ';
     LET SEV 3;
     END:
```
 **VISUALAGE PACBASE - OPERATIONS MANUAL DSMS - INSTALLATION & OPERATIONS CODE AND KEYWORD UPDATE** (DREN) (DREN) 16

# **16. CODE AND KEYWORD UPDATE (DREN)**

## **16.1. INTRODUCTION**

### DREN: INTRODUCTION

The Code and Keyword Update procedure (DREN) is used to define new codes (table or site) or new keywords to replace those defined and used until then in the tables, thesaurus, and entities.

#### EXECUTION CONDITION

This procedure works from a sequential backup and/or an archived journal, and must therefore be preceded by a backup and/or an archiving.

#### ABNORMAL EXECUTION

See Subchapter 'Abnormal Execution', in Chapter THE BATCH PROCEDURES.

Whatever the cause of the abend, the procedure can be restarted as it is once the problem has been solved.
## **16.2. INPUT - PROCESSING - RESULTS**

USER INPUT

One '\*' line (required):

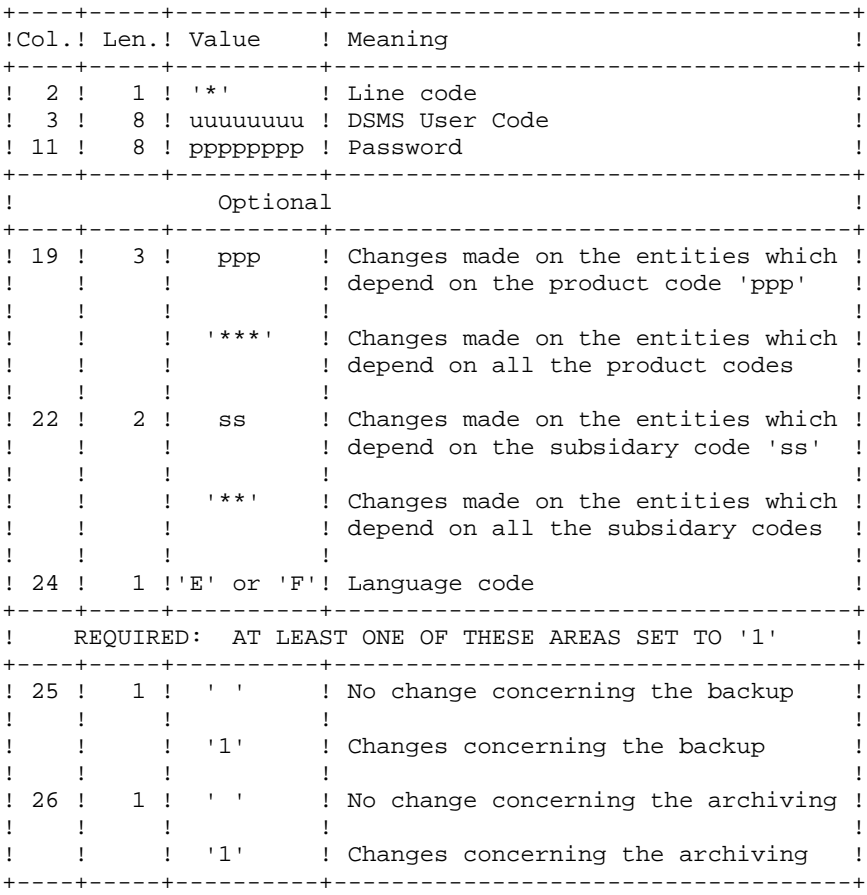

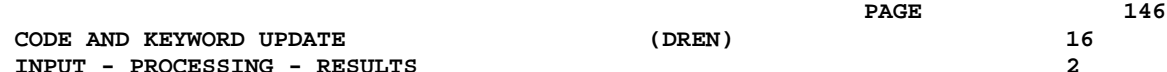

```
Command lines (500 maxi)
```
 **CODE AND KEYWORD UPDATE** 

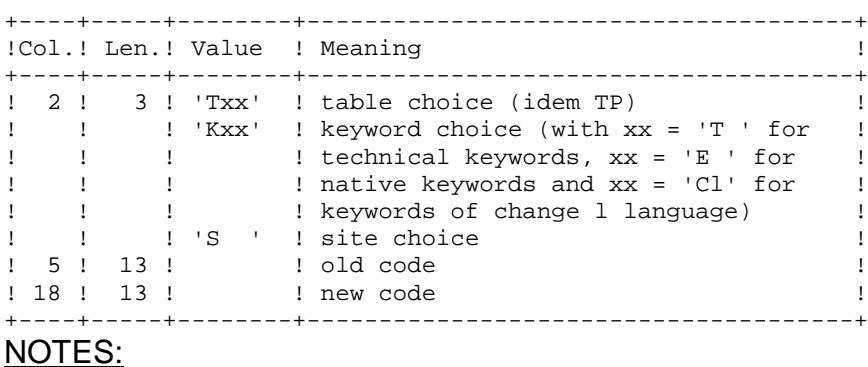

- The codes (old and new) must be preceded by 'C', 'E' or 'S' for the TST table, by 'C' or 'E' for the TGR and TTY tables, and by 'F' or 'R' for the TAT table.
- It is not possible to invert two codes (for example, change 'AA' to 'BB', and 'BB' to 'AA'). However, it is possible to rename a code (with an unknown one), and to reuse the old code to transform other codes (for example: 'AA' becomes 'BB' while 'CC' and 'DD' become 'AA'; in this case the command AA/BB must be written before CC/AA and DD/AA).
- The products, subsidaries or sites new codes must not already exist (in the same subsidary for a site).
- The two parts of the site code (9 and 3 characters) cannot be modified separately.
- For the TVE table, it is possible to ask for the following updates:

```
 . Technical release alone
  . Technical release and release
  . Technical release, release and hardware
  . Technical release, release, hardware and version (with or
   without language code)
  . Release alone
  . Hardware alone
  . Version number (with or without language code)
Isolated parts should be aligned as if the other parts were there.
```
Ascending consistency checks are performed. The changes requested on the preceding lines must be taken into account.

- The label associated to the new code can either be that of the old code or that of the new code if it already existed. This choice is made while the file is sorted and is therefore impredictable.
- For tables depending on a product (TOP, TPH and TVE), the product's code

must be clearly specified on the '\*' line.

### PRINTED OUTPUT

Report on changes concerning the backup and/or the archiving.

Note on counters:

They count the total number of updates but not the number of modified records (there can be several modifications on the same record).

### RESULT

If the change was made on the archive (1 in column 26), a new version of the Journal's sequential backup is produced.

If the change was made on the Database backup (1 in column 25), the result is a new version of the Database sequential backup which should be reorganized via the DREO procedure before being restored.

RETURN CODE

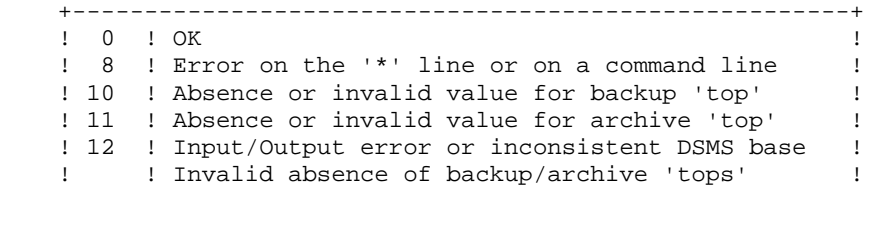

+------------------------------------------------------+

## **16.3. DESCRIPTION OF STEPS**

### DREN: DESCRIPTION OF STEPS

This procedure calls a single program (PDSMS) which is used as a flow monitor for various programs considered as sub-routines of this monitor. It includes the following steps:

SYMBOLICS IN USE

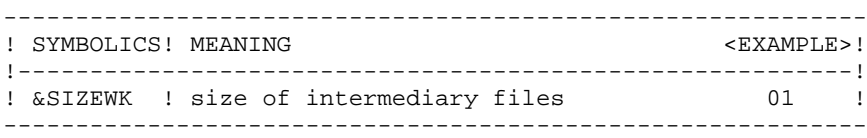

DESCRIPTION OF STEPS

This procedure includes the following steps:

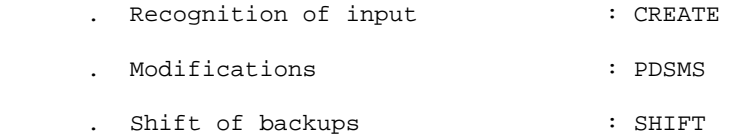

#### RECOGNITION OF INPUT: CREATE

This utility creates a temporary file from a file defined under IOF. It is found at the beginning of all procedures which include user input.

. Input file  $\qquad \qquad :$  \$INPUT . Output file (TEMPRY) : TMBDREN (recsize 80, Cisize 2048)

UPDATES: PDSMS

.Permanent input files: -Data file<br>DS80IA : DS80IA : External name \$NMTU.\$ROOT\$FILEDA -Error messages DS80IE : External name \$NMTU.\$ROOT\$ROOTDE -Cross-references

 DS80IX : External name \$NMTU.\$ROOT\$FILEDX -DSMS backup PACDBB : External name \$NMBU.\$ROOT\$FILEBB -DSMS archiving PACDBJ : External name \$NMBU.\$ROOT\$FILEBJ .Input file: -User queries PACDMB : TMBDREN temporary file .Work files: -Update requests PACDW0 -Partial backup (sorted) PACDW1 -Partial backup (not sorted) PACDW2 .Output files: -Modified backup PACDB3 : External name \$NMBU.\$ROOT\$FILEBB/g+1 -Modified archive PACDJB : External name \$NMBU.\$ROOT\$FILEBJ/g+1 .Output reports: -Branching report PACDIA -List of commands on the backup PACDIK -Update report (backup) PACDJK -Merging report (backup) PACDIS -List of commands on archiving PACDKK -Update report (archive) PACDLK .Sort files:

16

 $\overline{a}$ 

## **16.4. EXECUTION JCL**

```
COMM *DSEXDREN
                                                            *COMM \rightarrow*,
                         = = = = = = = = =\star \cdot ;
COMM '* D S M S
                          : CHANGE CODES AND KEYWORDS
COMM<sup>+*</sup>
                                                             *,
                                                            \star \cdot ;
COMM '*
MVT. STZFWK = 2CTTUN='FILESTAT=UNCAT, DVC=$DVTU, MD=$MDTU',
     RFTU=&CTTU$CTTU,
     CTBSN='FILESTAT=UNCAT, DVC=$DVBS, MD=$MDBS',
     RFBS=&CTBS$CTBS,
     CTLIN='FILESTAT=UNCAT, DVC=$DVLI, MD=$MDLI',
     RFLI=&CTLISCTLI,
     CTBUN='FILESTAT=UNCAT, DVC=$DVBU, MD=$MDBU',
     RFBU=&CTBU$CTBU,
     CTDJN='FILESTAT=UNCAT, DVC=$DVDJ, MD=$MDDJ',
     RFDJ=&CTDJ$CTDJ,
     RFTM='DVC=SDVTM.MD=SMDTM'.
     PGE='E', PGLNG=&PG$LANG;
CRIF = *DREN.
     OF=(TMBDREN, &RFTM, TEMPRY, END=PASS),
     OUTDEF=(CISZ=2048, RECSZ=80, RECFORM=FB);
STEP PDSMS&PGLNG, FILE=($NMLI.$LIBLM, &RFLI), DUMP=DATA;
     SZ 100;
     ASG PACDMB, TMBDREN, TEMPRY, &RFTM, END=PASS;
     ASG DS80IA, $NMTU. $ROOT$FILEDA, &RFTU,
         ACC=READ, SHARE=MONITOR;
     DEF DS80IA, READLOCK=STAT;
     ASG DS80IE, $NMTU. $ROOT$ROOTDE, &RFTU,
         ACC=READ, SHARE=MONITOR;
     DEF DS80IE, READLOCK=STAT;
     ASG DS80IX, $NMTU. $ROOT$FILEDX, &RFTU,
         ACC=READ, SHARE=MONITOR;
     DEF DS80IX, READLOCK=STAT;
     ASG PACDBB, $NMBU. $ROOT$FILEBB, &RFBU;
     ASG PACDBJ, $NMBU. $ROOT$FILEBJ, &RFBU;
     ASG PACDWO, TPACDWO, TEMPRY, &RFTM;
     ALC PACDWO, SZ=&SIZEWK, INCRSZ=1, UNIT=CYL;
     DEF PACDWO, CISIZE=$CISEQ, NBBUF=1;
     ASG PACDW1, TPACDW1, TEMPRY, &RFTM;
     ALC PACDW1, SZ=&SIZEWK, INCRSZ=1, UNIT=CYL;
     DEF PACDW1, CISIZE=$CISEQ, NBBUF=1;
     ASG PACDW2, TPACDW2, TEMPRY, &RFTM;
     ALC PACDW2, SZ=&SIZEWK, INCRSZ=1, UNIT=CYL;
     DEF PACDW2, CISIZE=$CISEQ, NBBUF=1;
     ASG PACDB3, $NMBU. $ROOT$FILEBB/G+1, &RFBU;
     ASG PACDJB, $NMBU. $ROOT$FILEBJ/G+1, &RFBU;
     ASG PACDIA, SYS.OUT;
     ASG PACDIK, SYS.OUT;
     ASG PACDJK, SYS.OUT;
     ASG PACDIS SYS OUT:
     ASG PACDKK, SYS.OUT;
     ASG PACDLK, SYS.OUT;
     ASG PAC7EI.SYS.OUT;
     SWK WKDISK=(SZ=&SIZEWK, &RFTM);
ESTP:
JUMP ERR, SW20, EQ, 1;
JUMP ERR, SW30, EQ, 1;
COMM '*** CTL FOR SHIFT ***';
```
 FILLIST INFILE=\$NMBU.\$ROOT\$FILEBB/G+1 SPACE PRTFILE=DUMMY; JUMP SHBBNO SEV GE 3; JUMP SHBBNO SW21 EQ 1; JUMP SHBBNO SW23 EQ 1; SHIFT \$NMBU.\$ROOT\$FILEBB; SHBBNO: FILLIST INFILE=\$NMBU.\$ROOT\$FILEBJ/G+1 SPACE PRTFILE=DUMMY; JUMP SHBJNO SEV GE 3; JUMP SHBJNO SW22 EQ 1; JUMP SHBJNO SW23 EO 1; SHIFT \$NMBU.\$ROOT\$FILEBJ; SHBJNO: JUMP END; ERR: SEND ' DSEXDREN - ABNORMAL END OF RUN (I/O ERROR) '; LET SEV 3; END:

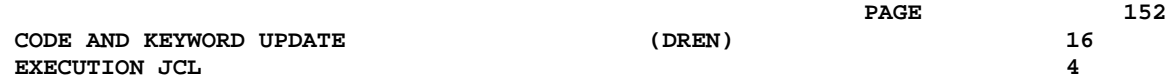

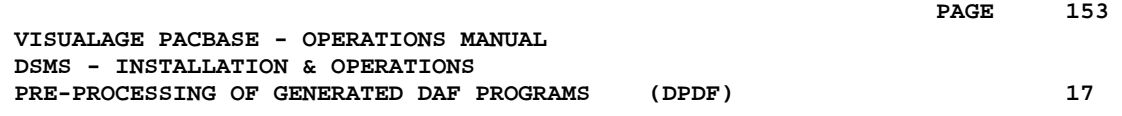

## **17. PRE-PROCESSING OF GENERATED DAF PROGRAMS (DPDF)**

## **17.1. INTRODUCTION**

### DPDF: DAF PRE-PROCESSOR FOR GENERATED PROGRAMS

The DPDF procedure processes user generated programs that contain SQL requests for Database access through DAF operators.

### EXECUTION CONDITION

None.

### IMPLEMENTATION

The DPDF procedure may be executed in several ways:

- Either after a program generation via GPRT, whose generated output is used as input for DPDF, before being passed on for compilation or storing in a source-program library.
- Or by a call in the optional generated program before/after control cards. In this case, the correct JCL must have been entered in the selected options, which are updated by the user-parameter update transaction or the PARM batch procedure.

## **17.2. INPUT - PROCESSING - RESULTS**

#### USER INPUT

It is the COBOL source of the programs containing DAF operators which must be solved by the pre-processor before being compiled.

Each program contains, after the IDENTIFICATION DIVISION line, a command line for the pre-processor:

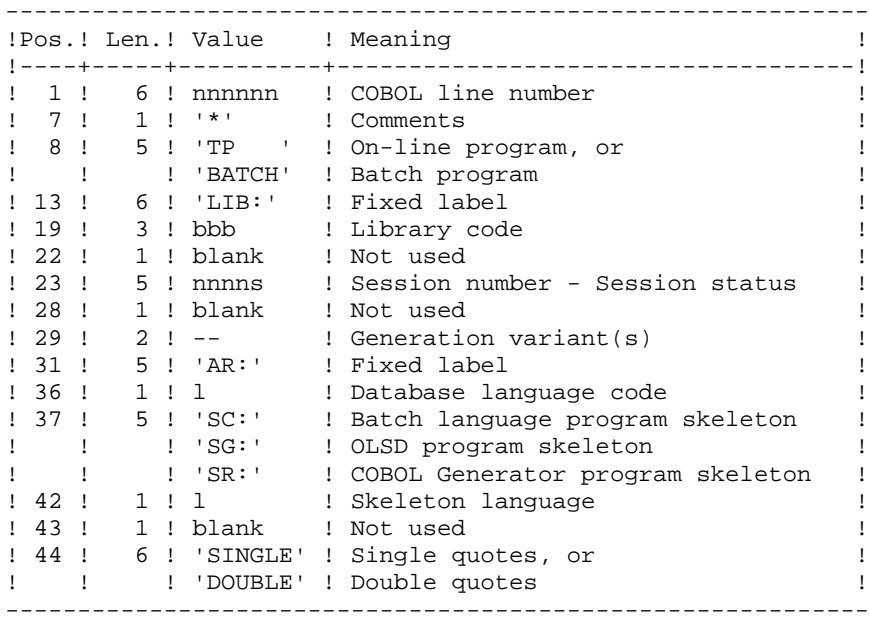

Examples:

000020\*TP LIB: APP 2345 00 AR: F SG: F SINGLE

000020\*BATCH LIB: APP 2300T 4 AR: F SC: F DOUBLE This line is automatically generated by the GPRT procedure.

### PRINTED OUTPUT

The procedure prints the list of errors, if any.

## **RESULT**

The result of the execution is a COBOL source file in which all DAF operators have been solved, and all the calls to Database batch or on-line access routines have been generated.

## **17.3. DESCRIPTION OF STEPS**

### DPDF: DESCRIPTION OF STEPS

The DPDF procedure calls a single program which acts as a flow monitor for various programs, considered as sub-programs of this monitor. It includes the following step:

SYMBOLICS IN USE +----------+-----------------------------------------------+ ! SYMBOLICS! MEANING <EXAMPLE>! +----------+-----------------------------------------------+ ! &USER ! USER CODE <\$USER>! +----------+-----------------------------------------------+ DESCRIPTION OF STEPS This procedure includes the following steps: .Recognition of input : CREATE .Pre-processor : DAFD10 .Storing the result in source library RECOGNITION OF INPUT This utility creates a temporary file from a user generated program which contains SQL orders. .Input file :  $\&1$  (generated program) .Output file GENERATED PROGRAM'S PRE-PROCESSOR: DAFD10 .Permanent input files: -Data file DS80IA : External name \$NMTU.\$ROOT\$FILEDA -Error message file DS80IE : External name \$NMTU.\$ROOT\$ROOTDE .Input file: -Generated programs<br>DAF80 : TMBDPD TMBDPDF temporary file .Output files: -Generated programs to be compiled COB80 : TMBDPDF temporary file

.Output reports: -Execution report DAFREP

Note: if the generated stream contains the compiling control lines, if DPDF is executed after GPRT, this DSN (TMBPDF) can be replaced by the sending of the stream in the machine's Internal Reader.

## **17.4. EXECUTION JCL**

```
\text{COMM} \xrightarrow{ \quad \quad \quad } \xrightarrow{ \quad \quad } \xrightarrow{ \quad \quad } \xrightarrow{ \quad \quad } \xrightarrow{ \quad \quad } \xrightarrow{ \quad \quad } \xrightarrow{ \quad \quad } \xrightarrow{ \quad \quad } \xrightarrow{ \quad \quad } \xrightarrow{ \quad \quad } \xrightarrow{ \quad } \xrightarrow{ \quad } \xrightarrowCOMM \rightarrow\star \cdot ;
                                        DSUSDPDF
COMM<sup>+*</sup>
                                                                                             *,
                                        = 1.12222222\star \cdot ;
COMM '*
COMM \rightarrow*,
                  PRE-PROCESSING OF A VA PAC DAF SOURCE
COMM '*
                                                                                             *,
MVI. DAF.
       CTTUN='FILESTAT=UNCAT, DVC=$DVTU, MD=$MDTU',
       RFTU=&CTTU$CTTU,
       CTBSN='FILESTAT=UNCAT, DVC=$DVBS, MD=$MDBS',
       RFBS=&CTBS$CTBS,
       CTLIN='FILESTAT=UNCAT, DVC=$DVLI, MD=$MDLI',
       RFLI=&CTLI$CTLI,
       CTDJN='FILESTAT=UNCAT, DVC=$DVDJ, MD=$MDDJ',
       RFDJ=&CTDJ$CTDJ,
       RFTM='DVC=$DVTM, MD=$MDTM';
M\overline{M}:
CPIF = * 21.
       OF=(TMBDPDF, TEMPRY, &RFTM, END=PASS),
       OUTDEF=(CISZ=2048, RECSZ=80);STEP DAFD10, FILE=($NMLI.$LIBLM, &RFLI), DUMP=DATA;
        SZ 130;
       ASG DS80IE, $NMTU. $ROOT$ROOTDE, &RFTU,
             ACC=READ, SHARE=MONITOR;
       DEF DS80IE, NBBUF=2, READLOCK=STAT;
       ASG DS80IA, $NMTU. $ROOT$FILEDA, &RFTU,
             ACC=READ, SHARE=MONITOR;
       DEF DS80IA, READLOCK=STAT;
       ASG DAF80, TMBDPDF, TEMPRY, &RFTM, END=PASS;
       DEF DAF80, NBBUF=1;
       ASG COB80, &1, TEMPRY, &RFTM, END=PASS;
       DEF COB80, NBBUF=1;
       ASG DAFREP, SYS.OUT;
ESTP;
LMN SL INFILE=(&1, TEMPRY, &RFTM, END=PASS),
       LIB=($NMLI.$LIBSU, &RFLI),
       COM='MV INFILE: '&1', INFORM=SARF,
               TYPE=DAT, NUMBER=(1,1), REPLACE;';
JUMP END, SW30, EQ, 0;
JUMP ERR, SW20, EQ, 1;
JUMP END;
ERR:
SEND ' DSUSDPDF - ABNORMAL END OF RUN (I/O ERROR) ';
LET SEV 3;
RND:
```
17

 $\overline{a}$ 

PAGE

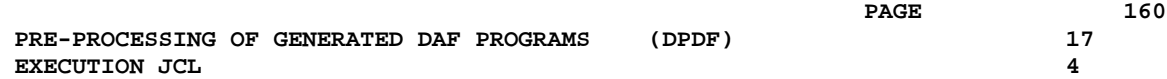

 **PAGE 161**

 **VISUALAGE PACBASE - OPERATIONS MANUAL DSMS - INSTALLATION & OPERATIONS I N S T A L L A T I O N 18**

# **18. I N S T A L L A T I O N**

## **18.1. INTRODUCTION**

### **INTRODUCTION**

The installation procedure is executed in three main phases:

- . Preparation for installation,
- . Installation,
- . On-line and batch tests.

A special installation tape is provided by IBM. The whole installation process is described in this chapter.

Before executing the actual installation, the user must be familiar with the technical characteristics of the new DSMS release, described in this manual. This information is necessary to prepare the environment required for the installation procedure (disk space, definition of the TDS and its users on the catalog, etc.).

Once the environment is prepared, the installation may be performed. The installation procedure is described in the following subchapters.

### **PREPARATION**

Definition of a JCL library, loading of this library using a backup included in the tape, definition of the JCL parameters.

- . Backup of the installation tape,
- . Allocation and unloading of a library containing the complete DSMS installation and operation JCL.
- . Adaptation of the JCL to the site's specific needs.

### INSTALLATION

- . Pre-allocation of the system files,
- . Preparation of the TDS,
- . File installation,
- . TDS generation,
- . Program link edit,
- . Installation of a DSMS test database.

### **TESTING**

- . On-line testing,
- . Batch procedure testing.

## **18.2. INSTALLATION TAPE**

## INSTALLATION TAPE

The installation tape (6250 BPI, standard labels) contains the following files:

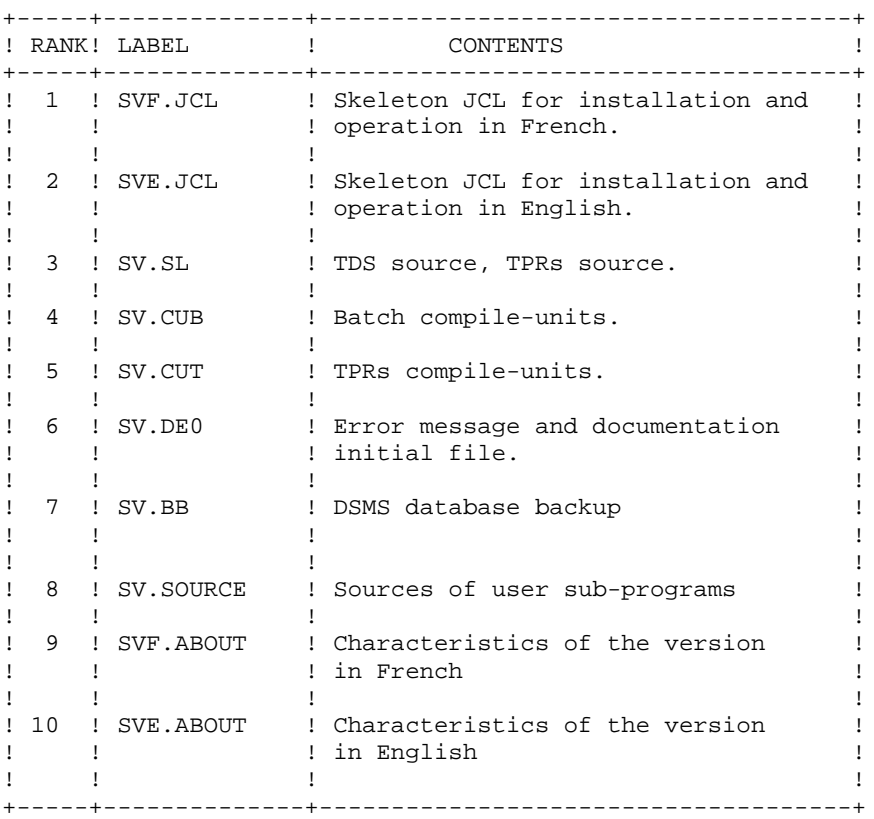

## **18.3. JCL INSTALLATION**

### INSTALLATION OF THE COMPLETE JCL

The installation is executed in three steps:

- 1- Allocation of a JCL library (\$NMLI.\$LIBJCL) by BLIB (members=70,sz=1). The name of this library must conform to the values of the parameters constituting its name. The parameter values must be entered in the 'DSZZVALS' member during the JCL adaptation.
- 2- Loading of the library, using the first file on the tape (SV.JCL) by a LIBMAINT.
- 3- Adaptation of the JCL to the site specific needs. The adjustment is executed using IOF editor, modifying the 'DSZZVALS' member of the JCL library. (The default values of the parameters are replaced by their specific values on the site.) Subsequently, the DSZZEXEC procedure, which prepares the parameter substitution, must be started and the JCL must be executed. 1) EXEC DSZZEXEC VL=DSZZJCL BRIEF 2) SUBMIT DSZZJCL

### NOTES :

Error messages such as 'SUBSTITUTION FAILED' are displayed during the DSZZEXEC procedure execution. These messages do not interfere with the procedure execution.

DSMS TDS is usually linked in the DSMS library of batch load-modules. For this reason, the value of \$NMTD must be different from the values of DSMS standard load-modules. mo(See the list of Batch Load-Modules in the Chapter "DSMS COMPONENTS").

### NOTES

Error messages such as 'SUBSTITUTION FAILED' are displayed during the DSZZEXEC procedure execution. These messages do not interfere with the procedure execution.

DSMS TDS is usually linked in the DSMS library of batch load-modules. For this reason, the value of \$NMTD must be different from the values of DSMS standard load-modules. (See the list of Batch Load-Modules in the Chapter "DSMS COMPONENTS").

TABLE OF VA Pac JCL MODULES

These members are in the '\$NMLI.\$LIBJCL' library.

OPERATIONS PROCEDURES

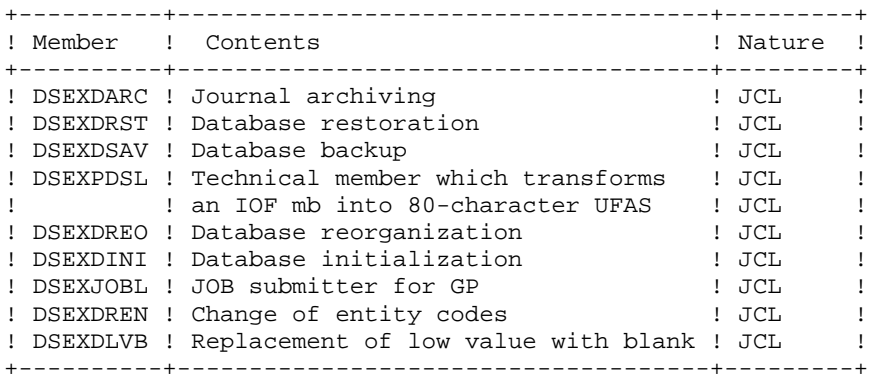

USER PROCEDURES

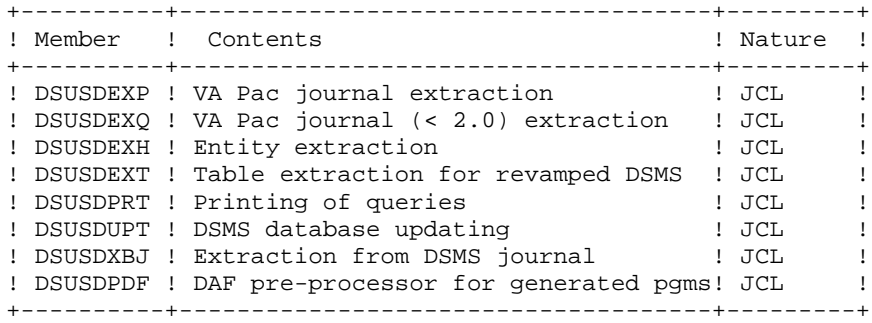

INSTALLATION PROCEDURES

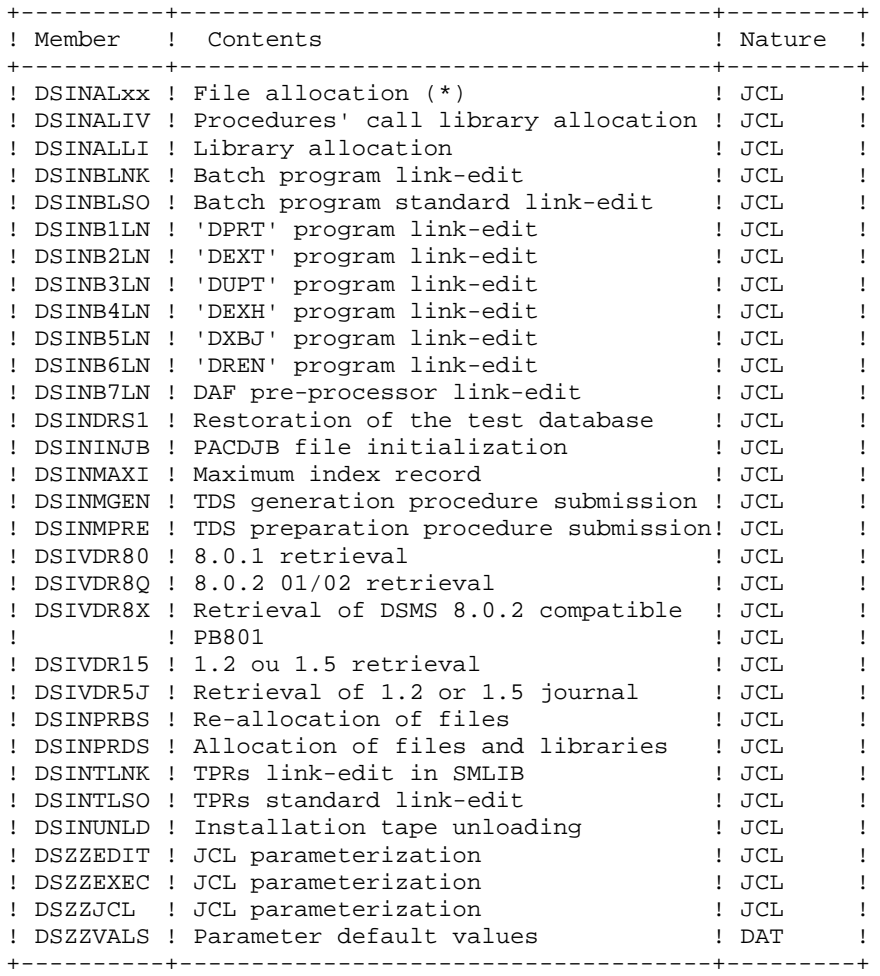

(\*) The last two characters (xx) represent the file name. For example, for the error message file (DE) allocation, the name of the procedure is DSINALDE.

#### **I N S T A L L A T I O N 18 JCL INSTALLATION 3**

PROCEDURE INPUT ---------------

These members contain the user input; they are contained in the '\$NMLI.\$LIBINV' library. They call, via INVOKE, the procedures of the '\$NMLI.\$LIBJCL' library.

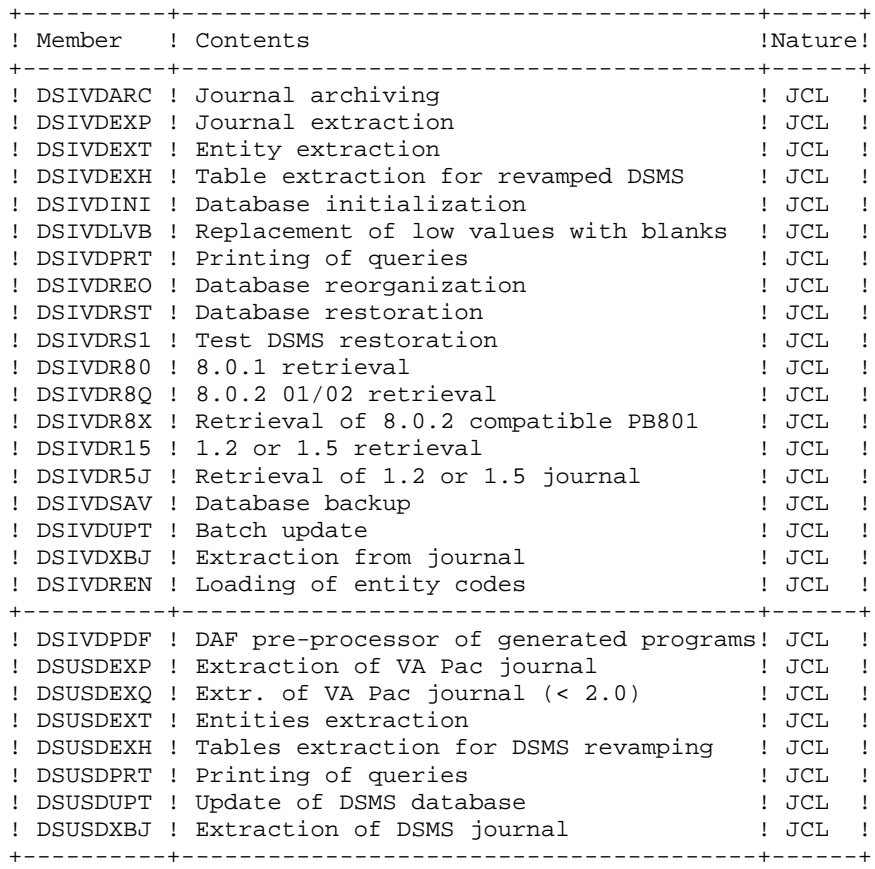

```
\blacksquare" * DSZZEDIT : THIS EDIT PROCEDURE IS CALLED BY *
" * THE JCL INTERPRETOR (DSZZEXEC).
" * ITS PURPOSE IS TO PREPARE THE USER SUBFILE *
" * DSZZVALS FOR JCL INTERPRETATION.
\mathbf{u} \mathbf{v}\star" WEAKEN RETURN CODES
YW
" LOADING DSZZVALS
RDSZZVALS
" REMOVE ALL BLANKS IN THE LINES
GS/ //
" DELETE LINES WHICH DO NOT BEGIN WITH $
VD/^0C$/" INSERT STRING "GS=°C" AT THE BEGINNING OF EACH LINE
GS/\textdegree/GS = \textdegree C \textdegree C" INSERT STRING "°C" IN FRONT OF EACH "&" CHARACTER
GS/°C&/°C°°CC°C&/" INSERT STRING "=" AT THE END OF EACH LINE
GS/\xi/=\pi
```
169

18  $\mathbf{R}$ 

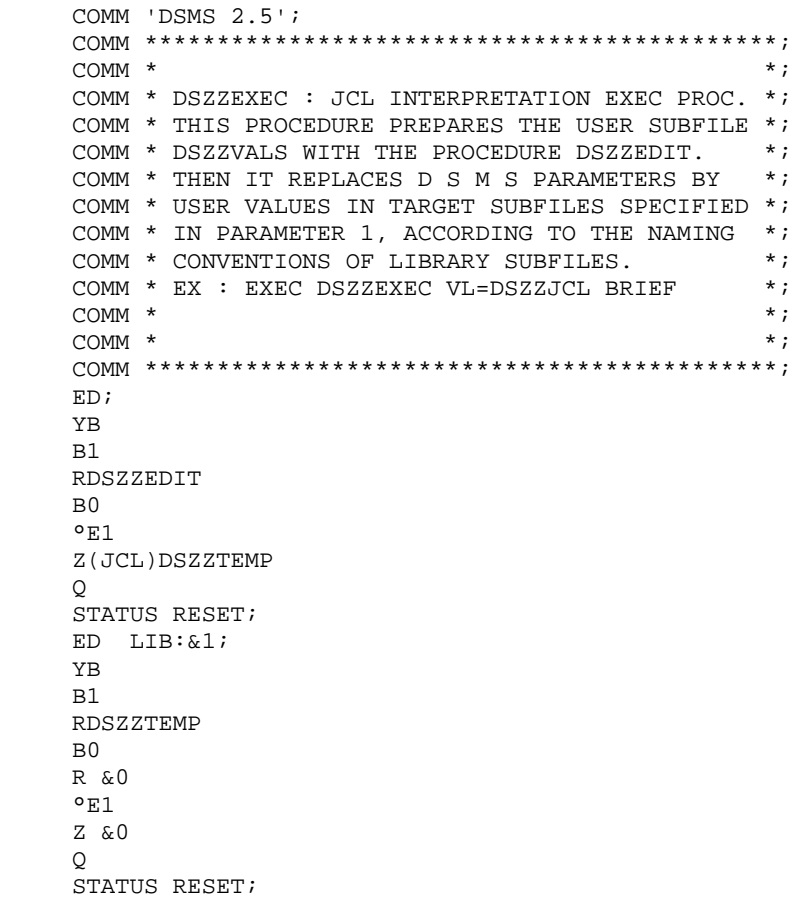

DELETE DSZZTEMP;

```
COMM 'DSMS 2.5';
\text{COMM} \text{ } \texttt{!} \text{ *} \texttt{*} \texttt{*} \COMM **,
                                                                                        *,
COMM '* DSZZJCL : THIS PROCEDURE MUST BE EXECUTED
                                                                                        \star \cdot ;
COMM '* FOR THE INTERPRETATION OF D S M S JCL.
COMM '* BEFORE EXECUTION, DSZZJCL ITSELF HAS TO BE<br>COMM '* INTERPRETED BY THE EXEC PROCEDURE DSZZEXEC<br>COMM '* EX : EXEC DSZZEXEC VL=DSZZJCL BRIEF;
                                                                                        \star + \cdot* \cdot ;
                                                                                        \star \cdot ;
COMM ***,
MVL ^DSZZ*,
       CTTUN='FILESTAT=UNCAT.DVC=SDVTU.MD=SMDTU'.
        RFTU=&CTTU$CTTU,
        \mathtt{CTBSN}\mathtt{=}\ \mathtt{'}\ \mathtt{FILESTAT}\mathtt{=} \mathtt{UNCAT}\ ,\ \mathtt{DVC}\mathtt{=}\ \mathtt{\$DVBS}\ ,\ \mathtt{MD}\mathtt{=}\ \mathtt{\$MDBS}\ \mathtt{'}\ ,RFBS=&CTBS$CTBS,
        CTLIN='FILESTAT=UNCAT, DVC=$DVLI, MD=$MDLI',
        RFLI=&CTLI$CTLI,
        CTBUN='FILESTAT=UNCAT, DVC=$DVBU, MD=$MDBU',
        RFBU=&CTBU$CTBU,
        CTDJN='FILESTAT=UNCAT, DVC=$DVDJ, MD=$MDDJ',
        RFDJ=&CTDJ$CTDJ,
        RFTM='DVC=$DVTM, MD=$MDTM';
LMN SL LIB=($NMLI.$LIBJCL,&RFLI),
            COMFILE=*DS80A, PRTFILE=DUMMY;
SIN DS80A PRINT JVL;
EXEC DSZZEXEC VL=&1;
$EIN DS80A;
LMN SL LIB=($NMLI.$LIBJCL,&RFLI),
            COMFILE=*DS80B;
$IN DS80B PRINT JVL;
PR LIB: DSZZVALS;
PR LIB:\&1;$EIN DS80B;
```
18

 $\mathbf{z}$ 

```
COMM 'DSMS 2.5';
INSTALLATION PARAMETERS
* REPLACE, IF NEEDED, THE DEFAULT
                                          \mathbf{r}\starVALUE OF EACH PARAMETER.
  EACH PARAMETER LINE IS FORMATTED AS
\star\rightarrowFOLLOWS:
    $NNNNN = VALUE
\Delta* THIS FILE IS PROCESSED BY AN EDITOR
\starPROGRAM WHICH CHANGES PARAMETER LINES
\starINTO SUBSTITUTION COMMANDS.
  SUBSEQUENTLY,
\star- ALL LINES WHOSE FIRST NON-BLANK
    CHARACTER IS NOT A DOLLAR SIGN
\ddot{\phantom{1}}\starARE CONSIDERED AS COMMENTS.
  - THE EQUAL SIGN (DELIMITER) CANNOT
\ddot{\phantom{1}}\rightarrow\ddot{\phantom{0}}\ddot{\phantom{1}}BE USED IN A PARAMETER VALUE.
******** DEFAULT D S M S USER
                                          \star\texttt{SUBER} = IBM
******** NAME OF INSTALLATION CATALOG *
$CTNM = PV******** D S M S
                   TDS NAME
                                          \starS NMTD = TDS******** INSTALLATION TAPE *************
$TAPE = XXXXXX$D VTP = CT/M5******** LANGUAGE E(NGLISH)/F(RENCH) ******
$LANG = E************ SUFFIX OF LIBRARIES **********
******** BATCH CU
$LIBCUB = CUBLIB
******** TP CU
SLIBCUT = CUTLIB
******** PERMANENT CU
$LIBCUP = CUPLIB
******** JCL
$LIBJCL = JCLLIB
******** INVOKE JCLS SUBMISSION
SLIBINV = INVLIB******** PRINT OF JCLS CALLED BY INVOKE **
** BLANK NOT TO LIST OR &LIST TO LIST
SLIST = \&LIST******** LM
SLIBLM = LMLIB******** SM (SEE NOTE)
$LIBSM = SMLIB
******** TDS SL (SEE NOTE)
$LIBSL = SLLIB******** USERS SL
SLIBSU = SULLB******** DATABASE FILES' REFERNCES*********
******** ROOT OF DSMS FILES
$ROOT = DS******** IDENTIFIER OF DSMS FILES
                                        \star$FILE = 250******** CISIZE OF BATCH FILES
```
172

18  $\mathbf{z}$ 

18  $\mathbf{z}$ 

173

INSTALLATION JCL INSTALLATION

> \*\* DEFAULT VALUE FOR AN MS/D500 DISK TYPE \*\*  $\texttt{SCISEQ}$  = 14336 \*\*\*\*\*\*\*\*\*\*\*\*\*\*\*\* REFERENCES \*\*\*\*\*\*\*\*\*\*\*\*\*\*\*\*  $***NMXX** = **FILE PREFIX**$ \*DVXX = DISK TYPE  $* \texttt{MDXX} \quad = \quad \texttt{DISK} \;\; \texttt{NAME}$ \*CTXX = CATALOGING  $(Y \t OR \t N)$ \*\*\*\*\*\*\*\* TDS USER FILES \$NMTU = DSTU  $SDVTU = MS/FSA$ \$MDTU = DISC01  $SCTTU = Y$ \*\*\*\*\*\*\*\* TDS FILES  $$DVTD = MS/FSA$  $$MDTD = DISC02$  $SCTTD = Y$ \*\*\*\*\*\*\*\* BATCH USER FILES  $$NMBU = DISBU$ <br> $$DVBU = MS/FSA$ <br> $$MDBU = DISC03$  $SCTBU = Y$ \*\*\*\*\*\*\*\* BATCH SYSTEM FILES  $$NMBS = DSBS$  $$DVBS = MS/FSA$ <br> $$MDBS = DISC04$  $SCTBS = Y$ \*\*\*\*\*\*\*\* DSMS JOURNAL FILE  $$NMDJ = DSDJ$ =  $MS/FSA$ <br>=  $DISC05$ \$DVDJ \$MDDJ  $SCTDJ = Y$ \*\*\*\*\*\*\*\* TEMPORARY FILE  $$DVTM = MS/FSA$  $SMDTM = DISC06$ \*\*\*\*\*\*\*\* LIBRARIES  $$NMLI = DSLI$  $SDVLI$  =  $MS/FSA$  $$MDLI$  =  $DISC07$  $$CTLI = Y$ \*\*\*\*\*\*\*\*\*\*\* SM ENVIRONMENT (SEE NOTE) \* \*\*\* IF INSERTION IN AN EXISTING TDS \*\*\* TAKE THE TPRS WHICH ARE NOT ALLOCATED \* \*\*\*\*\*\*\*\* DSMS SM NAME  $\star$  $$TPR0 = TPR$ \*\*\*\*\*\*\*\* DSMS SM NAME  $$TPR1 = TPR1$ \* IMPORTANT NOTE : \* TO BE CONSISTENT WITH THE PROCEDURES  $\star$ \* SHIPPED BY THE VENDOR: \* TP7PREP, TP7GEN, ETC.. \* IBM PROPOSES A CHOICE OF VALUES WHICH  $\star$ \* RESPECT THE COHERENCE OF THESE  $\star$ \* PROCEDURES' PARAMETERS.  $\star$ \* SO IT IS HIGHLY RECOMMENDED TO USE \* THESE VALUES.

## **18.4. INSTALLATION PROCESS**

## INSTALLATION PROCESS

Once the JCL is obtained, DSMS System installation is executed in 7 main steps:

- 1. System file allocation
- 2. DSMS management TDS preparation
- 3. Unloading of files and programs
- 4. DSMS management TDS generation
- 5. Link-edit of generation-printing and batch program monitors, and link-edit of the TPRs in the SMLIB prepared for DSMS
- 6. Creation of a test DSMS database
- 7. TDS submission.

### 1. SYSTEM FILE ALLOCATION (DSINPRDS)

The system file allocation is executed by the 'DSINPRDS' member, which is included in the \$NMLI.\$LIBJCL library.

Although the allocation of some files is also performed by procedures mentioned later, this step is useful to check that the disk space needed is available.

The 'DSINPRDS' member is a sequence of PREALLOC/LIBALLOC, which may be logically split as follows:

.Allocation of permanent UFAS files: \$NMBS.\$ROOT\$ROOTDE0 .Allocation of test database UFAS files: \$NMBU.\$ROOT\$FILEBB \$NMBU.\$ROOT\$FILEBJ \$NMBU.\$ROOT\$FILEBQ \$NMTU.\$ROOT\$FILEDA \$NMTU.\$ROOT\$FILEDC \$NMDJ.\$ROOT\$FILEDJ \$NMTU.\$ROOT\$FILEDX \$NMTU.\$ROOT\$ROOTDE .Allocation of Program libraries: \$NMLI.\$LIBLM \$NMLI.\$LIBCUB \$NMLI.\$LIBCUT \$NMLI.\$LIBCUP \$NMLI.\$LIBSU \$NMLI.\$LIBINV \$NMLI.SOURCE \$NMLI.ABOUT

SOURCE OF THE PROCEDURE

```
COMM 'DSMS 2.5';
COMM '* FILE AND LIBRARY
                                        \star \cdot ;
COMM \rightarrow*,
          ALLOCATION FOR
COMM +* \cdot ;
          D S M S
MVL CTTUN='FILESTAT=UNCAT.DVC=SDVTU.MD=SMDTU'.
     RFTU=&CTTU$CTTU,
     CTBSN='FILESTAT=UNCAT, DVC=$DVBS, MD=$MDBS',
    RFBS=&CTBS$CTBS
     CTLIN='FILESTAT=UNCAT, DVC=$DVLI, MD=$MDLI',
     RFLI=&CTLI$CTLI,
     CTBUN='FILESTAT=UNCAT, DVC=$DVBU, MD=$MDBU',
     RFBU=&CTBU$CTBU,
     CTDJN='FILESTAT=UNCAT.DVC=$DVDJ.MD=$MDDJ'.
     RFDJ=&CTDJ$CTDJ,
    RFTM='DVC=$DVTM, MD=$MDTM';
OVL HOLD;
COMM '*** BATCH SYSTEM ***';
IV DSINALDO, ($NMLI.$LIBJCL, &RFLI);
COMM *** TDS ***;
IV DSINALDA, ($NMLI.$LIBJCL, &RFLI);
TV
    DSINALDC, ($NMLI.$LIBJCL, &RFLI);
IV
    DSINALDE, ($NMLI.$LIBJCL, &RFLI);
TVIDSINALDJ, ($NMLI. $LIBJCL, &RFLI);
IV DSINALDX, ($NMLI.$LIBJCL, &RFLI);
COMM '*** BATCH ***';
IV DSINALBB, ($NMLI.$LIBJCL, &RFLI);
    DSINALBJ, ($NMLI. $LIBJCL, &RFLI);
IV
IV
    DSINALBQ, ($NMLI.$LIBJCL, &RFLI);
COMM *** LIBRARIES ***';
IV DSINALLI, ($NMLI.$LIBJCL, &RFLI) VL= ($NMLI.$LIBLM, LM, 5, 1, 70);
IV DSINALLI, ($NMLI.$LIBJCL,&RFLI) VL=($NMLI.$LIBCUB, CU, 3, 1, 70);
IV DSINALLI, ($NMLI.$LIBJCL, &RFLI) VL=($NMLI.$LIBCUT, CU, 6, 1, 100);
IV DSINALLI, ($NMLI.$LIBJCL, &RFLI) VL=($NMLI.$LIBCUP, CU, 1, 1, 10);
IV DSINALLI, ($NMLI.$LIBJCL, &RFLI) VL=($NMLI.$LIBSU, SL, 1, 1, 100);
IV DSINALIV, ($NMLI. $LIBJCL, &RFLI) VL= ($NMLI. $LIBINV, SL, 1, 1, 50);
IV DSINALLI, ($NMLI.$LIBJCL, &RFLI) VL=($NMLI.SOURCE, SL, 1, 1, 50);
IV DSINALLI, ($NMLI.$LIBJCL, &RFLI) VL=($NMLI.ABOUT, SL, 1, 1, 50);
```
18  $\overline{4}$ 

176

PAGE

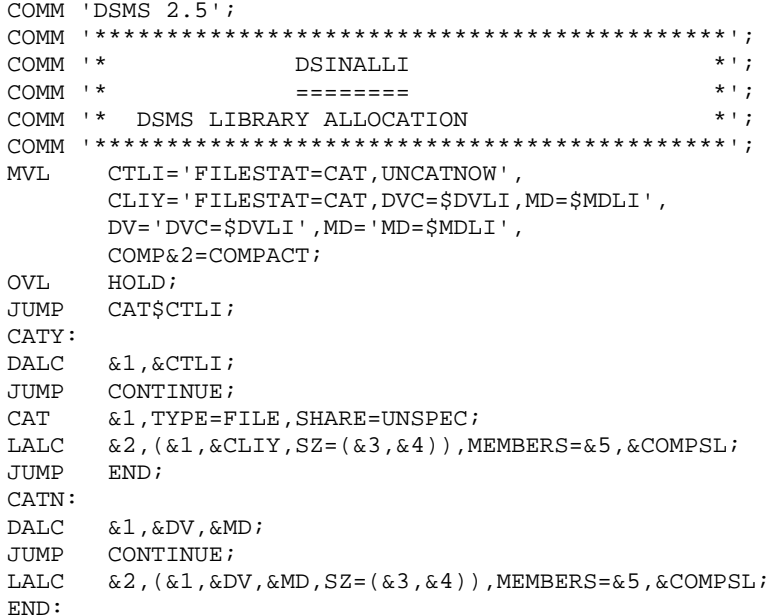

177

# I N S T A L L A T I O N<br>INSTALLATION PROCESS

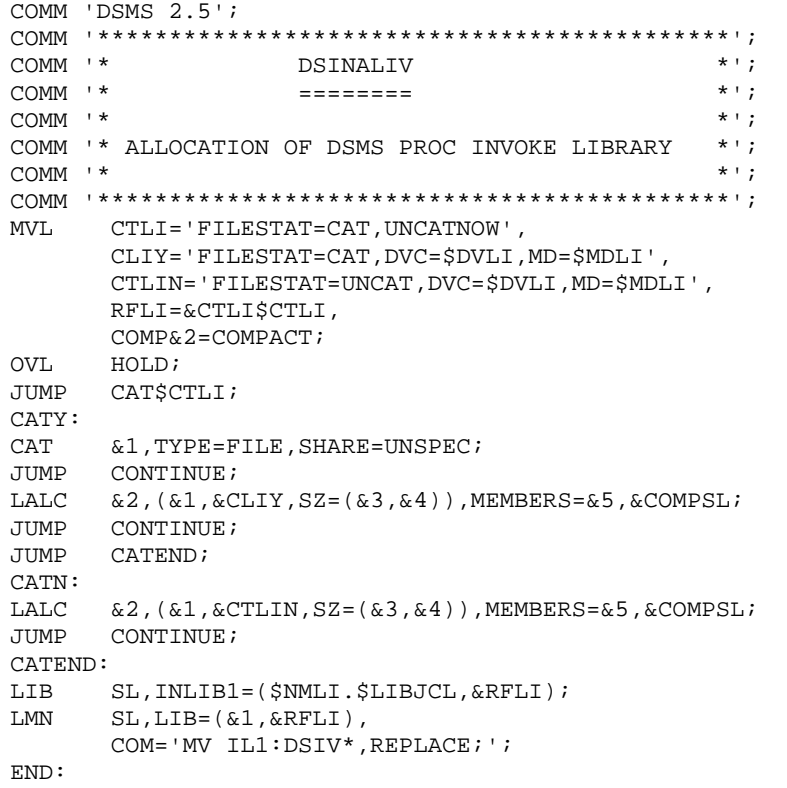

178

18  $\overline{\mathbf{4}}$ 

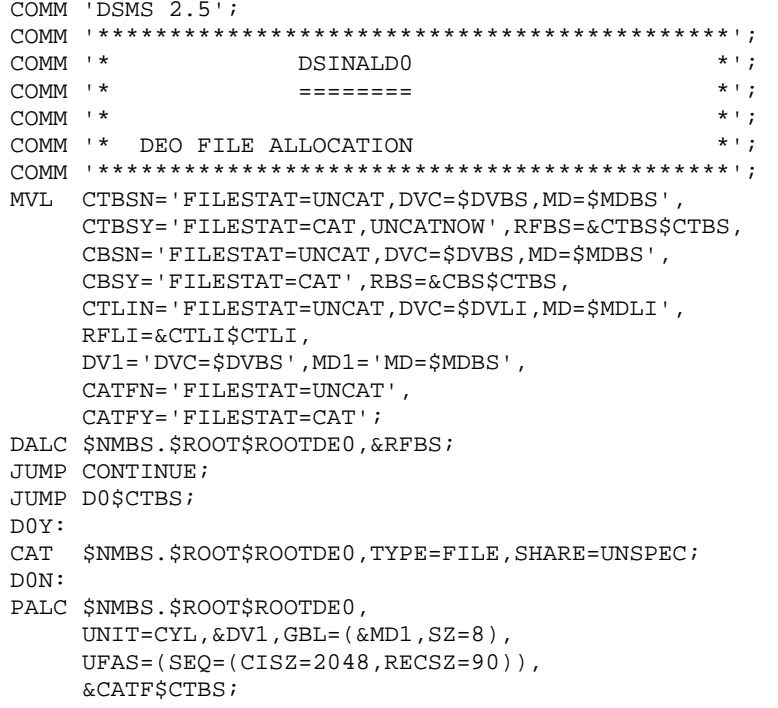

179 18  $\overline{\mathbf{4}}$ 

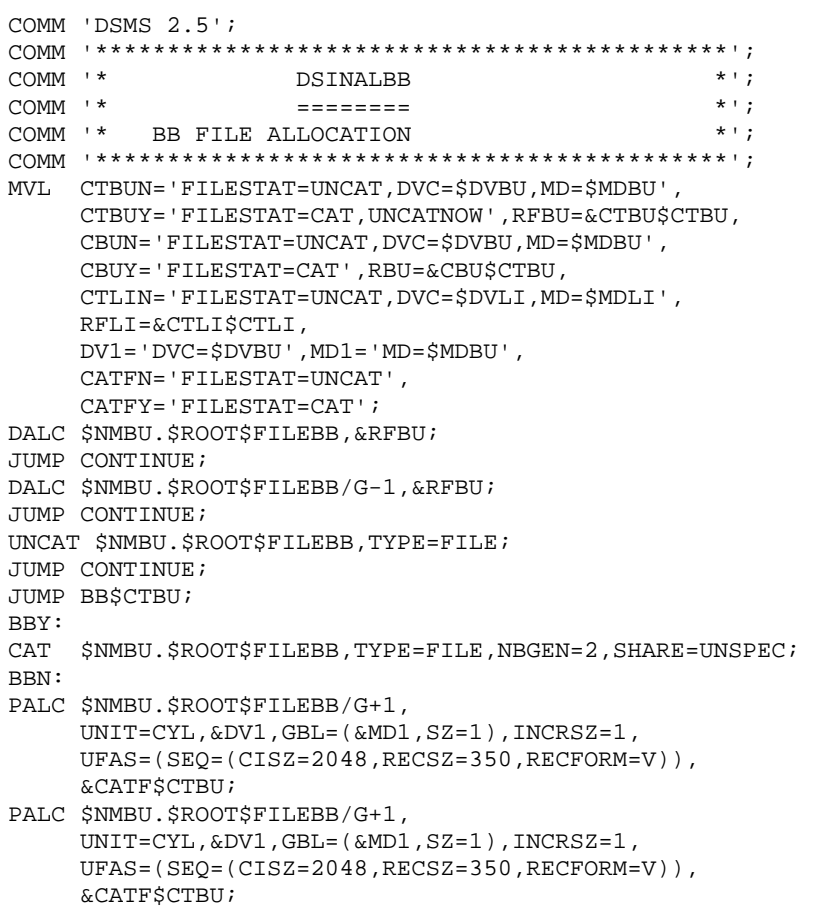

180

18  $\overline{\mathbf{4}}$
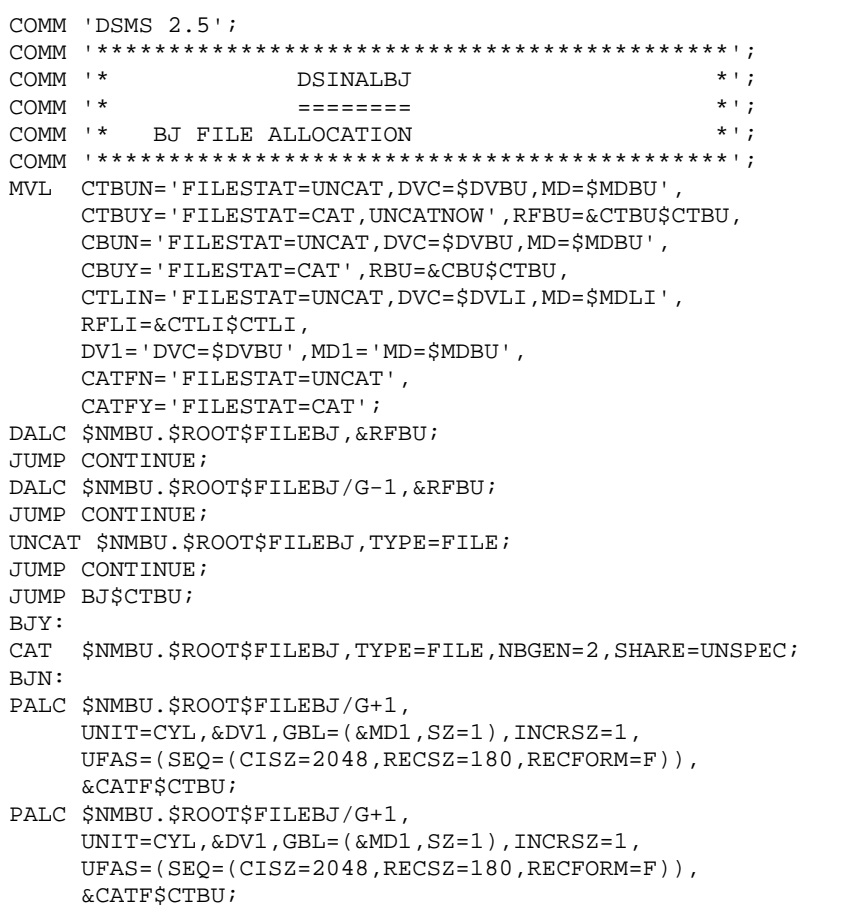

18  $\overline{\mathbf{4}}$ 

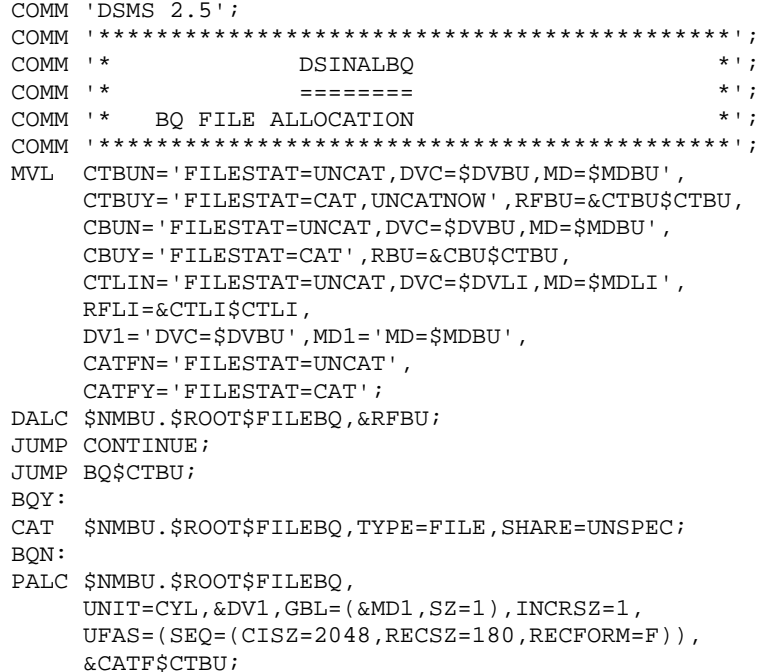

18  $\boldsymbol{4}$ 

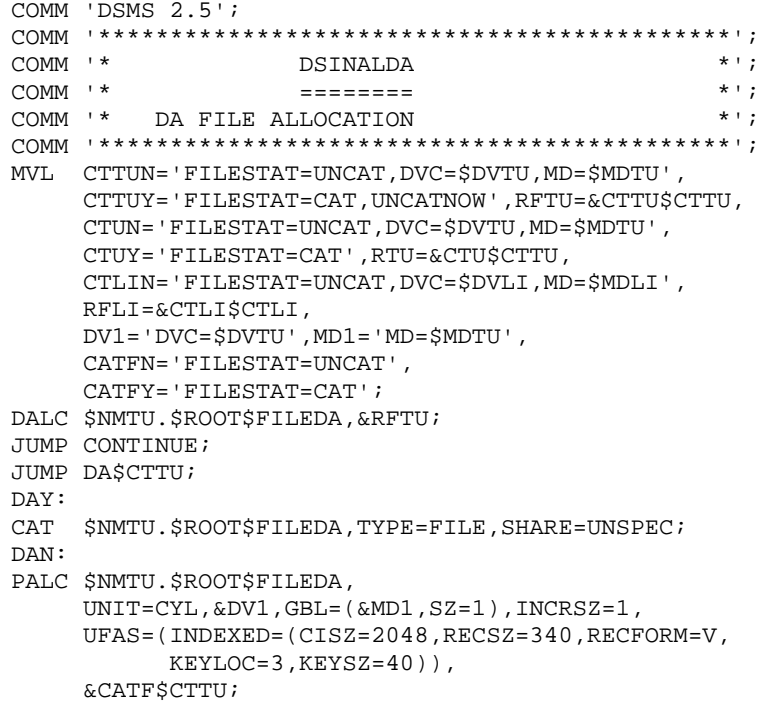

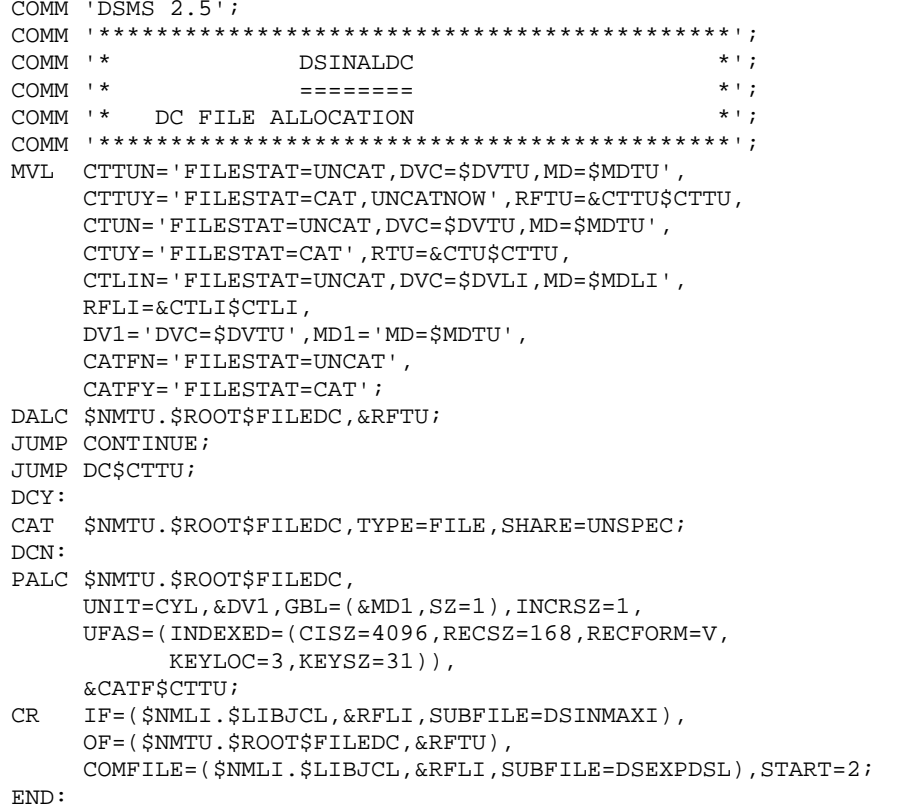

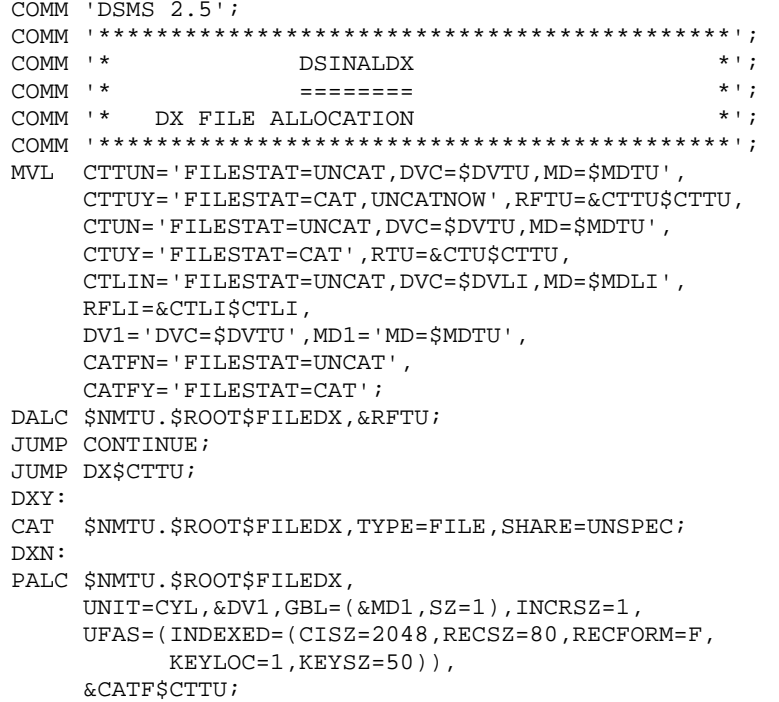

 $\boldsymbol{4}$ 

18  $\overline{\mathbf{4}}$ 

186

#### INSTALLATION **INSTALLATION PROCESS**

COMM 'DSMS 2.5'; MVL CTTUN='FILESTAT=UNCAT, DVC=\$DVTU, MD=\$MDTU', <code>CTTUY='FILESTAT=CAT</code> , <code>UNCATNOW</code> ' ,<br> <code>RFTU=&CTTU\$CTTU</code> ,  $\verb|CTUN='FILESTAT=UNCAT, DVC=\$DVTU, MD=\$MDTU' ,$ CTUY='FILESTAT=CAT', RTU=&CTU\$CTTU, CTLIN='FILESTAT=UNCAT, DVC=\$DVLI, MD=\$MDLI', RFLI=&CTLISCTLI, DV1='DVC=\$DVTU', MD1='MD=\$MDTU', CATFN='FILESTAT=UNCAT', CATFY='FILESTAT=CAT'; DALC \$NMTU.\$ROOT\$ROOTDE, &RFTU; JUMP CONTINUE; JUMP DEȘCTTU;  $DEF:$ CAT \$NMTU.\$ROOT\$ROOTDE, TYPE=FILE, SHARE=UNSPEC;  $DEFN:$ PALC \$NMTU. \$ROOT\$ROOTDE, UNIT=CYL, &DV1, GBL= $(\&MD1, SZ=8)$ , INCRSZ=1, UFAS=(INDEXED=(CISZ=2048, RECSZ=90, KEYLOC=1, KEYSZ=17)), &CATFSCTTU;

```
COMM 'DSMS 2.5';
COMM \rightarrow\star \cdot ;
             DSINALDJ
COMM<sup>+*</sup>
                                                           *,
                        Experience
MVL CTDJN='FILESTAT=UNCAT, DVC=$DVDJ, MD=$MDDJ',
     CTDJY='FILESTAT=CAT, UNCATNOW', RFDJ=&CTDJ$CTDJ,
      CDJN='FILESTAT=UNCAT, DVC=$DVDJ, MD=$MDDJ',
     \texttt{CDJY}\texttt{=}\texttt{'}\ \texttt{FILESTAT=CAT}\texttt{'}\ \texttt{,}\ \texttt{RDJ}\texttt{=}\ \&\ \texttt{CDJ}\ \ensuremath{\hat{\textbf{S}}} \texttt{CTDJ}\ \texttt{,}CTLIN='FILESTAT=UNCAT.DVC=SDVLI.MD=SMDLI'.
     RFLI=&CTLI$CTLI,
     DU1 = 'DVC = $DVDJ' , MD1 = 'MD = $MDDJ' ,CATFN='FILESTAT=UNCAT',
      \mathtt{CATFY=}\texttt{`FILESTAT=CAT'};DALC $NMDJ.$ROOT$FILEDJ, &RFDJ;
JUMP CONTINUE;
JUMP DJ$CTDJ;
DJY:
CAT $NMDJ.$ROOT$FILEDJ,TYPE=FILE,SHARE=UNSPEC;
DTM:PALC $NMDJ.$ROOT$FILEDJ,
      \texttt{UNIT=CYL}, \& \texttt{DVI}, \texttt{GBL} = (\& \texttt{MD1}, \texttt{SZ=1}) , \texttt{INCRSZ=1} ,
      UFAS = (RELATIVE = (CISZ = 2048, RECSZ = 180)),
      &CATF$CTDJ;
```
187 18  $\overline{4}$ 

# 2. TDS PREPARATION (DSINMPRE)

Two different preparations are possible:

1- Creation of an independent DSMS TDS

The DSMS TDS preparation is executed by a procedure supplied with the on-site Operating system, 'TP7PREP' (or MTPREP for GCOS7 V5) which is located in the SYS.HSLLIB library. The 'DSINMPRE' member included in the \$NMLI.\$LIBJCL library starts the execution of this procedure.

2- Integration of DSMS into an existing TDS

The preparation simply consists of the initialization of the TPRs which will receive on-line program compile-units, at the level of the corresponding SMLIB.

# NOTE

The allocation of the \$NMTD.\$LIBSL library is generally executed during the preparation step. This allocation is not included in the DSMS installation procedures. Whichever solution is chosen, the presence of this library must be checked before the execution of the next step.

18  $\overline{4}$ 

SOURCE OF THE PROCEDURE

COMM 'DSMS  $2.5$ '; COMM '\*  $\star$   $\cdot$  ;  $COMM$   $+$ PREPARATION PROCEDURE FOR TDS  $*$   $\cdot$  ; COMM '\*  $*$ '; COMM '\* IMPORTANT:  $\star$   $\cdot$  ; COMM '\* THE "SYSFILE" PARAMETER INDICATES THE STATUS \*';  $\star$ , COMM '\* OF THE TREE SYSTEM FILES OF THE \$NMTD TDS COMM<sup>+\*</sup>  $\star$   $\cdot$  ; (\$NMTD.CTLM, \$NMTD.CTLN, \$NMTD.RECOV) COMM '\*  $*$ ,  $COMM$   $*$  $*$   $\cdot$  ; - SYSFILE=CAT FOR A CATALOGING OPTION COMM '\* - SYSFILE=RSD FOR A RESIDENT OPTION  $\star$   $\cdot$  ; COMM '\* - SYSFILE=RSDN FOR A NON-RESIDENT OPTION  $\star$   $\cdot$  ; OVL HOLD; VL PRY='SYSFILE=CAT, FILESTAT=CAT, CATNAME=\$CTNM, IMPORT=NO', PREV6=TP7PREP, PRN='SYSFILE=RSD, FILESTAT=UNCAT',  $FF = '$   $$NMTD$  ,  $$DVTD$  ,  $$MDTD$  ,  $$DVTD$  ,  $$MDTD$  ,  $DEAL = Y'$  , GG='DBGSZ=1, MAXDBG=3, CBLSZ=1, SMSZ=7, MAXSM=10',  $\verb|VLVL| = |\verb|VL| = ( \verb|'& \verb|FF|', \verb|'& \verb|PR$ \verb|SCTTD|': \verb|;$ IV &PREV6 SYS.HSLLIB &VLVL, &GG); SEND '===> PREPARATION OF '\$NMTD' SUCCESSFUL <===';

### 3. INSTALLATION OF FILES AND PROGRAMS (DSINUNLD)

The installation of files and programs is executed by the 'DSINUNLD' member included in the \$NMLI.\$LIBJCL library.

This member consists of a sequence of LIBMAINT and CREATE. It may be logically split as follows:

- . COBOL sources unloading: \$NMTD.\$LIBSL . Programs (compile-units) unloading: \$NMLI.\$LIBCUB \$NMLI.\$LIBCUT . Copy of the compile-units of on-line sub-programs in the permanent library: \$NMLI.\$LIBCUP . Copy of the error messages file \$NMBS.\$ROOT\$ROOTDE0 and \$NMTU.\$ROOT\$ROOTDE
- . Copy of the control sources library \$NMLI.SOURCE
- . Copy of the versions library \$NMLI.ABOUT

```
COMM 'DSMS 2.5';
COMM \rightarrowCOMM *LIBRARIES
                                               *,
                                              \star \cdot ;
COMM *SYSTEM FILES
                                              \star \cdot ;
COMM '*
MVL LANG=E,
     \texttt{DVT}\texttt{=}\texttt{'}\texttt{DVC}\texttt{=}\texttt{\$DVTP}\texttt{'}\texttt{},\texttt{MDT}\texttt{=}\texttt{'}\texttt{MD}\texttt{=}\texttt{\$TAPE}\texttt{'}\texttt{,}CTTUN='FILESTAT=UNCAT, DVC=$DVTU, MD=$MDTU',
     RFTU=&CTTU$CTTU,
     CTBSN='FILESTAT=UNCAT.DVC=$DVBS.MD=$MDBS'.
     RFBS=&CTBS$CTBS,
     CTLIN='FILESTAT=UNCAT, DVC=$DVLI, MD=$MDLI',
     RFLI=&CTLISCTLI.
     CTBUN='FILESTAT=UNCAT, DVC=$DVBU, MD=$MDBU',
     RFBU=&CTBU$CTBU,
     CTTDN='FILESTAT=UNCAT.DVC=SDVTD.MD=SMDTD'.
     RFTD=&CTTD$CTTD,
     RFTM= 'DVC=$DVTM, MD=$MDTM' ;
LMN SL, IF=(SV.SL, &DVT, &MDT, FSN=ANY, END=LEAVE),
     LIB=($NMTD.$LIBSL, &RFTD),
     COM= 'MV INFILE: *, REPLACE; ';
LMN CU, IF=(SV.CUB, &DVT, &MDT, FSN=ANY, END=LEAVE),
     LIB=($NMLI.$LIBCUB, &RFLI),
     COM= 'MV INFILE: *, REPLACE; ';
LMN CU, IF=(SV.CUT, &DVT, &MDT, FSN=ANY, END=LEAVE),
     LIB=($NMLI.$LIBCUT, &RFLI),
     COM= 'MV INFILE: *, REPLACE; ';
LIB CU, IL1=($NMLI.$LIBCUT, &RFLI);
LMN CU, LIB=($NMLI.$LIBCUP, &RFLI),
     COM='MV IL1:DSCHOI, REPLACE; STATUS RESET;
           MV IL1:ZAR980, REPLACE; STATUS RESET;
           MV IL1:ZAR985, REPLACE; STATUS RESET;
           MV IL1: PDTPDF, REPLACE; STATUS RESET; ';
CRIF=(SV.DE0, &DVT, &MDT, FSN=ANY, END=LEAVE),
     OF=(SNMBS SROOTSROOTDE0 &RFBS);
     IF=($NMBS.$ROOT$ROOTDE0, &RFBS),
CROF=($NMTU.$ROOT$ROOTDE, &RFTU);
LMN SL, IF=(SV. SOURCE, &DVT, &MDT, FSN=ANY, END=LEAVE),
     LIB=($NMLI.SOURCE, &RFLI),
     \texttt{COM} = \texttt{`MV}\ \texttt{INFILE}{\texttt{:*}}, \texttt{REPLACE}{\texttt{;}}{\texttt{'}};LMN SL, IF=(SV$LANG.ABOUT, &DVT, &MDT, FSN=ANY, END=LEAVE),
     LIB=($NMLI.ABOUT, &RFLI),
     COM= 'MV INFILE: *, REPLACE; ';
```
191

18  $\overline{4}$ 

## 4. DSMS TDS GENERATION (DSINMGEN)

This paragraph only describes the generation of an independent DSMS TDS.

The generation is executed by the DSINMGEN procedure included in the \$NMLI.\$LIBJCL library.

### Warning:

Before generating the TDS, the user must choose one of the sources supplied in the \$NMTD.\$LIBSL library, then copy or rename it with the reserved name, 'STDS', and give the "PROGRAM-ID" clause the \$NMTD value (default value: DS82).

.STDSD : TDS source for DSMS

```
COMM 'DSMS 2.5';
*<sup>1</sup>;
COMM *COMM<sup>+*</sup>
                                                                     * \cdot ;
                         TDS SYSTEM GENERATION
                                                                     *<sup>1</sup>;
COMM<sup>+*</sup>
MVL CTTUN='FILESTAT=UNCAT, DVC=$DVTU, MD=$MDTU',
      RFTU=&CTTU$CTTU,
      TDDVN=$DVTD, TDMDN=$MDTD,
      GENV6=TP7GEN,
      CTBSN='FILESTAT=UNCAT, DVC=$DVBS, MD=$MDBS',
      RFBS=&CTBS$CTBS,
      CTLIN='FILESTAT=UNCAT, DVC=$DVLI, MD=$MDLI',
      RFLI=&CTLI$CTLI,
      \textsc{LMDVN}=\textsc{SDVL1} , \textsc{LMMDN}=\textsc{SMDL1} ,
      CTBUN='FILESTAT=UNCAT, DVC=$DVBU, MD=$MDBU',
      RFBU=&CTBU$CTBU,
      CTDJN='FILESTAT=UNCAT, DVC=$DVDJ, MD=$MDDJ',
      RFDJ=&CTDJ$CTDJ,
      \mathtt{CTTDN}\mathtt{=}\ \mathtt{'FILESTAT}\mathtt{=} \mathtt{UNCAT}\ \mathtt{,}\ \mathtt{DVC}\mathtt{=}\mathtt{\dot{\$}DVTD}\ \mathtt{,}\ \mathtt{MD}\mathtt{=}\mathtt{\dot{\$}MDTD}\ \mathtt{'}\ \mathtt{,}RFTD=&CTTDSCTTD.
      RFTM='DVC=$DVTM, MD=$MDTM';
OVL HOLD\begin{tabular}{ll} \tt LIB & \tt CU, INLIB1 = (\$NMLI. \$LIBCUP, \& RFLI);\tt LMN & \tt CU, LIB = TEMP, \end{tabular}COM='MV IL1:DSCHOI; STATUS RESET;
            MV IL1: PDTPDF; STATUS RESET;
            MV IL1:ZAR980; STATUS RESET;
            MV IL1:ZAR985; STATUS RESET; ';
IV
      &GENV6 SYS.HSLLIB
      VL=($NMTD, &TDDV$CTTD, &TDMD$CTTD, , , , , , , $NMLI.$LIBLM,
         LMDVC=&LMDV$CTLI, LMMD=&LMMD$CTLI);
```
18  $\overline{\mathbf{4}}$ 

193

## 5. PROGRAM LINK-EDIT:

The program link-edit is executed by nine members included in the \$NMLI.\$LIBJCL library:

- . Link-edit of on-line programs: 'DSINTLNK',
- . Link-edit of the programs included in the print of query output (DPRT) procedure: 'DSINB1LN',
- . Link-edit of the programs included in the entity extraction (DEXT) procedure: 'DSINB2LN',
- . Link-edit of the programs included in the batch updating (DUPT) procedure: 'DSINB3LN',
- . Link-edit of the programs included in the table extraction for revamped DSMS: 'DSINB4LN',
- . Link-edit of the programs included in the DSMS archived journal extraction procedure: 'DSINB5LN'.
- . Link-edit of the programs included in the DSMS codes and keywords loading procedure: 'DSINB6LN'.
- . Link-edit of the programs included in DAF pre-processor: 'DSINB7LN'.
- . Link-edit of the programs included in the other batch programs: 'DSINBLNK'.

 $\overline{\mathbf{4}}$ 

SOURCE OF THE PROCEDURE

 $COMM$  'DSMS  $2$  5';  $COMM$   $*$  $*$   $\cdot$  ; DS TNTLNK  $COMM$   $+$  $*$   $\cdot$  ; **Concrete**  $*$  : ; COMM '\* LINKING OF ALL ON-LINE PROGRAMS  $COMM$   $*$  $*$ , COMM '\* STPRO : D S M S TPR NAME IN SM LIBRARY  $*$   $\cdot$ COMM '\* \$TPR1 : D S M S TPR NAME IN SM LIBRARY \*';  $COMM$   $*$  $*$ , COMM '\* PLEASE KEEP ALL LINKING REPORTS  $*$   $\cdot$  ;  $COMM$   $*$  $*$ , MVL TPR3='\$TPR0'.TPR4='\$TPR1'. CTTUN='FILESTAT=UNCAT, DVC=\$DVTU, MD=\$MDTU', RFTU=&CTTU\$CTTU, CTBSN='FILESTAT=UNCAT, DVC=\$DVBS, MD=\$MDBS', RFBS=&CTBS\$CTBS, CTLIN='FILESTAT=UNCAT.DVC=SDVLI.MD=SMDLI'. RFLI=&CTLISCTLI. CTBUN='FILESTAT=UNCAT.DVC=SDVBU.MD=SMDBU'. RFBU=&CTBU\$CTBU. CTDJN='FILESTAT=UNCAT, DVC=\$DVDJ, MD=\$MDDJ', RFDJ=&CTDJ\$CTDJ, RFTM='DVC=\$DVTM, MD=\$MDTM'; OVL HOLD; DSINTLSO, (\$NMLI.\$LIBJCL, &RFLI), VL=(DS0AA0, &TPR3); **TV** DSINTLSO, (\$NMLI.\$LIBJCL, &RFLI), VL=(DS00AA, &TPR3); IV DSINTLSO, (\$NMLI.\$LIBJCL, &RFLI), VL=(DS00AB, &TPR3); **TV**  $TV$ DSINTLSO, (\$NMLI.\$LIBJCL, &RFLI), VL=(DS00BA, &TPR3); IV DSINTLSO, (\$NMLI. \$LIBJCL, &RFLI), VL=(DS00B1, &TPR3); **TV** DSINTLSO, (\$NMLI.\$LIBJCL, &RFLI), VL=(DS00B2, &TPR3);  $TVI$ DSINTLSO, (\$NMLI.\$LIBJCL, &RFLI), VL=(DS00B3, &TPR3); **TV** DSINTLSO, (\$NMLI.\$LIBJCL, &RFLI), VL= (DS00B4, &TPR3); DSINTLSO, (\$NMLI.\$LIBJCL, &RFLI), VL=(DS00B5, &TPR3); **TV TV** DSINTLSO, (\$NMLI. \$LIBJCL, &RFLI), VL= (DSOOEA, &TPR3); **TYZ** DSINTLSO, (\$NMLI.\$LIBJCL, &RFLI), VL=(DS00E1, &TPR3); DSINTLSO, (\$NMLI.\$LIBJCL, &RFLI), VL=(DS00E2, &TPR3); **TV**  $TVI$ DSINTLSO, (\$NMLI.\$LIBJCL, &RFLI), VL=(DS00E3, &TPR3); DSINTLSO, (\$NMLI.\$LIBJCL, &RFLI), VL=(DS00E4, &TPR3); **TV** IV DSINTLSO, (\$NMLI.\$LIBJCL, &RFLI), VL=(DS00E5, &TPR3); IV DSINTLSO, (\$NMLI.\$LIBJCL, &RFLI), VL=(DS00E6, &TPR3); DSINTLSO, (\$NMLI.\$LIBJCL, &RFLI), VL=(DS00FA, &TPR3); **TV**  $TV$ DSINTLSO, (\$NMLI.\$LIBJCL, &RFLI), VL=(DS00FB, &TPR3); **TV** DSINTLSO, (\$NMLI.\$LIBJCL, &RFLI), VL=(DS00HE, &TPR3); DSINTLSO, (\$NMLI.\$LIBJCL, &RFLI), VL=(DS00JO, &TPR3); **TV** DSINTLSO, (\$NMLI.\$LIBJCL, &RFLI), VL=(DS00KA, &TPR3); IV **TV** DSINTLSO, (\$NMLI.\$LIBJCL, &RFLI), VL=(DS00K1, &TPR3);  $TVI$ DSINTLSO, (\$NMLI.\$LIBJCL, &RFLI), VL=(DS00K2, &TPR3); IV DSINTLSO, (\$NMLI.\$LIBJCL, &RFLI), VL=(DS00K3, &TPR3); DSINTLSO, (\$NMLI.\$LIBJCL, &RFLI), VL=(DS00LE, &TPR3); **TV**  $TVI$ DSINTLSO, (\$NMLI.\$LIBJCL, &RFLI), VL= (DS00LS, &TPR3); **TV** DSINTLSO, (\$NMLI.\$LIBJCL, &RFLI), VL=(DS00MA, &TPR3);  $T V$ DSINTLSO, (\$NMLI.\$LIBJCL, &RFLI), VL=(DS00PA, &TPR3); IV DSINTLSO, (\$NMLI.\$LIBJCL, &RFLI), VL= (DS00P1, &TPR3); IV DSINTLSO, (\$NMLI.\$LIBJCL, &RFLI), VL= (DS00QA, &TPR3); DSINTLSO, (\$NMLI.\$LIBJCL, &RFLI), VL=(DS00QB, &TPR3); IV IV DSINTLSO, (\$NMLI.\$LIBJCL, &RFLI), VL=(DS00QC, &TPR3);  $TVI$ DSINTLSO, (\$NMLI.\$LIBJCL, &RFLI), VL=(DS00Q1, &TPR3);

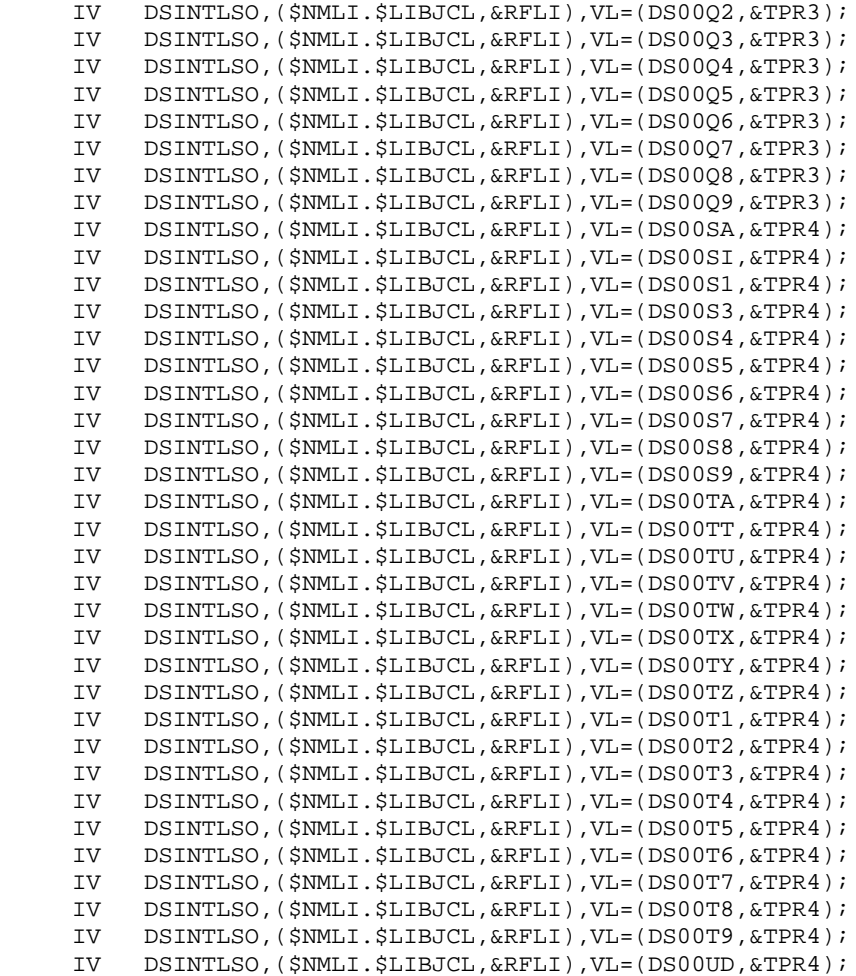

 $\overline{\mathbf{4}}$ 

SOURCE OF THE PROCEDURE

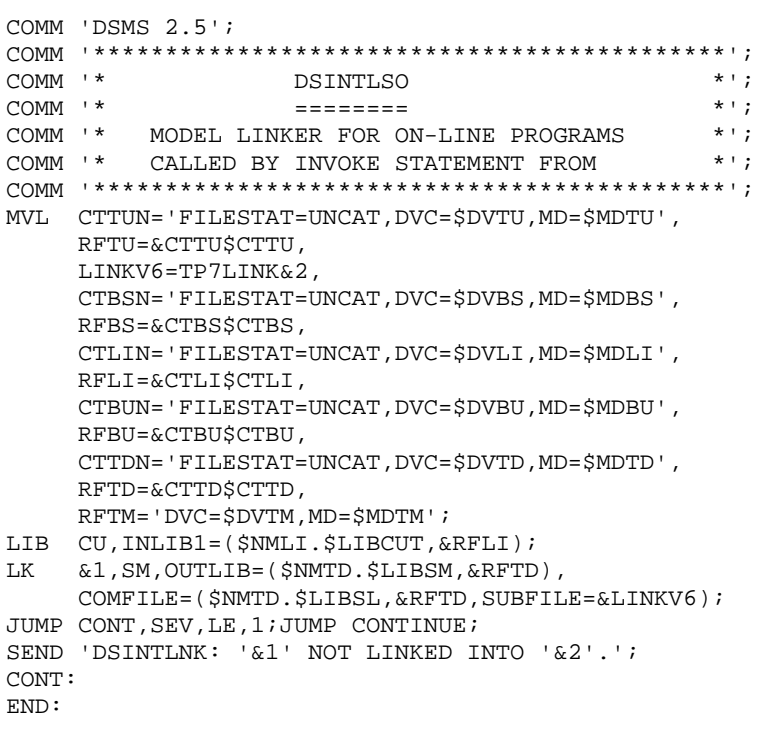

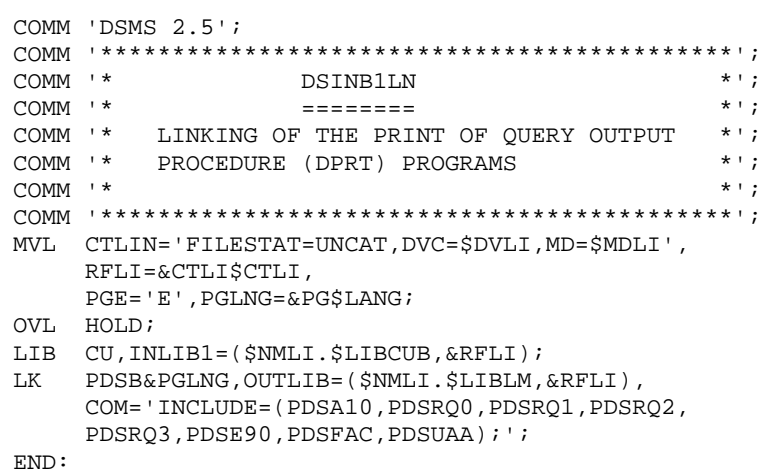

198

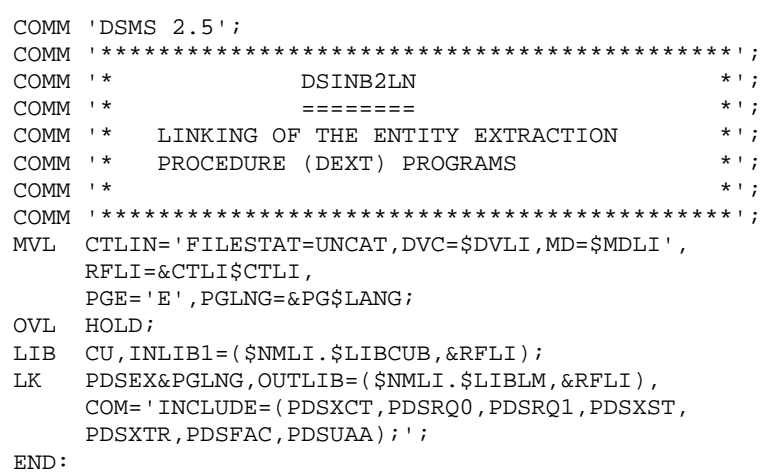

199

 COMM 'DSMS 2.5'; COMM '\*\*\*\*\*\*\*\*\*\*\*\*\*\*\*\*\*\*\*\*\*\*\*\*\*\*\*\*\*\*\*\*\*\*\*\*\*\*\*\*\*\*\*\*'; COMM '\* DSINB3LN \*';  $\text{COMM}$  '\*  $\text{-----}$  ========= \*'; COMM '\* LINKING OF THE BATCH UPDATE PROCEDURE \*';<br>COMM '\* (DUPT) PROGRAMS \*'; COMM '\* (DUPT) PROGRAMS \*'; COMM  $'$  \*  $'$ ; COMM '\*\*\*\*\*\*\*\*\*\*\*\*\*\*\*\*\*\*\*\*\*\*\*\*\*\*\*\*\*\*\*\*\*\*\*\*\*\*\*\*\*\*\*\*'; MVL CTLIN='FILESTAT=UNCAT,DVC=\$DVLI,MD=\$MDLI', RFLI=&CTLI\$CTLI; OVL HOLD; LIB CU, INLIB1=(\$NMLI.\$LIBCUB, &RFLI); LK PDSUP0,OUTLIB=(\$NMLI.\$LIBLM,&RFLI), COM='INCLUDE=(PDCHOI,PDSFAC,PDSUAA,PDSUB1, PDSUB2,PDSUB3,PDSUB4,PDSUE1,PDSUE2,PDSUE3, PDSUK1,PDSUQ1,PDSUQ2,PDSUQ5,PDSUQ6,PDSUQ7, PDSUQ8,PDSUS1,PDSUS3,PDSUS4,PDSUS6,PDSUSI,PDSUT1, PDSUT2,PDSUT3,PDSUT4,PDSUT5,PDSUT6,PDSUT7, PDSUT8,PDSUT9,PDSUTT,PDSUTV,PDSUTW,PDSUTX, PDSUTY,PDSUTZ,PDSUP1);'; END:

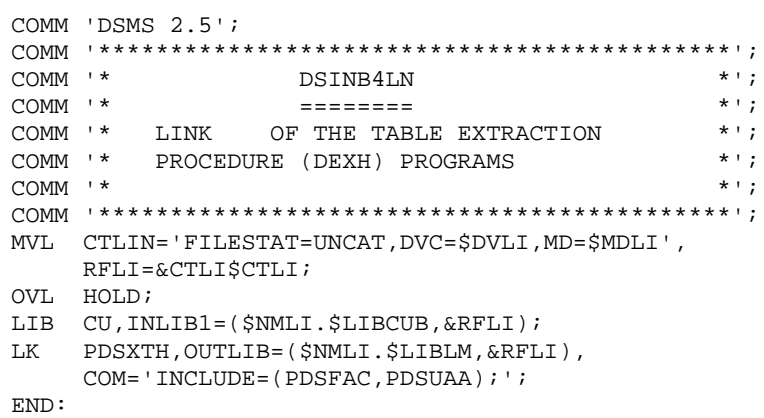

201 18

 $\overline{4}$ 

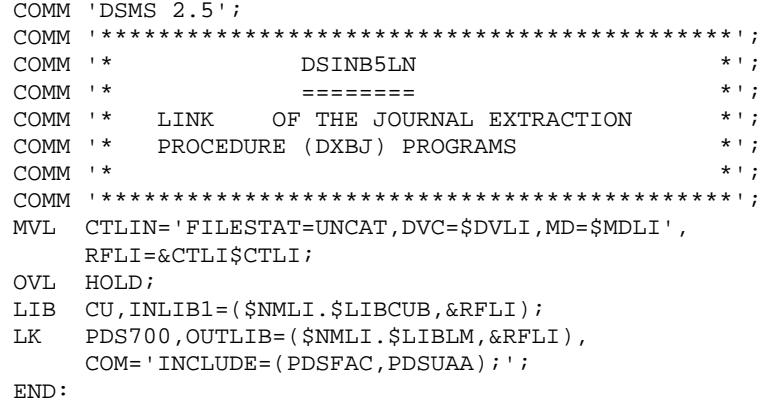

18  $\overline{\mathbf{4}}$ 

COMM 'DSMS 2.5';  $*$ , COMM '\* DSINB6LN COMM<sup>+\*</sup>  $\star$   $\cdot$  ;  $=$  ========  $\star$   $\cdot$  ;  $COMM$   $*$ COMM '\* LINK OF DREN PROCEDURE PROGRAMS  $\star$   $\cdot$  ;  $*$   $\cdot$  ; COMM<sup>+\*</sup>  $\texttt{MVL} \quad \texttt{CTLIN} = \texttt{FILESTAT=UNCAT}, \texttt{DVC=$DVLI}, \texttt{MD=$MDLI}\ ,$ RFLI=&CTLISCTLI, PGE='E', PGLNG=&PG\$LANG; OVL HOLD; LIB CU, INLIB1=(\$NMLI.\$LIBCUB,&RFLI);<br>LIB CU, INLIB1=(\$NMLI.\$LIBCUB,&RFLI),<br>COM='INCLUDE=(PDSRCT,PDSRMS,PDSRFU,PDSJMS,PDSFAC,PDSUAA);';  $END:$ 

18

 $\overline{\mathbf{4}}$ 

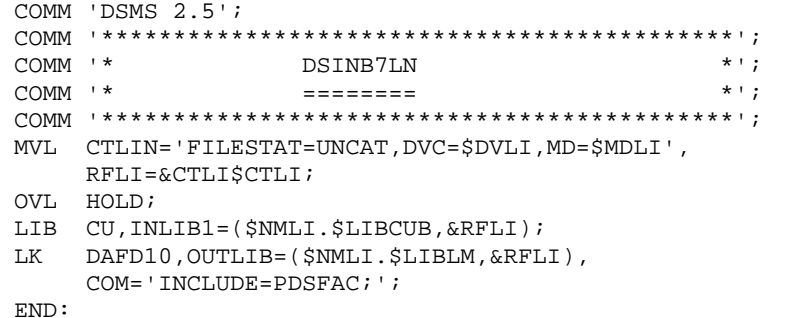

PAGE

18  $\overline{\mathbf{4}}$ 

205

SOURCE OF THE PROCEDURE

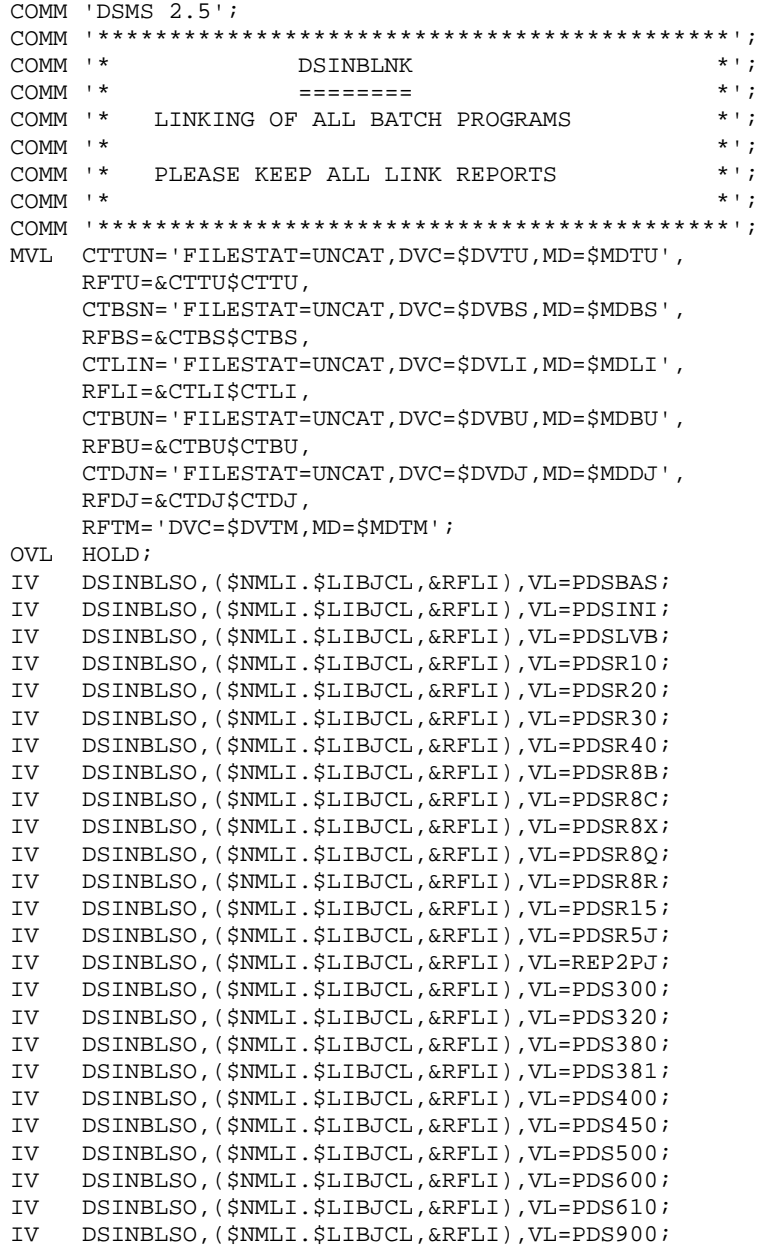

 $\overline{\mathbf{4}}$ 

SOURCE OF THE PROCEDURE

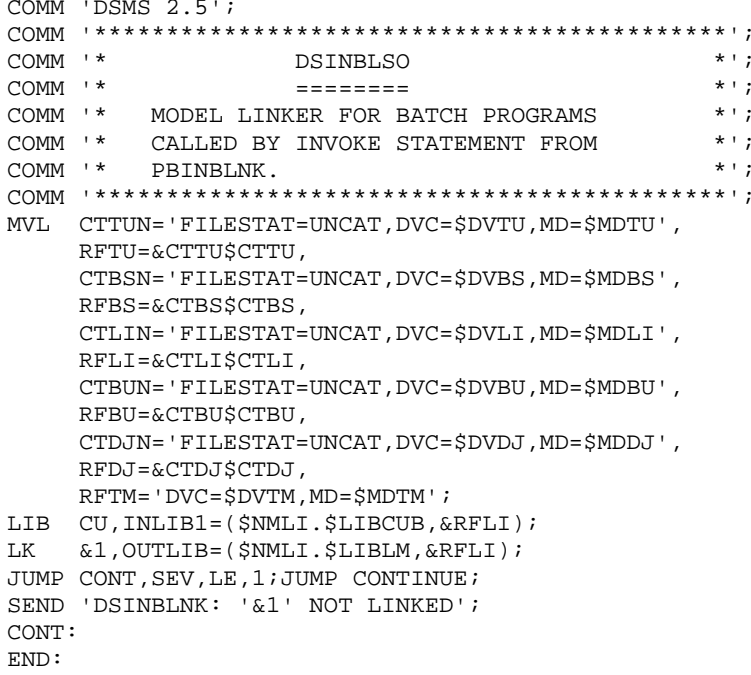

# 6. CREATION OF THE DSMS TEST DATABASE (DSINDRS1)

The creation of the DSMS test database is executed by the DSINDRS1 member (DSMS restoration procedure) using as input the backup included in the installation tape (physical name: SV.BB).

SOURCE OF THE PROCEDURE

```
COMM 'DSMS 2.5';
MVL PACDMB='MBDRST',
     DVT='DVC=$DVTP', MDT='MD=$TAPE',
     CTTUN='FILESTAT=UNCAT, DVC=$DVTU, MD=$MDTU',
     RFTU=&CTTU$CTTU,
     CTBSN='FILESTAT=UNCAT, DVC=$DVBS, MD=$MDBS',
     RFBS=&CTBSSCTBS
     CTLIN='FILESTAT=UNCAT, DVC=$DVLI, MD=$MDLI',
     RFLI=&CTLI$CTLI,
     CTBUN='FILESTAT=UNCAT, DVC=$DVBU, MD=$MDBU',
     RFBU=&CTBU$CTBU,
     CTDJN='FILESTAT=UNCAT, DVC=$DVDJ, MD=$MDDJ',
     RFDJ=&CTDJ$CTDJ,
     RFTM='DVC=$DVTM, MD=$MDTM';
CR = TF = *DRS1.
     OF=(TMBREST, TEMPRY, &RFTM, END=PASS),
     OUTDEF=(CISZ=2048, RECSZ=80, RECFORM=FB);
COMM '*** ALLOCATION : DA, DC, DJ, DX ***';
   DSINALDA ($NMLI.$LIBJCL,&RFLI);
IV
TV
    DSINALDC ($NMLI.$LIBJCL, &RFLI);
TVIDSINALDJ (ŚNMLI. ŚLIBJCL. &RFLI);
TV
    DSINALDX ($NMLI.$LIBJCL, &RFLI);
COMM '*** PDS400 ***';
STEP PDS400, FILE=($NMLI.$LIBLM, &RFLI), DUMP=DATA;
     SZ 60;
     ASG PACDMB, TMBREST, TEMPRY, &RFTM;
     ASG PACDDJ, $NMDJ. $ROOT$FILEDJ, &RFDJ;
     ASG PACDBB, SV.BB, FILESTAT=UNCAT, &DVT, &MDT, FSN=ANY;
     ASG PACDDC, SNMTU. SROOTSFILEDC, &RFTU;
     ASG PACDDA, $NMTU. $ROOT$FILEDA, &RFTU;
     ASG PACDDX, $NMTU. $ROOT$FILEDX, &RFTU;
     ASG PACDDE, $NMTU. $ROOT$ROOTDE, &RFTU;
     ASG PACDMS, TPACDMS, TEMPRY, &RFTM, END=PASS;
     ASG PACDRU. SYS. OUT;
     ASG PAC7EI, SYS.OUT;
FCTD:JUMP ERR, SW20, EO, 1;
JUMP END. SW30. EO. 1;
COMM *** PDS450 ***';
STEP PDS450, FILE=($NMLI.$LIBLM, &RFLI), DUMP=DATA;
     SZ 60;
     ASG PACDMS, TPACDMS, TEMPRY, &RFTM;
     ASG PACDDA, $NMTU. $ROOT$FILEDA, &RFTU;
     ASG PACDDC, $NMTU. $ROOT$FILEDC, &RFTU;
     ASG PACDDX, $NMTU. $ROOT$FILEDX, &RFTU;
     ASG PACDBJ, $NMBU. $ROOT$FILEBJ, &RFBU;
     ASG PACDDE, $NMTU. $ROOT$ROOTDE, &RFTU;
     ASG PACDRU. SYS. OUT;
     ASG PAC7EI, SYS.OUT;
ESTP;
JUMP ERR, SW20, EO, 1;
JUMP END;
ERR:
SEND ' DSINDRS1 - ABNORMAL END OF RUN (I/O ERROR) ';
LET SEV 3;
END:
```
### 7. TDS SUBMISSION (DEXTDDS)

The following submission procedure is supplied:

DSEXTDDS: execution of the TDS which corresponds to the 'STDSD' source (DSMS alone).

The parameter '&1' must be set to 'STEP1' in order to load the TPRs in BACKING STORE (VL=STEP1).

The second step of this procedure automatically re-initializes the following files:

 .DS802HE: Screen backup for documentation help call .DS802JB: Relative file used by the 'JOB' function.

18

 $\overline{4}$ 

SOURCE OF THE PROCEDURE

```
COMM 'DSMS 2.5';
* :
COMM '* EXECUTION OF TDS : $NMTD
                                                * \cdot ;
COMM '* D S M S
COMM ' * \&1 = BACKING-STOP : STEP1 , ELSE STEP2 *';
MVL STEP1.START='WARM',
    CTTUN='FILESTAT=UNCAT, DVC=$DVTU, MD=$MDTU',
    RFTU=&CTTU$CTTU,
    CTBSN='FILESTAT=UNCAT, DVC=$DVBS, MD=$MDBS',
    RFBS=&CTBS$CTBS.
    CTLIN='FILESTAT=UNCAT.DVC=SDVLI.MD=SMDLI'.
    RFLI=&CTLI$CTLI,
    CTBUN='FILESTAT=UNCAT, DVC=$DVBU, MD=$MDBU',
    RFBU=&CTBU$CTBU.
    CTDJN='FILESTAT=UNCAT, DVC=$DVDJ, MD=$MDDJ',
    RFDJ=&CTDJ$CTDJ,
    CTTDN='FILESTAT=UNCAT, DVC=$DVTD, MD=$MDTD'.
    RFTD=&CTTD$CTTD,
    RFTM= 'DVC=$DVTM, MD=$MDTM' ;
JUMP &1;
STEP1:
LIB SM, INLIB1=($NMTD.$LIBSM, &RFTD);
SYSMAINT COMFILE=*DEMER;
SIN DEMER;
SM:LOAD MODULE=$TPR0 INPUT=INLIB1 REPLACE;
LOAD MODULE=$TPR1 INPUT=INLIB1 REPLACE;
SEIN DEMER;
STEP2:
    DSINALJB ($NMLI.$LIBJCL,&RFLI);
TVZ
TV
    DSINALHE ($NMLI.$LIBJCL, &RFLI);
JOBLIB SM, $NMTD. $LIBSM;
STEP $NMTD, FILE=($NMLI.$LIBLM, &RFLI), DUMP=DATA, OPTIONS=&START;
     SZ 150, POOLSZ=70, NBBUF=70;ASG H BJRNL, DVC=$DVTM, MD=$MDTM, TEMPRY, NEXT, POOL;
    DEF H CTLM, JOURNAL=BEFORE;
    ASG DBUGFILE, $NMTD. DEBUG, &RFTD,
        SHARE=DIR;ASG DS80IE, $NMTU. $ROOT$ROOTDE,
        &RFTU, ACC=WRITE, SHARE=MONITOR;
    DEF DS80IE, JOURNAL=BEFORE;
    ASG DS80IA, SNMTU. SROOTSFILEDA,
        &RFTU, ACC=WRITE, SHARE=MONITOR;
    DEF DS80IA.JOURNAL=BEFORE;
    ASG PB80DC, $NMTU. $ROOT$FILEDC
         &RFTU, ACC=WRITE, SHARE=MONITOR;
    DEF PB80DC.JOURNAL=BEFORE;
    ASG DS80IJ, $NMDJ. $ROOT$FILEDJ,
        &RFDJ.ACC=WRITE.SHARE=MONITOR;
    DEF DS80IJ, JOURNAL=BEFORE;
    ASG DS80IX, $NMTU. $ROOT$FILEDX,
        &RFTU, ACC=WRITE, SHARE=MONITOR;
    DEF DS80IX, JOURNAL=BEFORE;
    ASG DS80JB, $NMTU. $ROOT$FILEJB,
        \&{\rm RFTU} , ACC=WRITE , SHARE=MONITOR iDEF DS80JB, JOURNAL=BEFORE;
    ASG DS80HE, $NMTU. $ROOT$FILEHE,
         &RFTU.ACC=WRITE.SHARE=MONITOR;
```
DEDD7000251A

#### **I N S T A L L A T I O N 18 INSTALLATION PROCESS 4**

DEF DS80HE, JOURNAL=BEFORE; ASG DS80PA,\$NMTU.\$ROOT\$FILEPA, &RFTU,ACC=WRITE,SHARE=MONITOR; DEF DS80PA,JOURNAL=BEFORE; ESTP; FILLIST IF=(\$NMTU.\$ROOT\$FILEDX,&RFTU) USAGE;

# **18.5. INTEGRATION IN AN EXISTING TDS**

# INSTALLATION IN AN EXISTING TDS

The compatibility of DSMS parameters with existing names must be carefully checked (for example: \$NMTD, \$TPR, \$LIBSM, IBLM).

The installation process differs somewhat from the process described in Subchapter "INSTALLATION PROCESS":

1. System file allocation:

This step must be executed as is.

2. Preparation of the DSMS TDS:

This step is not executed. However, the initialization of the TPRn defined by \$TPR0 and \$TPR1 must be verified, as well as the size of the \$NMTD.\$LIBSM library which must be large enough for DSMS (about 30 MS/D500-type cylinders are necessary).

3. Unloading of files and programs:

This step must be executed as is.

4. Generation of DSMS TDS:

In addition to the preparation described in Subchapter "INSTALLATION PROCESS", the existing STDS and the source supplied (STDSD) must be merged, integrating in the proper sections the clauses USE, SELECT, FD, FILE-INTEGRITY, PROCESSING-MODE, MESSAGE, and the WORKING STORAGE SECTION zones. The user must also check that the length of the message ("MESSAGE-LENGTH" clause) is greater than 6,000.

A detailed description of the step follows:

- In the existing TDS source, add the DSMS on-line sub- programs: take, from the DSMS-supplied TDS source, the lines USE DSCHOI, USE ZAR980, USE ZAR985, and USE PDTPDF (only for DAF function).
- In FILE-CONTROL, add the DSMS file allocations: take, from the DSMS-

supplied TDS source, the lines between FILE-CONTROL and TDS-FILE-DEFINITION.

- In TDS-FILE-DEFINITION, add the FD clauses from the DSMS files: take, from the DSMS-supplied TDS source, the lines between TDS-FILE-DEFINITION and PROCESSING-CONTROL.
- In PROCESSING-CONTROL, add the file-integrity of DSMS files: take, from the DSMS-supplied TDS source, the lines between PROCESSING-CONTROL and WORKING-STORAGE.
- In WORKING-STORAGE, add the file-status and relative keys of the DSMS files: take, from the DSMS-supplied TDS source, the lines between WORKING-STORAGE and TRANSACTION-SECTION (except the 01 RELKEY level).
- In TRANSACTION-SECTION, add the description of the DSMS transaction: take, from the DSMS-supplied TDS source, the lines between TRANSACTION-SECTION to the end.

### IMPORTANT:

- If the DSMS file names are already used in the existing TDS (for example, HE and JB in VA Pac), then it is necessary to assign the files different names in the lines to be copied from the DSMS-supplied TDS.
- If the existing TDS includes VA Pac, the PB80DC file already exists. It is not necessary to take it again from the applicable DSMS-supplied TDS.

# ADAPTATION OF GENERATION JCL OF THE EXISTING TDS (MGEN)

- Add the DSMS on-line sub-programs (DSCHOI, ZAR980, ZAR985, and PDTPDF for DAF function):

Under the line LIB CU,INLIB1=(CUP lib from existing TDS) add: INLIB2=(DSMS permanent CUP lib).

Under the line LMN CU, add: MV IL2:DSCHOI; STATUS RESET; MV IL2:ZAR980; STATUS RESET; MV IL2:ZAR985; STATUS RESET; MV IL2:PDTPDF; STATUS RESET;

5. Link-edit of batch program monitors, and link-edit of the TPRS in the SMLIB prepared for DSMS:

This step must be executed as is.

6. Creation of a DSMS test database:

This step must be executed as is.

7. TDS submission:

The DSEXTDDS procedure may be used, but, in this case, the only files assigned and opened are the DSMS files. To assign and open all the files used in TDS applications, the JCL supplied (DSEXTDDS) and the existing submission JCL must be merged, transferring the "ASSIGN" and "DEFINE" commands.

A detailed description of this step follows:

- In the SYSMAINT step, add the load of the two DSMS-defined TPRs: from the DSEXTDDS JCL, take the applicable load lines.
- Before the TDS submission step, add the DSMS HE and JP file allocations: from the DSEXTDDS JCL, take the two corresponding INVOKE lines.
- In the TDS submission step, add the DSMS file assignments: from the DSEXTDDS JCL, take the "ASSIGN" and "DEFINE" lines of the following files: DS80IA, DS80IE, DS80IJ, DS80IX, DS80JB, DS80HE, DS80PA and PB80DC. (If insertion in a TDS which contains VA Pac, the PB80DC file is already assigned; it is not necessary to retrieve it.)

# **18.6. INSTALLATION OF DAF FUNCTION ENVIRONMENT**

### COMPLEMENT: INTALLATION OF DAF ENVIRONMENT

The use of the DAF function involves transforming the DSMS Database SQL access queries described in user programs, by generating data and calling database access sub-program in the COBOL source generated from these programs.

DAF preprocessor processes the generated programs in order to perform this transformation.

It includes the DAFD10 program installed in the batch load-module library.

Several methods are available to process the generated programs using DAF:

- use of the DPDF procedure:
	- . by calling this procedure in the Optional Control Commands in front of/in back of program, which are combined with the compilation-link-edit JCL;
	- . by calling this procedure after the execution of the standard GPRT procedure, from which the generated flow will be retrieved;
	- . by using any other methods best suited for the characteristics of the site.

(See the DPDF section in Chapter STANDARD PROCEDURES)

Two DAF sub-programs are provided in the installation deck:

- PDTPDF for DAF standard queries
- PDSFAC for physical access to DSMS database

The work file necessary for the operation of DAF in on-line mode has an imposed IFN under TDS: DS80PA. It must be unique for all programs which access the same DSMS database.

Data Element, Data Structure and Segment entities used to write programs involving DAF, are provided as batch transactions in the DAFDICF member (or DAFDICA for the English version) of the SRC Complements' library.

### IMPORTANT:

Loading the 'DAF dictionary' in the VA Pac database via the UPDT batch update procedure is the responsibility of the Database Administrator, who must make sure that the codes of the entities provided do not conflict with entities that are already defined in the Database.

In order to avoid compatibility conflicts between the site's Dictionary and entities provided for the DAF function, it is recommended to create an independent library network for the writing of the site's DAF utilities. However it can be installed in the same library as the PAF Dictionary.
18  $6\overline{6}$ 

I N S T A L L A T I O N<br>INSTALLATION OF DAF FUNCTION ENVIRONMENT

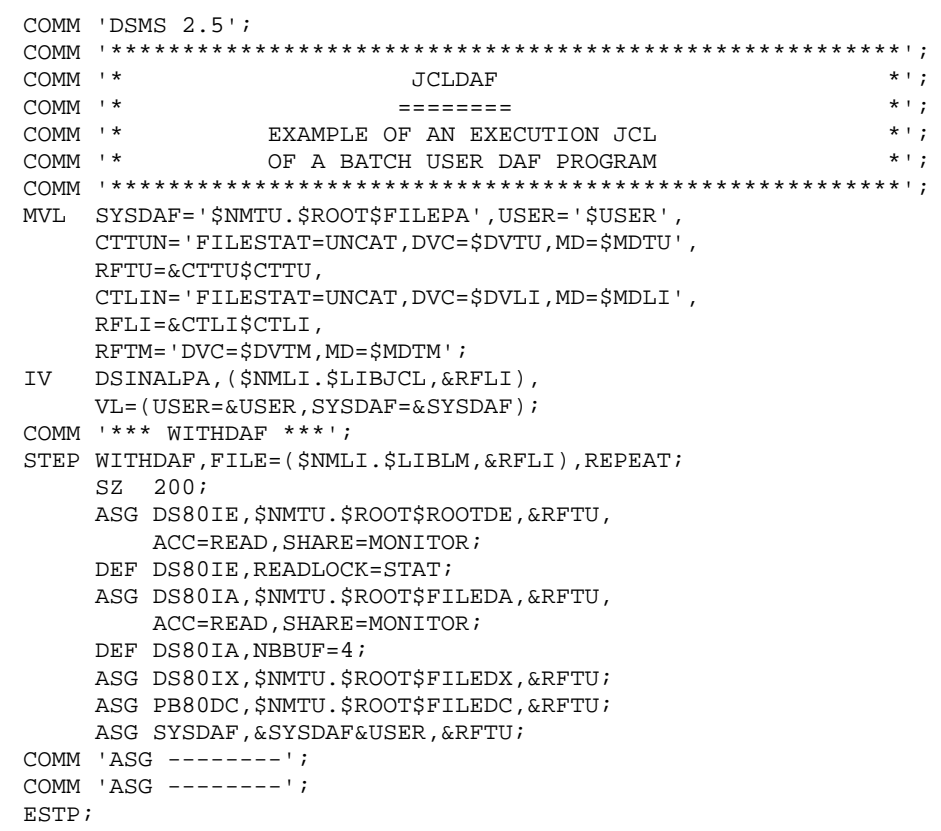

# **18.7. REINSTALLATION**

### REINSTALLATION

The DSMS system must be reinstalled when the user receives a subrelease which corrects anomalies. This sub-release is identified by a number and is usually supplied as:

- . a complete installation tape of the product,
- . A list of the corrected anomalies,
- . Possibly a document which completes the explanation about re-installation provided in this Subchapter.

Only program libraries and system files are generally concerned by this new release.

To reinstall the DSMS system, it is necessary to execute most of the procedures used at the time of the first installation.

The installation tape is described in a specific Subchapter.

It includes the following steps:

- . Installation tape backup,
- . Re-allocation of the system files,
- . Tape unloading,
- . TDS re-generation,
- . Program link-edit.

#### UNLOADING OF INSTALLATION TAPE

Execution of the 'DSINUNLD' procedure. The unloading of the installation tape is explained in detail in Subchapter 'Installation Process'.

#### TDS GENERATION

TDS must be generated in order to recognize the new version of the DSMS routines used on-line (DSCHOI, ZAR980, and ZAR985).

#### PROGRAM LINK-EDIT

Execution of the link-edit procedures:

- . DSINTLNK link of TPRs,
- . DSINBLNK link of batch programs,
- . DSINB1LN link of the DPRT procedure programs,
- . DSINB2LN link of the DEXT procedure programs,
- . DSINB3LN link of the DUPT procedure programs,
- . DSINB4LN link of the DEXH procedure programs.
- . DSINB5LN link of the DXBJ procedure programs.
- . DSINB6LN link of the DREN procedure programs.
- . DSINB7LN link of the DAF pre-processor.

 **I N S T A L L A T I O N 18 REINSTALLATION** 7

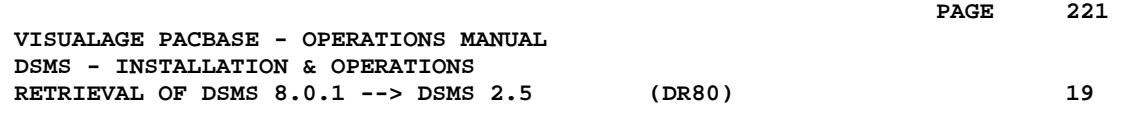

# **19. RETRIEVAL OF DSMS 8.0.1 --> DSMS 2.5 (DR80)**

# **19.1. OPERATIONS TO CARRY OUT**

### OPERATIONS TO CARRY OUT

The retrieval of a DSMS 8.0 (or 8.0.1) database and its adaptation to the new release requires the following operations:

- . 8.0/8.0.1 archival of the Database (DARC procedure).
- . 8.0/8.0.1 backup of the Database, producing a 8.0/8.0.1 file called BB (DSAV procedure).

Then, with the NEW INSTALLATION, execute the following procedures:

- . Convert the 8.0/8.0.1 (BB) DSMS database backup to the new format (DR80 procedure).
- . Reorganize the backup in order to rebuild the DX cross-references in the new format (DREO procedure).
- . Restore the database (DRST procedure).

# **19.2. USER INPUT**

#### USER INPUT

User input allows product codes to be changed from one character to three. It is composed of 1 to n lines with each line sub-divided into groups of four characters starting from column one.

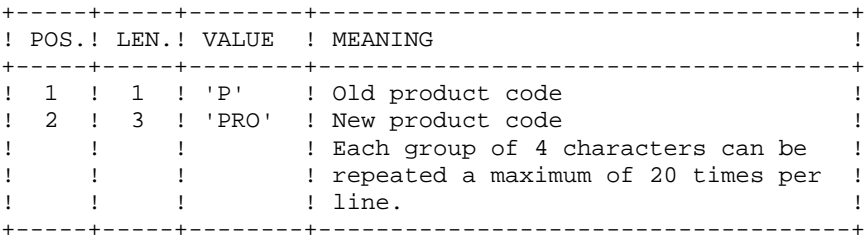

# **19.3. BACKUP RETRIEVAL**

### DR80: DESCRIPTION OF STEPS

This procedure includes the following steps:

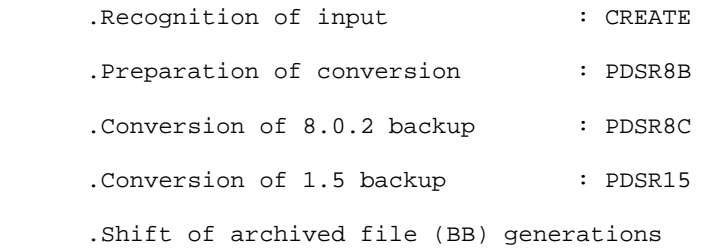

#### RECOGNITION OF INPUT: CREATE

This utility creates a temporary file from a file defined under IOF. It is found at the beginning of all procedures which include user input.

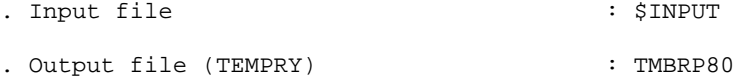

(recsize 80, Cisize 2048)

CONVERSION PREPARATION: PDSR8B

```
.Permanent input file
 -Backup of DSMS 8.0.1 DSMS database
 External name &OLDBB
```
.Output work files: TPACDIQ temporary file (recsize 284) TPACDIT temporary file (recsize 104) TPACDIW temporary file (recsize 92) TPACDLA temporary file (recsize 1)

.Sort files:

.Input transaction file: TMBDR80 temporary file

.Output report: -Retrieval report

8.0.2 BACKUP CONVERSION: PDSR8C

.Input work files: TPACDIQ temporary file (recsize 284) TPACDIT temporary file (recsize 104) TPACDIW temporary file (recsize 92)

 TPACDLA temporary file (recsize 1) .Permanent input file: -Backup of DSMS 8.0.1 database External name &OLDBB .Permanent output file: -Backup of converted DSMS database External name &TPACDB1 .Input transaction file: TMBRP80 temporary file .Sort files .Output report: -Retrieval report PAC7IO and PAC7EI CONVERSION OF BACKUP 1.2 TO 2.5 FORMAT: PDSR15 .Permanent input file: -Backup file of DSMS 1.2 or 1.5 Database External name &TPACDB1 .Permanent output file: -Backup of converted DSMS Database External name \$NMBU.\$ROOT\$FILEBB/G+1 .Output report: -Printing report PACDIK

SHIFT OF ARCHIVED FILE GENERATIONS: SHIFT

This step performs a shift of the archive file generations  $(BB)$ .

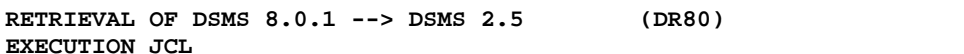

### **19.4. EXECUTION JCL**

```
COMM '* D S M S RETRIEVAL 8.0.1 TO 2.5
                                                        \star + \cdotCOMM *****MVL PACDBB='$NMBU.$ROOT$FILEBB', SIZEWK=10, OLDBB=,
     CTTUN='FILESTAT=UNCAT, DVC=$DVTU, MD=$MDTU',
     RFTU=&CTTU$CTTU.
     CTBSN='FILESTAT=UNCAT, DVC=$DVBS, MD=$MDBS',
     RFBS=&CTBS$CTBS
     CTLIN='FILESTAT=UNCAT, DVC=$DVLI, MD=$MDLI',
     RFLI=&CTLI$CTLI,
     CTBUN='FILESTAT=UNCAT, DVC=$DVBU, MD=$MDBU',
     RFBU=&CTBU$CTBU,
    RFTM='DVC=$DVTM, MD=$MDTM';
    IF = *DR80,
CROF=(TMBRP80, TEMPRY, &RFTM, END=PASS),
     OUTDEF=(CISZ=2048, RECSZ=80, RECFORM=FB);
COMM '*** PDSR8B ***';
STEP PDSR8B, FILE=($NMLI.$LIBLM, &RFLI), DUMP=DATA;
    SZ 60;
     ASG PACDBB, &OLDBB;
     ASG PACDIQ, TPACDIQ, TEMPRY, &RFTM, END=PASS;
     ASG PACDIT, TPACDIT, TEMPRY, &RFTM, END=PASS;
     ASG PACDIW, TPACDIW, TEMPRY, &RFTM, END=PASS;
     ASG PACDMB, TMBRP80, TEMPRY, &RFTM, END=PASS;
     ASG PACDLA, TPACDLA, TEMPRY, &RFTM, END=PASS;
     ASG PAC7EI, SYS.OUT;
     ASG PACDIK, SYS.OUT;
     SWK WKDISK=(SZ=&SIZEWK, &RFTM);
ESTP;
JUMP ERR, SW20, EQ, 1;
COMM '*** PDSR8C ***';
STEP PDSR8C, FILE=($NMLI.$LIBLM, &RFLI), DUMP=DATA;
     SZ 60;
     ASG PACDBB, &OLDBB;
     ASG PACDB1.TPACDB1.TEMPRY.&RFTM.END=PASS;
     ALC TPACDB1, UNIT=CYL, SZ=&SIZEWK, INCRSZ=2;
     ASG PACDIQ, TPACDIQ, TEMPRY, &RFTM;
     ASG PACDIT, TPACDIT, TEMPRY, &RFTM;
     ASG PACDIW, TPACDIW, TEMPRY, &RFTM;
     ASG PACDLA, TPACDLA, TEMPRY, &RFTM;
    ASG PACDMB, TMBRP80, TEMPRY, &RFTM, END=PASS;
     ASG PACDIO, SYS.OUT;
    ASG PAC7EI, SYS.OUT;
    SWK WKDISK=(SZ=&SIZEWK, &RFTM);
ESTP;
JUMP ERR, SW20, EQ, 1;
SHIFT $NMBU.$ROOT$FILEBB;
JUMP END;
COMM *** PDSR15 ***';
STEP PDSR15, FILE=($NMLI.$LIBLM, &RFLI), DUMP=DATA;
     SZ 100;
     ASG PACDBB, &TPACDB1, TEMPRY, &RFTM;
     ASG PACDB1, &PACDBB/G+1, &RFBU;
    ASG PACDIK, SYS.OUT;
ESTP;
JUMP ERR, SW20, EO, 1;
SHIFT & PACDBB;
TUMP END;
ERR:
SEND ' DSINDR80 - ABNORMAL END OF RUN (I/O ERROR) ';
```
PAGE

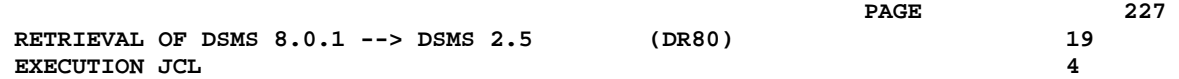

LET SEV 3; END:

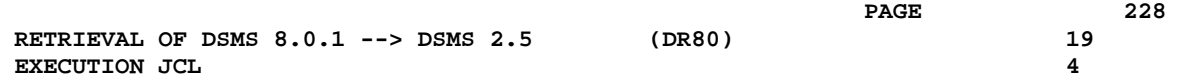

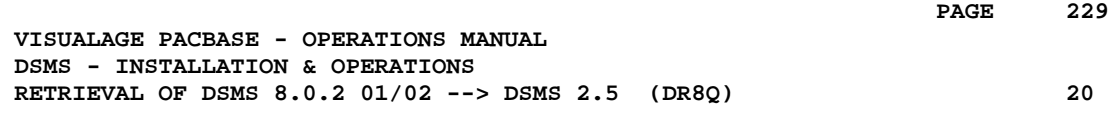

# **20. RETRIEVAL OF DSMS 8.0.2 01/02 --> DSMS 2.5 (DR8Q)**

# **20.1. OPERATIONS TO CARRY OUT**

### OPERATIONS TO CARRY OUT

NOTE: this chapter relates to databases already installed in 8.0.2 (version 01 or 02); if a DR8X or DR80 retrieval procedure was executed, do not perform this new retrieval.

Installing the new DSMS release requires the retrieval of the DSMS database queries, which includes the following steps:

Using the 8.0.2 01 or 02 procedures:

- 1. DSMS database archive (DARC)
- 2. DSMS database backup (DSAV)

Then, with the NEW INSTALLATION, execute the following procedures:

- 3. Retrieval of the BB file (DR8Q).
- 4. DSMS backup reorganization (DREO).
- 5. DSMS database restoration (DRST).

#### EXECUTION CONDITIONS

None.

However, to ensure the consistency of the retrieved database, it is recommended to close the access to on-line use.

#### USER INPUT

None.

## **20.2. BACKUP RETRIEVAL**

#### DR8Q: DESCRIPTION OF STEPS

QUERY RETRIEVAL: PDSR8Q .Permanent input file: -Backup of DSMS 8.0.2 01/02 Database External name &OLDBB .Output work file: TPACDIQ temporary file (recsize 284) .Sort files: MERGE: PDSR8R .Input work file TPACDIQ temporary file (recsize 284) .Permanent input file: -Backup of DSMS Database 8.0.2 01/02 External name &OLDBB .Output Permanent file : -Backup of retrieved DSMS Database External name &TPACDB1 CONVERSION OF BACKUP 1.2 TO 2.5 FORMAT: PDSR15 .Permanent input file: -Backup file of DSMS 1.2 or 1.5 Database External name &TPACDB1 .Permanent output file: -Backup of converted DSMS Database External name \$NMBU.\$ROOT\$FILEBB/G+1 .Output report: -Printing report PACDIK

SHIFT OF ARCHIVED FILE GENERATIONS: SHIFT This step performs a shift of the archive file generations (BB).

RETRIEVAL OF DSMS 8.0.2 01/02 --> DSMS 2.5 (DR8Q) EXECUTION JCL

### **20.3. EXECUTION JCL**

```
COMM '*
               DSMS : RETRIEVAL 8.0.2 01 VERSION *';
MVL PACDBB='$NMBU.$ROOT$FILEBB', OLDBB='BB802', SIZEWK=10,
    CTTUN='FILESTAT=UNCAT, DVC=$DVTU, MD=$MDTU',
    RFTU=&CTTU$CTTU.
    CTBSN='FILESTAT=UNCAT, DVC=$DVBS, MD=$MDBS',
    RFBS=&CTBS$CTBS,
    CTLIN='FILESTAT=UNCAT, DVC=$DVLI, MD=$MDLI',
    RFLI=&CTLI$CTLI,
    CTBUN='FILESTAT=UNCAT, DVC=$DVBU, MD=$MDBU',
    RFBU=&CTBU$CTBU,
    RFTM='DVC=$DVTM, MD=$MDTM';
COMM '*** PDSR80 ***';
STEP PDSR8Q, FILE=($NMLI.$LIBLM, &RFLI), DUMP=DATA;
    SZ 60;
    ASG PACDBB, &OLDBB;
    ASG PACDIQ, TPACDIQ, TEMPRY, &RFTM, END=PASS;
    ASG PAC7EI.SYS.OUT;
    SWK WKDISK=(SZ=&SIZEWK, &RFTM);
ESTP;
JUMP ERR, SW20, EQ, 1;
COMM *** PDSR8R ***';
STEP PDSR8R, FILE=($NMLI.$LIBLM, &RFLI), DUMP=DATA;
    SZ 60;
    ASG PACDBB, &OLDBB;
    ASG PACDB1, TPACDB1, TEMPRY, &RFTM, END=PASS;
    ASG PACDIQ, TPACDIQ, TEMPRY, &RFTM;
    ASG PAC7EI, SYS.OUT;
    SWK WKDISK=(SZ=&SIZEWK, &RFTM);
ESTP;
JUMP ERR, SW20, EQ, 1;
COMM '*** PDSR15 ***';
STEP PDSR15, FILE=($NMLI.$LIBLM, &RFLI), DUMP=DATA;
    SZ 100;
    ASG PACDBB, TPACDB1, TEMPRY, &RFTM;
    ASG PACDB1, &PACDBB/G+1;
    ASG PACDIK, SYS.OUT;
ESTP;
JUMP ERR. SW20. EO. 1;
SHIFT & PACDBB;
JUMP END;
ERR:
SEND ' DSINDR8Q - ABNORMAL END OF RUN (I/O ERROR) ';
LET SEV 3;
RND:
```
20  $\overline{\mathbf{z}}$ 

PAGE

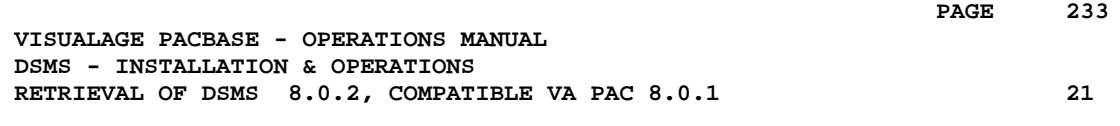

# **21. RETRIEVAL OF DSMS 8.0.2, COMPATIBLE VA PAC 8.0.1**

# **21.1. OPERATIONS TO CARRY OUT**

### **INTRODUCTION**

The current release of DSMS is not compatible with VisualAge Pacbase release 8.0.1.

If DSMS 8.0.2 was used with VA Pac 8.0.1, the installation of the new version of DSMS requires the following operations to be carried out:

- 1. DSMS Database backup (DSAV),
- 2. Installation of the new DSMS version,
- 3. Installation of the new VA Pac version,
- 4. Retrieval of the BB backup file (DR8X procedure),
- 5. Reorganization of the DSMS Database to rebuild the DX file.
- 6. DSMS Database restoration.

### EXECUTION CONDITIONS

None.

However, to ensure the integrity of the retrieved Database, it is recommended to close the Database to on-line use.

# **21.2. 'DR8X' PROCEDURE - USER INPUT**

#### USER INPUT

User input allows product codes to be changed. It is composed of 1 to n lines with each line sub-divided into groups of six characters starting from column one.

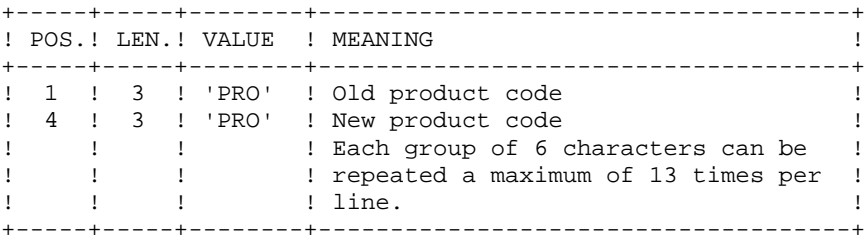

# **21.3. 'DR8X' PROCEDURE**

### DR8X: DESCRIPTION OF STEPS

CONVERSION FOR VA PAC 8.0.2: PDSR8X .Permanent input file: -Backup of DSMS 8.0.1 Database External name &OLDBB .Sort files: .Input transaction file: TMBRPDC temporary file .Permanent output file: -Backup of converted DSMS Database External name &TPACDB1 .Output report -Retrieval report PACDIK and PACDEI for anomalies CONVERSION OF BACKUP 1.2 TO 2.5 FORMAT: PDSR15 .Permanent input file: -Backup file of DSMS 1.2 or 1.5 Database External name &TPACDB1 .Permanent output file: -Backup of converted DSMS Database External name \$NMBU.\$ROOT\$FILEBB/G+1 .Output report: -Printing report PACDIK

SHIFT OF ARCHIVED FILE GENERATIONS: SHIFT This step performs a shift of the archive file generations  $(BB)$ .

237

 $21$ 

 $\overline{a}$ 

## 21.4. 'DR8X' PROCEDURE - EXECUTION JCL

```
MVL PACDBB='$NMBU.$ROOT$FILEBB', SIZEWK=10, OLDBB=,
     CTTUN='FILESTAT=UNCAT, DVC=$DVTU, MD=$MDTU',
     RFTU=&CTTU$CTTU.
     CTBSN='FILESTAT=UNCAT, DVC=$DVBS, MD=$MDBS',
     RFBS=&CTBS$CTBS,
     CTLIN='FILESTAT=UNCAT.DVC=SDVLI.MD=SMDLI'.
     RFLI=&CTLI$CTLI,
     CTBUN='FILESTAT=UNCAT, DVC=$DVBU, MD=$MDBU',
     RFBU=&CTBU$CTBU,
     RFTM='DVC=$DVTM, MD=$MDTM';
CRIF = *DR8X,OF=(TMBRPDC, TEMPRY, &RFTM, END=PASS),
     OUTDEF=(CISZ=2048, RECSZ=80, RECFORM=FB);
COMM *** PDSR8X ***';
STEP PDSR8X, FILE=($NMLI.$LIBLM, &RFLI), DUMP=DATA;
     SZ 60;
     ASG PACDBB, &OLDBB;
     ASG PACDMB, TMBRPDC, TEMPRY, &RFTM, END=PASS;
     ASG PACDB1, TPACDB1, TEMPRY, &RFTM, END=PASS;
     ALC TPACDB1, UNIT=CYL, SZ=&SIZEWK, INCRSZ=2;
     ASG PAC7EI, SYS.OUT;
     ASG PACDIK, SYS.OUT;
     SWK WKDISK=(SZ=&SIZEWK, &RFTM);
ESTP:
JUMP ERR, SW20, EQ, 1;
SHIFT $NMBU.$ROOT$FILEBB;
JUMP END;
COMM '*** PDSR15 ***';
STEP PDSR15, FILE=($NMLI.$LIBLM, &RFLI), DUMP=DATA;
     SZ 100;
     ASG PACDBB, TPACDB1, TEMPRY, &RFTM;
     ASG PACDB1, &PACDBB/G+1, &RFBU;
     ASG PACDIK, SYS.OUT;
ESTP;
JUMP ERR. SW20. EO. 1;
SHIFT & PACDBB;
JUMP END;
ERR:
SEND ' DSINDR8X - ABNORMAL END OF RUN (I/O ERROR) ';
END:
```
 **VISUALAGE PACBASE - OPERATIONS MANUAL DSMS - INSTALLATION & OPERATIONS RETRIEVAL OF DSMS 1.2 OR 1.5 --> DSMS 2.5 22**

# **22. RETRIEVAL OF DSMS 1.2 OR 1.5 --> DSMS 2.5**

# **22.1. OPERATIONS TO CARRY OUT**

### OPERATIONS TO CARRY OUT

The retrieval of a DSMS 1.2 (or 1.5) database and its adaptation to the new release requires the following operations:

- . 1.2/1.5 archival of the Database (DARC procedure).
- . 1.2/1.5 backup of the Database, producing a 1.2/1.5 file called BB (DSAV procedure).

Then, with the NEW INSTALLATION, execute the following procedures:

- . Convert the 1.2/1.5 (BB) DSMS database backup to the new format (DR15 procedure).
- . Reorganize the backup in order to rebuild the DX cross-references (DX file) in the new version format (DREO procedure).
- . Restore the database (DRST procedure).

#### NOTE:

It is possible to retrieve the sequential version of the journal (Rel. 1.2 or 1.5) with the DR5J procedure.

# **22.2. 'DR15' PROCEDURE - DESCRIPTION OF STEPS**

#### DR15: DESCRIPTION OF STEPS

RETRIEVAL OF DSMS 1.2 / 1.5: PDSR15

.Permanent input file: -DSMS 1.2 or 1.5 database backup PACDBB : External name &OLDBB

.Permanent output file: -Retrieved DSMS database backup PACDB1 : External name \$NMBU.\$ROOT\$FILEBB/G+1

.Output report: -Printing report PACDIK

SHIFT OF ARCHIVED FILE GENERATIONS: SHIFT

This step performs a shift of the archive file generations  $(BB)$ .

 $\mathbf{z}$ 

242

## 22.3. 'DR15' PROCEDURE - EXECUTION JCL

```
\text{COMM} \xrightarrow{ \texttt{r} \xrightarrow{ \texttt{r} \xrightarrow{\star + ;
COMM '* DSMS 1.2 OU 1.5 DATABASE RETRIEVAL
MVL OLDBB='BB1215',
        PACDBB='$NMBU.$ROOT$FILEBB', SIZEWK=10,
        CTLIN='FILESTAT=UNCAT.DVC=SDVLI.MD=SMDLI'.
        RFLI=&CTLI$CTLI,
       RFTM='DVC=$DVTM, MD=$MDTM';
COMM '*** PDSR15 ***';
STEP PDSR15, FILE=($NMLI.$LIBLM, &RFLI), DUMP=DATA;
        SZ 100;
        ASG PACDBB, &OLDBB;
        ASG PACDB1, &PACDBB/G+1;
        ASG PACDIK, SYS.OUT;
\ensuremath{\textit{ESTP}} ;
JUMP ERR, SW20, EQ, 1;
SHIFT &PACDBB;
JUMP END;
ERR:
SEND ' DSINDR15 - ABNORMAL END OF RUN (I/O ERROR) ';
LET SEV 3;
END:
```
# **22.4. 'DR5J' PROCEDURE - DESCRIPTION OF STEPS**

RETRIEVAL OF JOURNAL FILE: PDSR5J

.Permanent input file: -Sequential image of journal file, Rel. 1.2 or 1.5 PACDBJ : External name &OLDBJ .Permanent output file: -Journal retrieved in the 2.5 format PACDJB : External name \$NMBU.\$ROOT\$FILEBJ/G+1 .Output report: -Printing report PACDIK SHIFT OF ARCHIVED FILE GENERATIONS: SHIFT

This step performs a shift of the archive file generations (BJ).

244

 $22$ 

 $5<sup>1</sup>$ 

# 22.5. 'DR5J' PROCEDURE - EXECUTION JCL

```
\star + ;
COMM '* DSMS JOURNAL 1.2 OR 1.5 RETRIEVAL
MVL OLDBJ='BJ1215',
   PACDBJ='$NMBU.$ROOT$FILEBJ',SIZEWK=2,
    CTLIN='FILESTAT=UNCAT.DVC=SDVLI.MD=SMDLI'.
    RFLI=&CTLI$CTLI,
   RFTM='DVC=$DVTM, MD=$MDTM';
COMM '*** PDSR5J ***';
STEP PDSR5J, FILE=($NMLI.$LIBLM, &RFLI), DUMP=DATA;
   SZ 100;
    ASG PACDBJ, &OLDBJ;
    ASG PACDJB, &PACDBJ/G+1;
   ASG PACDIK, SYS.OUT;
\ensuremath{\textit{ESTP}} ;
JUMP ERR, SW20, EQ, 1;
SHIFT &PACDBJ;
JUMP END;
ERR:
SEND ' DSINDR5J - ABNORMAL END OF RUN (I/O ERROR) ';
LET SEV 3;
END:
```
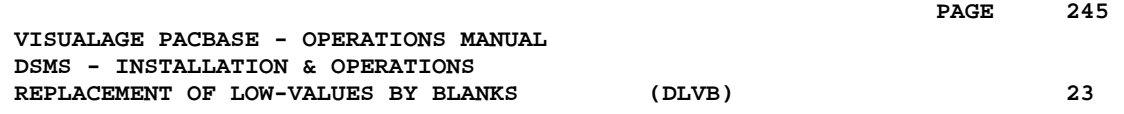

# **23. REPLACEMENT OF LOW-VALUES BY BLANKS (DLVB)**

# **23.1. DLVB: REPLACEMENT OF LOW-VALUES BY BLANKS**

### REPLACEMENT OF LOW-VALUES BY BLANKS IN A BB FILE

The DLVB procedure inserts a blank wherever a low-value is present in the BB Database backup file.

The purpose of this procedure is to make possible the transfer of the BB file onto various platforms, while avoiding problems due to the presence of lowvalues during these transfers.

#### Utilization option

The DLVB procedure gives the user the opportunity to produce a transfer file containing only the 'data'-type records (refer to next subchapter).

In this case, the backup file obtained on the target platform after transfer will have to be reorganized (DREO procedure) in order to rebuild the crossreferences file (DX file).

### EXECUTION CONDITIONS

None

## **23.2. DLVB: PARAMETERS-DESCRIPTION OF STEPS**

#### DLVB: DESCRIPTION OF STEPS

REPLACEMENT OF LOW-VALUES BY BLANKS: PDSLVB

. Enter &OPTS='DATA' in order to keep only the DATA records in the output file. Do not enter anything to keep the INDEX and the DATA records.

.Input file: -Database backup PACDBB : External name \$NMBU.\$ROOT\$FILEBB

.Output file: -New Database backup PACDB1 : External name \$NMBU.\$ROOT\$FILEBB/G+1

SHIFT OF ARCHIVED FILE GENERATIONS: SHIFT

This step performs a shift of the archive file generations (BB).

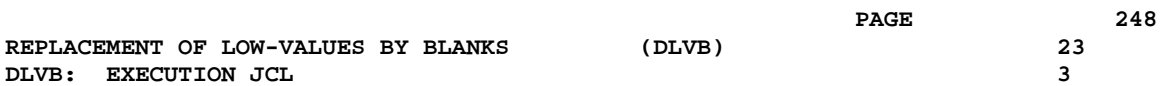

## 23.3. DLVB: EXECUTION JCL

```
COMM *\star \cdot ;
                       DSEXDLVB
                                                      \star \cdot ;
COMM '*
                       = = = = = = = = =COMM '* D S M S
                       : SUPPRESS LOW-VALUES IN BB *';
COMM **,
MVL PACDBB='$NMBU.$ROOT$FILEBB',OPTS=,
    CTTUN='FILESTAT=UNCAT, DVC=$DVTU, MD=$MDTU',
    RFTU=&CTTU$CTTU,
    CTBSN='FILESTAT=UNCAT, DVC=$DVBS, MD=$MDBS',
    RFBS=&CTBS$CTBS,
    CTLIN='FILESTAT=UNCAT, DVC=$DVLI, MD=$MDLI',
    RFLI=&CTLI$CTLI,
    CTBUN='FILESTAT=UNCAT, DVC=$DVBU, MD=$MDBU',
    RFBU=&CTBU$CTBU,
    RFTM='DVC=$DVTM, MD=$MDTM';
COMM '*** PDSLVB ***';
STEP PDSLVB, FILE=($NMLI.$LIBLM, &RFLI), DUMP=DATA,
    OPTIONS=''&OPTS'';
    SZ 100;
    ASG PACDBB, &PACDBB, &RFBU;
    ASG PACDB1, &PACDBB/G+1, &RFBU;
    ASG PAC7EI, SYS.OUT;
ESTP;
JUMP ERR, SW20, EQ, 1;
JUMP ERR, SW30, EQ, 1;
SHIFT $NMBU.$ROOT$FILEBB;
JUMP END;
ERR:
SEND ' DSINDLVB - ABNORMAL END OF RUN (I/O ERROR) ';
LET SEV 3;
END:
```